# UNIVERSIDADE DE SANTA CRUZ DO SUL DEPARTAMENTO DE COMPUTAÇÃO CURSO DE CIÊNCIA DA COMPUTAÇÃO

Alessandro da Costa Duarte

# **DESENVOLVIMENTO DE NOVAS FUNCIONALIDADES PARA O MaRE**

Santa Cruz do Sul 2017

Alessandro da Costa Duarte

### **DESENVOLVIMENTO DE NOVAS FUNCIONALIDADES PARA O MaRE**

Trabalho de Conclusão II apresentado ao Curso de Ciência da Computação da Universidade de Santa Cruz do Sul para obtenção parcial do título de Bacharel em Ciência da Computação.

Orientadora: Profª. Me. Daniela Duarte da Silva Bagatini

Santa Cruz do Sul 2017

#### **AGRADECIMENTOS**

Agradeço a minha família por ter me apoiado durante todo o processo de desenvolvimento deste trabalho, que sempre me apoiou e me motivou para chegar até aqui.

Agradeço em especial a minha professora orientadora Daniela Bagatini, por sua amizade, ajuda, paciência e apoio, além da confiança que a mim depositou na construção e desenvolvimento deste trabalho.

Agradeço a Kelvin Teixeira, por sua colaboração e comprometimento, além de todo apoio e suporte que me deu durante a fase de programação.

Agradeço a Deus, por ter me dado sabedoria e força nos momentos que mais precisei.

E por fim agradeço a todos que aqui não foram citados, mas que de alguma forma contribuíram com o desenvolvimento deste.

#### **RESUMO**

O presente trabalho utiliza-se de conceitos e técnicas de Interação Homem-Computador e Agentes inteligentes com o objetivo de desenvolver melhorias para a aplicação MaRE (Mapeamento da Rota de Estudo). Além de projetar novas funcionalidades, também tem como propósito apresentar um estudo sobre avaliação de interface, que indica aprimoramentos quanto à interação do MaRE. Para atingir tal objetivo, foram investigados e comparados alguns ambientes Web de estudo similares ao MaRE. Com base na pesquisa e análise realizadas, fez-se a proposta de aprimoramento e implementação de novas funcionalidades que foram validadas com casos de testes. Os resultados demonstram melhorias que indicam avanços na flexibilidade de uso, acesso, reconhecimento e ajuda ao usuário.

**Palavras chaves:** Espaços Web de Estudo, Agentes Inteligentes, Interface Homem-Computador

### **ABSTRACT**

The present work uses concepts and techniques of Human-Computer Interaction and Intelligent Agents with the objective of developing improvements for the application MaRE (Study Route Mapping). Besides designing new features, it also aims to present a study on interface evaluation that indicates improvements regarding the interaction of the MaRE. To achieve this goal, some study web environments similar to the MaRE, were investigated and compared. Based on research and analysis carried out, the proposal was made to improve and implement new features that were validated with test cases. The results demonstrate improvements that indicate advancements in flexibility of use, access, recognition and support to user.

**Keywords:** Study Web Environments, Intelligente Agent, Human-computer Interface

# **LISTA DE ILUSTRAÇÕES**

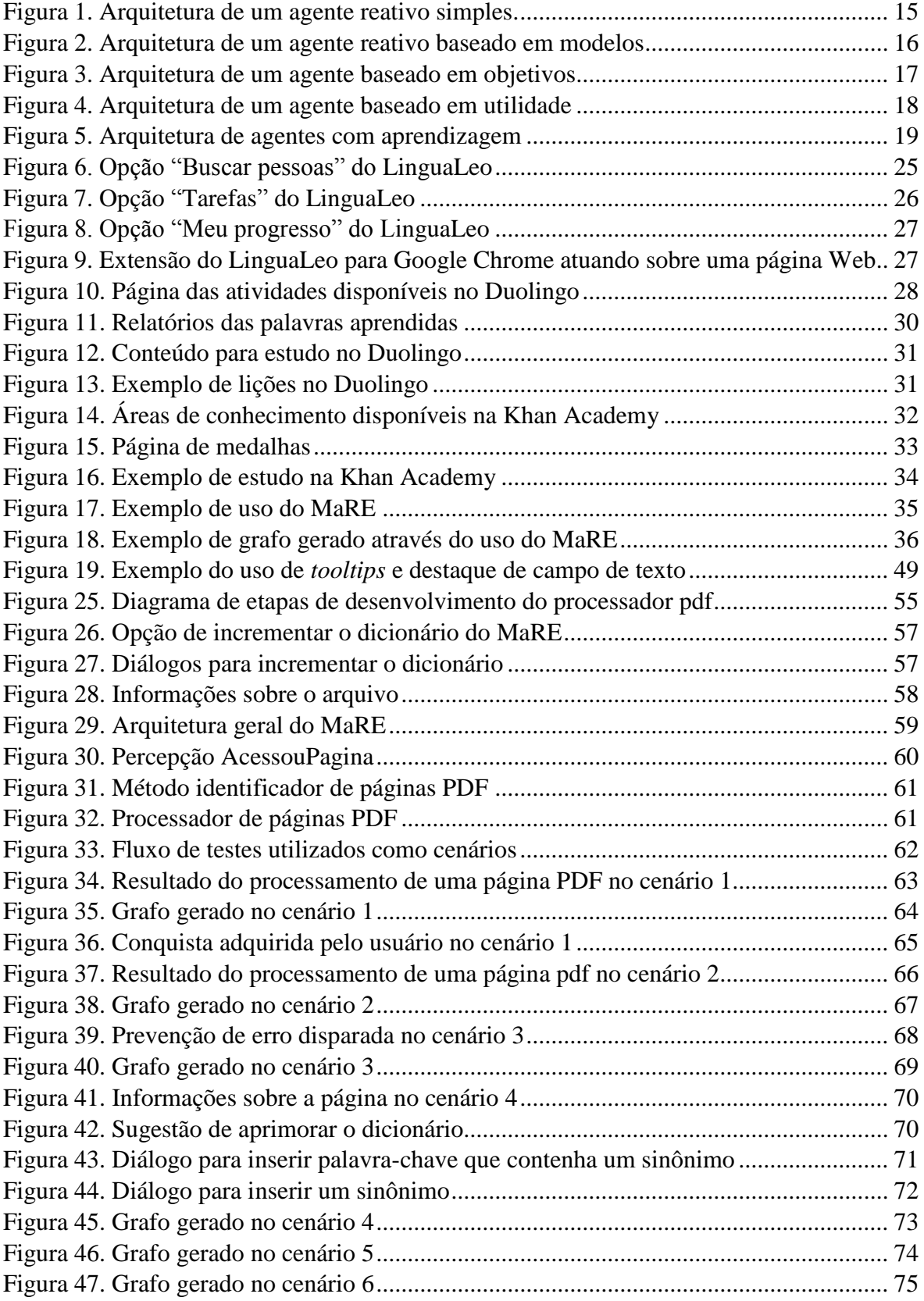

# **LISTA DE TABELAS**

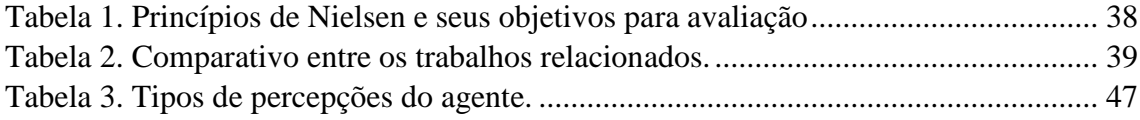

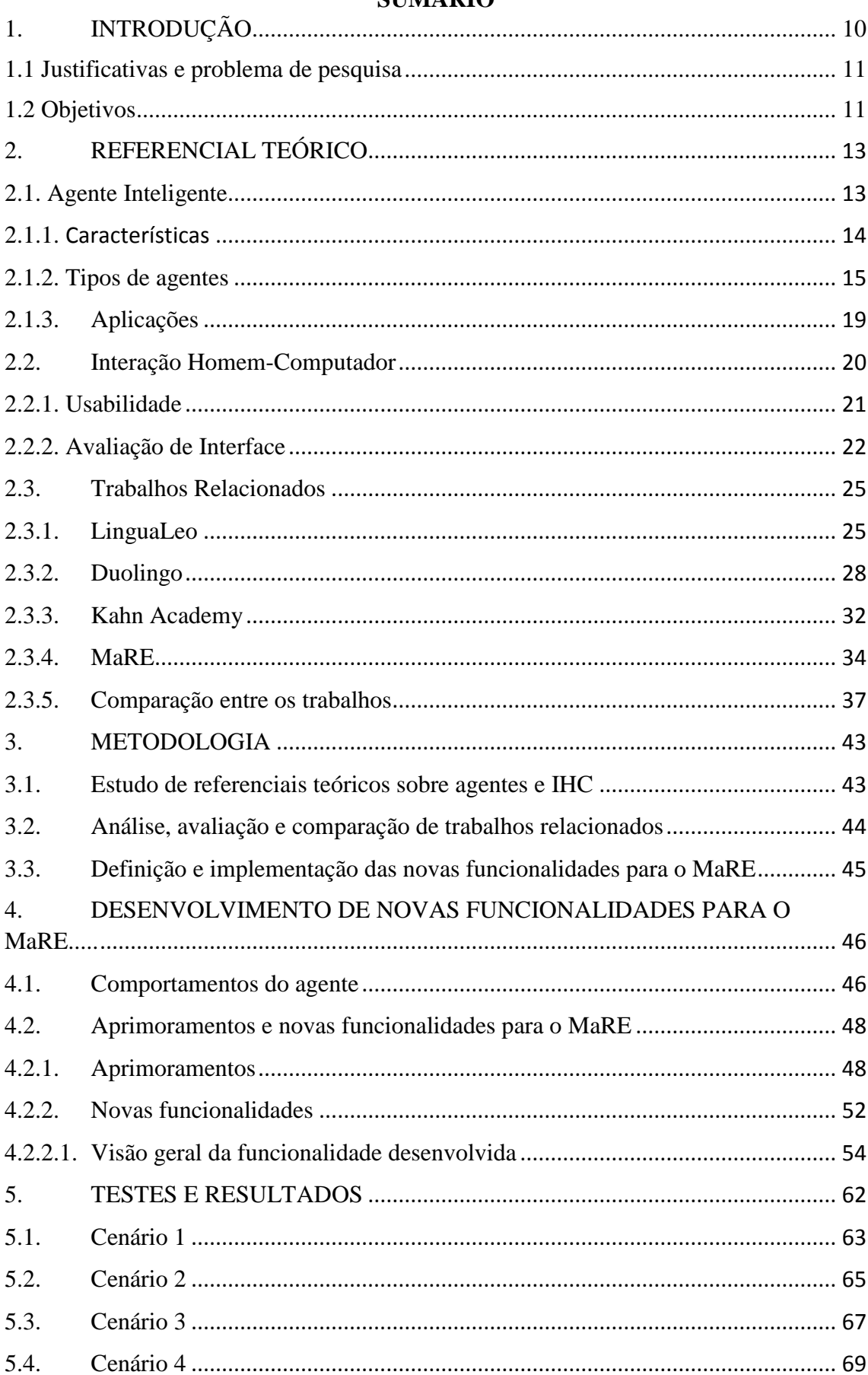

# **SUMÁRIO**

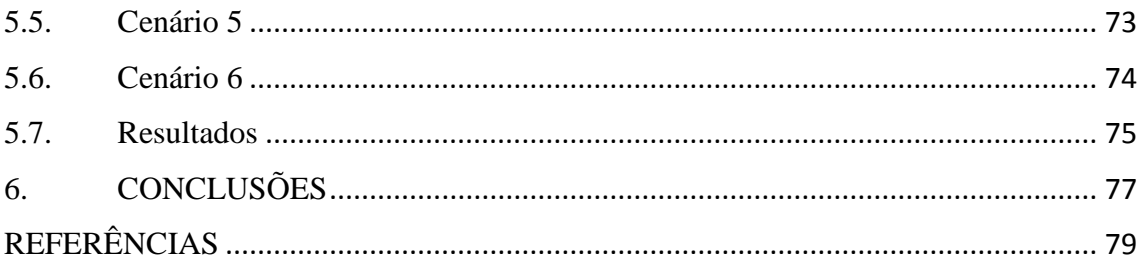

# <span id="page-9-0"></span>**1. INTRODUÇÃO**

A tecnologia tem possibilitado acesso e disseminação de informações impulsionando o desenvolvimento ou o repensar de diversas áreas do conhecimento, principalmente na educação. Modelos de ensino acompanham o avanço da tecnologia, seja através da incorporação de recursos como *tablets*, *smartphones*, lousas digitais, ou ainda para amparar estratégias por meio do uso de soluções de software como ambientes virtuais, aplicações e ferramentas educacionais e conexão em rede, a Internet. Tudo ao alcance de todos, onde quer que esteja.

Quando se trata de Internet, mais especificamente a Web, a facilidade de acesso e a multiplicidade de informações são tão vastas que muitas vezes, devido à grande quantidade e variedade de dados, acaba-se por desviar o foco ao fazer uma pesquisa na Web sobre um determinado assunto (GREENFIELD, 2011). Pensando no contexto educativo, realizar uma pesquisa na Web nos proporciona possibilidades de conexão e conhecimentos, mas também nos impõe bom senso, de forma que sejamos capazes de ter a compreensão sobre até que ponto as pesquisas são efetivas em direção aos nossos objetivos ou se somos levados pela navegação e outros atrativos da rede.

Neste sentido, utilizar agentes inteligentes para apoiar e evidenciar a navegação é uma estratégia que pode ser utilizada por ambientes e espaços *on-line* que se pautam na Web como meio para obtenção e fonte de estudo. Este é o caso da aplicação MaRE (Mapeamento da Rota de Estudo), um espaço de navegação para usuários que utilizam Web como ambiente de estudo (TEIXEIRA e BAGATINI, 2014; TEIXEIRA et al., 2015). O MaRE trata-se de um agente inteligente que durante a navegação reconhece o percurso realizado pelo usuário e, por ser uma aplicação baseada em estratégias de gamificação, acompanha e fornece benefícios ao usuário quando se mantém dentro dos objetivos que por ele foram definidos no início da navegação.

Este trabalho busca identificar melhorias, aprimorar e desenvolver novas funcionalidades para o MaRE. Para a etapa de identificação de melhorias foram realizadas avaliações de interface como base nas referências de área de Interação Homem-Computador (BENYON, 2011; KRUG, 2014; NIELSEN, 2007). Para aprimorar e definir novas funcionalidade foram consideradas as indicações de trabalhos futuros feitas pelo autor do MaRE (TEXEIRA, 2015), evidências das avaliações de interface que sinalizam novas oportunidades de implementação e análise de trabalhos relacionados.

#### **1.1 Justificativas e problema de pesquisa**

<span id="page-10-0"></span>O acesso, a variedade e o volume de informações na Web podem dificultar a percepção daquilo que realmente é útil e desviar o foco em uma pesquisa, principalmente em situações de estudo. Pensar em ferramentas de auxílio para o estudo que tem a Web como espaço de pesquisa serve de justificativa social para este trabalho.

Como justificativa científica, as áreas de agentes inteligentes, Interação Homem-Computador e a Web como espaço de estudo, apresentam uma interessante plataforma de pesquisa, em que trabalhos desenvolvidos nesta temática podem trazer contribuições significativas sobre processos, métodos, técnicas e, principalmente, põe em pauta a discussão da relação homem e tecnologia.

Ambientes *on-line* de estudo ganham cada vez mais espaço nas organizações, tanto na orientação de processos de trabalho e disseminação do conhecimento, como para capacitação de colaboradores. Desta forma, este projeto também contribui para o meio coorporativo.

Define-se o problema de pesquisa deste trabalho: Como aprimorar o uso e a interface do MaRE?

#### **1.2 Objetivos**

<span id="page-10-1"></span>O principal objetivo deste trabalho é identificar melhorias, aprimorar e desenvolver novas funcionalidades para o MaRE.

Para isso, alguns objetivos específicos foram atingidos. São eles:

 Compreender os temas relacionados à pesquisa, que envolve Agentes inteligentes, Interação Homem-Computador (IHC) e Espaços Web de estudo.

- Analisar trabalhos e sistemas relacionados ao tema de pesquisa, que proporcionam espaços de estudo *on-line* próximos ao MaRE (como o Duolingo, LinguaLeo e o Khan Academy).
- Realizar a identificação de melhorias através de avaliações de interface, tendo como base as referências de área de IHC (BENYON, 2011; KRUG, 2014; NIELSEN, 2007).
- Propor o desenvolvimento de novas funcionalidades e aprimoramentos da interface para o MaRE.
- Validar a partir de cenários de testes.

O trabalho está organizado da seguinte forma: no capítulo 2 apresenta-se o referencial teórico sobre os temas de pesquisa e trabalhos de sistemas relacionados. No capítulo 3, discute-se a metodologia utilizada para alcançar os objetivos do trabalho. No capítulo 4, trata-se das novas funcionalidades e melhorias para o MaRE e a proposta de implementação. Por fim, as conclusões e trabalhos futuros.

# <span id="page-12-0"></span>**2. REFERENCIAL TEÓRICO**

Este capítulo faz uma fundamentação teórica sobre os temas de pesquisa Agentes Inteligentes e Interação Homem-Computador. Considera-se que as novas funcionalidades atribuídas ao MaRE ampliam o comportamento do agente e os aprimoramentos propostos possuem o intuito de qualificar a interação. Neste capítulo ainda é realizada uma discussão sobre trabalhos relacionados, através da apresentação de sistemas *on-line*, e uma análise comparativa com base em princípios de avaliação de interface.

#### **2.1. Agente Inteligente**

<span id="page-12-1"></span>O temo agente inteligente é amplamente utilizado, o que torna difícil ter um único conceito de referência. Para exemplificar o significado de agente inteligente, Russell e Norvig (2004) comentam que os seres humanos são exemplos de agentes inteligentes, pois possuem sensores que são os 5 sentidos (visão, olfato, paladar, tato e audição).Através deles percebem o ambiente em que estão e atuam sobre ele com os membros (pernas, mãos), voz, além de outras partes de corpo.

Partindo deste entendimento do agente humano, os agentes computacionais são pensados para possuir capacidade de comunicação e percepção, reagir ao ambiente e realizar tarefas, características relevantes para defini-los como "inteligentes" e classificá-los como entidades complexas. A inteligência está na exploração de comportamentos individuais elaborados e no comportamento que eles realizam em conjunto com os outros agentes.

Na área computacional, entende-se um agente inteligente como uma entidade que atua sobre um ambiente que está inserido, a fim de realizar determinadas tarefas que lhe são atribuídas de forma autônoma. De acordo com Wooldridge (2002), um agente é compreendido como um sistema computacional situado em algum ambiente, que percebe e age de forma autônoma sobre este para alcançar os objetivos estabelecidos a ele.

Portanto, como referenciado por Russell e Norvig (2004), um agente percebe seu ambiente através de sensores e age neste ambiente através de seus atuadores. Os sensores são as funções de percepções que o agente recebe em relação ao ambiente,

tudo o que ele percebe durante o tempo de execução é armazenado e a ação tomada, no caso os chamados atuadores, dependem dessa sequência de percepções observadas até o momento.

#### **2.1.1. Características**

<span id="page-13-0"></span>De acordo com Coppin (2004) apud Damião, Caçador e Lima*.* (2014), algumas características básicas em relação aos agentes inteligentes são: autonomia, colaboração, comunicação e pró-atividade.

Um agente autônomo deve ser capaz de tomar uma decisão quando percebe um acontecimento no ambiente. Essa autonomia corresponde sobre como o agente irá reagir em momentos decisórios. Um agente pode tomar uma decisão sozinho ou em conjunto com outros agentes. Neste último caso, dá-se o nome de sistema multiagentes. A autonomia é uma característica importante e é ponto de consenso dos diferentes autores que estudam sobre agentes inteligentes. Ela faz diferença em um software, tornando-o um sistema mais eficiente, uma vez que o próprio sistema inteligente pode perceber e resolver problemas sem a intervenção do usuário.

A pró-atividade, característica que complementa a autonomia dos agentes, consiste na capacidade dos mesmos, em tomar iniciativas para contemplar metas, ou seja, possibilidade de tomar iniciativas por si, autonomamente, fora de uma instrução especificada pelo usuário.

#### **2.1.2. Tipos de agentes**

<span id="page-14-1"></span>Os agentes podem ser classificados de acordo com sua arquitetura e suas funções. A seguir apresentam-se os principais tipos de agentes.

#### **Agentes reativos simples**

Os agentes reativos são mais simples. Por não possuírem memória, não guardar os dados dos acontecimentos do ambiente, este tipo de agente executa ações que já estão pré-programadas. Ao perceber um evento no ambiente, o agente executa uma ação de acordo com esse acontecimento. Esse tipo de agente funciona apenas através da percepção atual, ignorando o resto dos acontecimentos. Por este motivo a classificação reativa, isto é, simplesmente reage ao ambiente (RUSSELL e NORVIG, 2004).

Um agente reativo sozinho não consegue ser inteligente. A inteligência dá-se no conjunto de ações de vários agentes reativos simples, no comportamento global do sistema multiagentes. A figura 1 apresenta a arquitetura de funcionamento do agente reativo simples, adaptado de Russell e Norvig (2004).

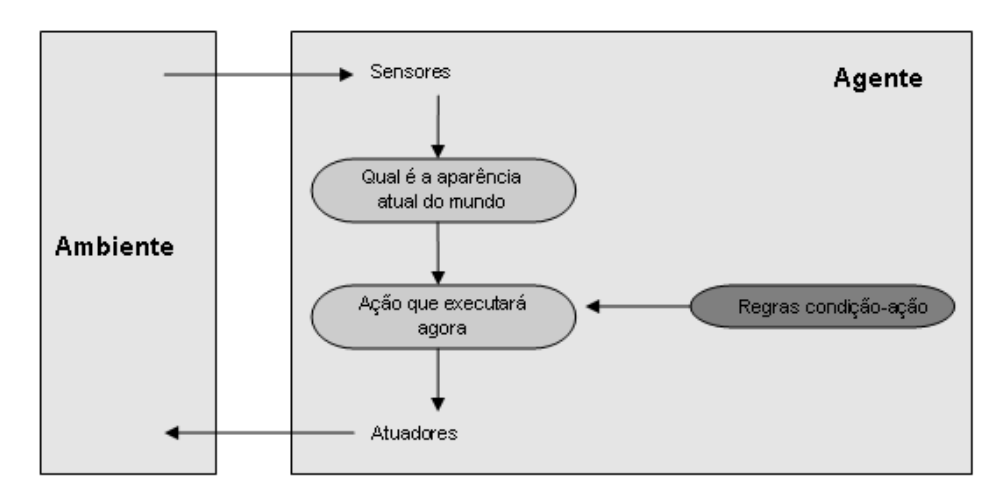

<span id="page-14-0"></span>**Figura 1. Arquitetura de um agente reativo simples, adaptado de (RUSSELL e NORVIG, 2004).**

Como apresentado na figura 1, com base na percepção de seus sensores, o agente toma uma ação por meio de seus atuadores. Nota-se que para decidir uma próxima ação, o agente, exclusivamente, faz referência às regras condição-ação pré-determinadas, que não variam, nem sofrem alterações, conforme o tipo de acontecimento.

#### **Agente reativo baseado em modelos**

Esse tipo de agente também faz consulta a uma tabela de condição-ação. Porém, tem a vantagem de utilizar um estado interno que depende do histórico de percepções, o que acaba refletindo sobre alguns aspectos não observados no estado atual. De acordo com Russell e Norvig (2004), o agente pode monitorar parte do mundo que ele não pode ver no momento, para isto deve manter algum tipo de estado interno que dependa do histórico de percepções e reflita pelo menos alguns dos aspectos não observados do estado atual.

Assim, a atualização do estado interno do agente (modelo do mundo) depende de dois tipos de conhecimento: (1) o agente deve ter conhecimento do modo como o ambiente evoluiu independentemente das ações do agente; (2) conhecimento de como as ações desse agente alteram ou afetam o ambiente.

Na figura 2 observa-se que para decidir a próxima ação, o agente além de consultar a aparência do mundo (estado) atual, também consulta um modelo interno de como o mundo evolui, como o mundo era antes e quais os impactos de suas ações.

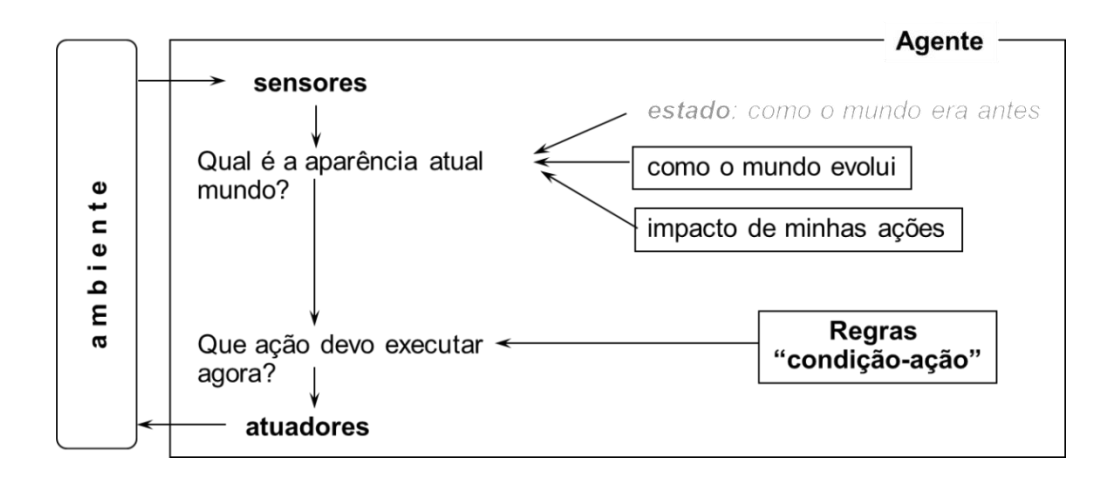

<span id="page-15-0"></span>**Figura 2. Arquitetura de um agente reativo baseado em modelos, adaptado de (RUSSELL e NORVIG, 2004).**

#### **Agente baseado em objetivos**

Os agentes baseados em objetivos buscam executar uma sequência de ações que o levará ao objetivo final. Esses agentes se diferem dos anteriores, pois consideram coisas que possam vir a acontecer no futuro. Desta forma caracterizam-se por serem agentes com maior nível de inteligência e autonomia.

Russell e Norvig (2004) exemplificam este tipo de agente com o seguinte exemplo: o agente poderia raciocinar que, se o carro da frente tem suas luzes de freio acesas, ele diminuirá a velocidade. Assim, toma por base a forma como o mundo costuma evoluir para decidir que a única ação que alcançará o objetivo de não atingir outros carros é frear. Poderia também tomar ações mais complexas a partir de uma sequência de ações, como reduzir a velocidade se a distância for significativa e depois frear. Como ilustrado na figura 3, esse tipo de agente analisa qual será a aparência do mundo (estado) após escolher uma determinada ação. Logo, escolhe a opção mais próxima do objetivo.

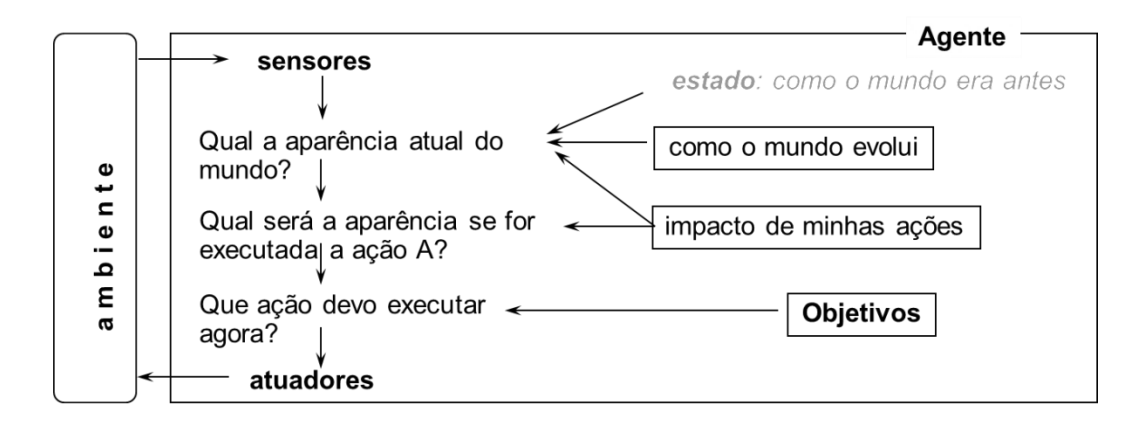

<span id="page-16-0"></span>**Figura 3. Arquitetura de um agente baseado em objetivos, adaptado de (RUSSEL e NORVIG, 2004).**

#### **Agente baseado em utilidade**

O simples fato de um agente escolher um caminho que o leve a atingir o objetivo não garante que esse caminho é o mais eficaz (RUSSELL e NORVIG, 2004). Desta forma, o agente baseado em objetivo pode utilizar uma medida de desempenho chamada de função de utilidade, que permite analisar o grau de eficácia de cada ação, a fim de escolher dentre as ações que o levam ao objetivo qual a melhor opção naquele

momento. A função da utilidade mapeia um estado para um número real, para melhor tomada de decisões. Se um estado é mais desejável que outro, ele terá maior utilidade para o agente.

A função de utilidade permite que o agente tome uma decisão racional, em dois casos: (1) quando existem objetivos contraditórios, como segurança e velocidade, nesse caso é impossível atingir todos os objetivos; (2) quando há vários objetivos a serem alcançados, mas nenhum deles pode ser atingido com certeza. Assim, o agente é capaz de ponderar a importância dos objetivos para uma escolha mais adequada.

A figura 4 mostra que, no caso de um agente baseado em utilidade, o número de questionamentos antes da tomada de uma decisão aumenta. Adiciona-se a pergunta: "Esse novo mundo é melhor?". Essa pergunta consiste na função de utilidade.

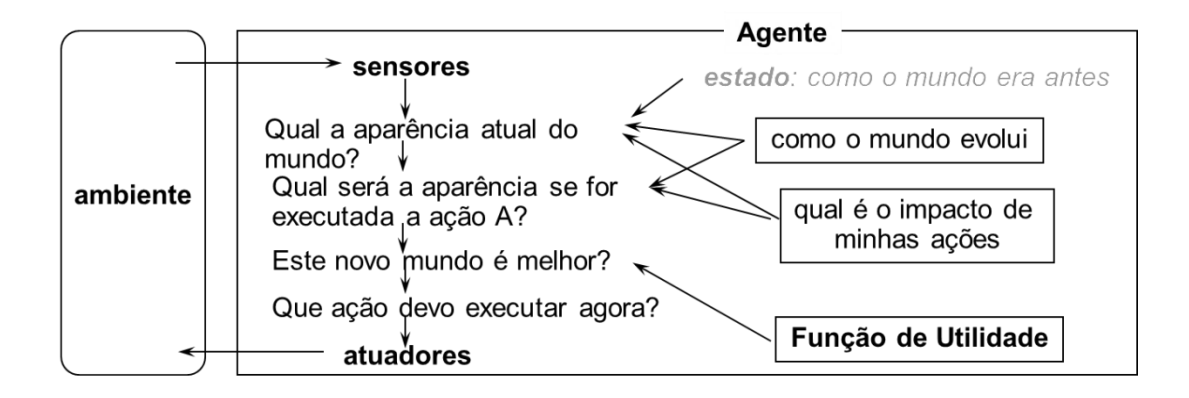

<span id="page-17-0"></span>**Figura 4. Arquitetura de um agente baseado em utilidade, adaptado de (RUSSELL e NORVIG, 2004).**

#### **Agentes com aprendizagem**

Os agentes com aprendizagem diferem-se dos agentes mencionados anteriormente, pela forma como selecionam as ações. Esses agentes podem atuar em ambientes inicialmente desconhecidos e à medida que operam, vão aprendendo sobre ele (RUSSELL e NORVIG, 2004). Para esse tipo de agente, não há restrições quanto ao ambiente, pois uma característica relevante dos agentes com aprendizagem é a adaptabilidade.

A figura 5 apresenta arquitetura deste tipo de agente. Notam-se elementos de aprendizagem que servem para identificar o desempenho do agente e modificá-lo, no intuito de obter melhor resultado futuro.

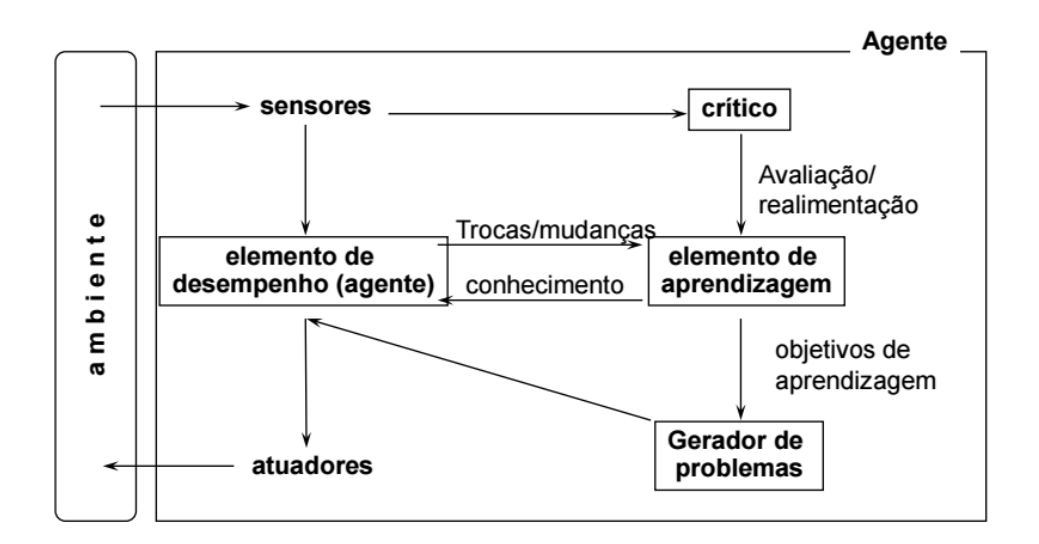

<span id="page-18-0"></span>**Figura 5. Arquitetura de agentes com aprendizagem, adaptado de (RUSSELL e NORVIG, 2004).**

#### **2.1.3. Aplicações**

<span id="page-18-1"></span>Existe uma infinidade de aplicações para agentes inteligentes, alguns exemplos são(MAES, 1995):

- E-commerce: as empresas estão cada vez mais expondo seus produtos através da Web. Porém, tanta informação acaba deixando na dúvida o internauta na hora de realizar uma compra. Nesse cenário, os agentes inteligentes podem auxiliar o usuário na hora da compra, buscando o produto em outros sites com preço competitivo, ou ainda, buscando produtos da mesma categoria que possam lhe interessar.
- Interfaces inteligentes: apesar do desenvolvimento de recursos gráficos para agilidade e praticidade na navegação, nem sempre a interface possui características claras de usabilidade. Também a facilidade de acesso à informação através dos mais diferentes dispositivos, a diversidade de usuários com hábitos e conhecimentos diferentes, torna mais complexo para o desenvolvedor criar ambientes virtuais que agradem a todos. Assim, através dos agentes inteligentes de interface é possível monitorar cada usuário, criando um modelo com suas habilidades e auxiliando quando surgirem dificuldades na navegação.
- Correio eletrônico e troca de mensagens: os agentes inteligentes estão presentes nesses ambientes organizando as mensagens do usuário, classificando-as através de padrões de comportamento, entre outras ações.
- Jogos eletrônicos: os agentes inteligentes nessa área são utilizados para simular ao máximo possível um jogador real, fazendo com que o usuário possa intervir com o computador como se estivesse jogando com um adversário humano. O objetivo é aumentar a interatividade e tornar o jogo o mais atrativo possível.

Além desses, existem diversos ambientes onde o uso de agentes inteligentes se torna essencial, como na aplicação MaRE, que será apresentada na seção 2.3.4.

#### **2.2. Interação Homem-Computador**

<span id="page-19-0"></span>O conteúdo disponibilizado na Web está crescendo absurdamente a cada dia. Basta você digitar um termo em sites de busca e em menos de 1 segundo são encontrados diversos resultados e links referenciados. É tanta informação e possibilidades de conexão que é fácil perder o foco ao navegar na Web. Para além da diversidade de conteúdo e de usuários crescente, também o número de dispositivos conectados é cada vez maior. O que antes era possível somente através de um *desktop* ligado em rede a cabo, hoje se manifesta por uma diversidade de acesso e de dispositivos como TVs inteligentes, *smartphones*, *tablets*, relógios (*smartwatches*), eletrodomésticos, entre outros. A partir desse cenário cheio de diferentes usuários utilizando variados dispositivos, a área de IHC ganha foco por preocupar-se com a interação, usabilidade e acessibilidade às tecnologias.

Segundo Rogers, Sharp e Preece (2013), IHC está relacionada com um modelo computacional que apoie as pessoas para que possam conduzir suas atividades de forma produtiva e com segurança. Para Dumas e Redish (1993), o objetivo de IHC é projetar interfaces que facilitem a interação entre pessoas e computadores. Projetistas e desenvolvedores devem se preocupar com questões como: "O que constitui uma boa interface?" ou "Como posso distinguir uma boa interface de uma ruim?".

Para Norman (1988), a forma da interface pode refletir o que pode ser feito com ela. Por exemplo, para uma maçaneta de uma porta existem diversos modelos e formatos, mas de acordo com o formato podemos saber como se deve abrir a porta: girando a maçaneta, empurrando a porta, puxando-a; características esta denominada de *affordance*.

#### **2.2.1. Usabilidade**

<span id="page-20-0"></span>Usabilidade é um conceito chave em IHC, o termo refere-se a uma medida de como um produto pode ser utilizado por usuários para atingir um objetivo específico, com efetividade, eficiência e satisfação. O objetivo é fazer com que as funcionalidades por mais complexas que sejam, possam interagir com o usuário de forma simples e intuitiva. Para conseguir atingir esses objetivos com uma boa usabilidade os desenvolvedores precisam inicialmente entender os fatores (psicológicos, ergonômicos, organizacionais e sociais) que determinam como o usuário opera o computador. Após, é necessário traduzir esses conhecimentos para o desenvolvimento de ferramentas e técnicas que auxiliam na construção do projeto.

Dias (2003, p. 26) comenta que a usabilidade é "a capacidade de um produto ser usado por usuários específicos para atingir objetivos específicos com eficácia, eficiência e satisfação em um contexto específico de uso".

De acordo com Nielsen e Loranger(2007), a usabilidade está inserida em uma preocupação mais ampla e descrita como aceitação do sistema. Essa aceitação consiste no sistema ser suficientemente "bom" para satisfazer as necessidades do usuário. Portanto, envolve vários fatores que devem ser pensados juntos, como custo, utilidade, confiabilidade e aceitação social. Nielsen e Loranger (2007) ainda destacam cinco atributos que caracterizam a usabilidade:

- Facilidade de aprendizagem: um sistema deve ser autoexplicativo, fazendo com que o usuário possa obter rapidamente os resultados com o sistema, evitando sempre que possível, recorrer a manuais ou suporte técnico.
- Eficiência: o usuário sabendo utilizar corretamente o sistema, este por sua vez, deve ser eficiente e produtivo no desempenho de suas atividades.
- Facilidade de ser lembrado: o sistema deve oferecer praticidade na execução de tarefas por parte dos usuários, assim fazendo com que determinados passos sejam lembrados facilmente.
- Níveis de erro: o sistema deve ter uma taxa mínima de erros e *bugs*, e permitir a fácil correção dos mesmos, caso ocorram.
- Satisfação subjetiva: o sistema deve ser agradável de ser utilizado, gerando efeito de satisfação e prazer por parte do usuário.

#### **2.2.2. Avaliação de Interface**

<span id="page-21-0"></span>O desenvolvimento de um sistema interativo preocupado com a qualidade de uso exige uma avaliação a fim de identificar problemas na interface e na interação que possam comprometer a experiência de uso (SILVA e BARBOSA, 2010). Netto (2010) reforça que a avaliação é a função mais relevante no desenvolvimento de um sistema interativo, pois mesmo que exista um embasamento teórico por trás do desenvolvimento, quem atribui qualidade e eficácia para as funcionalidades do sistema é o usuário.

Uma avaliação de interface bem planejada tem por trás metas e objetivos claros adequados ao ambiente em que o sistema está inserido. Rogers, Sharp e Preece (2013) propõem o framework DECIDE para orientar a avaliação, com o objetivo de facilitar o planejamento de uma avaliação de sistema interativo. O DECIDE é composto por seis etapas, sendo que cada uma dessas corresponde a uma letra na nomenclatura (língua inglesa). Tais etapas são (ROGERS, SHARP e PREECE, 2013):

- Determinar (Determine): determinar as metas e os objetivos da avaliação, isto é, o motivo pelo qual a avaliação será realizada.
- Explorar (Explore): determinar e explorar as questões cuja avaliação pretende responder, ou seja, hipóteses relacionadas a cada meta.
- Escolher (Choose): escolher os métodos e as técnicas que responderão às questões da avaliação.
- Identificar (Identify): aborda aspectos relacionados à realização dos testes, como identificar questões práticas a serem abordadas pela avaliação.
- Decidir (Decide): decidir como lidar com as questões éticas envolvidas, como privacidade dos participantes.

 Avaliar (Evaluate): avaliar, interpretar e apresentar os dados envolve questões relacionadas a quais dados coletar, como analisar e como apresentá-los.

Outras possibilidades de estratégias de avaliação de interface são as heurísticas sugeridas por autores como Bastien & Scapin (1993), Nielsen e Loranger (2007) e Shneiderman et al. (2017). As estratégias assemelham-se, embora com alguma particularidade. Em especial, destacam-se os princípios de Nielsen e Loranger (2007), que são:

- 1. **Visibilidade do estado do sistema:** O sistema deve sempre manter o usuário informado sobre o que está acontecendo, ou que ele está fazendo, através de *feedback* adequado e no tempo certo.
- 2. **Correspondência entre o sistema e o mundo real:** O sistema deve utilizar palavras, expressões e conceitos que são familiares aos usuários, através de um diálogo simples e natural. Assim, o sistema deve seguir convenções do mundo real, organizando a informação em uma ordem natural e lógica, conforme o modelo mental do usuário.
- 3. **Controle e liberdade do usuário:** Escolher uma opção por engano, ou cometer algum erro ao utilizar um sistema é comum, portanto é imprescindível que haja uma "saída de emergência", isto é, opções de retorno ao estado anterior, ou desfazer alguma operação.
- 4. **Consistência:** A formação de hábitos é uma característica inerente do ser humano. Assim, uma mesma operação deve ser apresentada na mesma localização e deve ser formatada da mesma maneira a fim de facilitar o reconhecimento. Os usuários não devem ter de sem perguntar se palavras, situações ou ações diferentes significam a mesma coisa.
- 5. **Reconhecimento em vez de memorização**: Minimizar a carga de memória do usuário tornando objetos, ações e opções visíveis. O sistema deve ser intuitivo, com elementos de diálogos, evitando a necessidade de o usuário ter que lembrar para que serve um elemento da interface cujo símbolo não é reconhecido diretamente, nem deve ter que lembrar da informação de uma parte da aplicação quando tiver passado para uma outra parte dela. Instruções do uso correto do sistema devem estar visíveis e facilmente acessíveis.
- 6. **Flexibilidade e eficiência de uso:** Visto que um dos requisitos não funcionais de um sistema seja a praticidade, é importante a possibilidade de o usuário acrescentar ou modificar as funcionalidades do sistema, uma vez que usuários mais experientes optam por atalhos para obter os resultados de uma forma mais rápida. Esses aceleradores, invisíveis para usuários novatos, podem tornar a interação do usuário mais rápida e eficiente, permitindo que o sistema consiga servir igualmente bem os usuários experientes e inexperientes.
- 7. **Projeto estético e minimalista:** A interface não deve conter informação que seja irrelevante ou raramente necessária, chamada poluição visual. Cada unidade extra de informação em uma interface reduz sua visibilidade relativa, pois acaba competindo com as demais unidades de informação.
- 8. **Prevenção de erros:** Um sistema livre de erros é o objetivo de qualquer desenvolvedor, porém está longe da realidade, visto que usuários menos experientes podem cometer os erros mais improváveis. Assim, melhor do que uma boa mensagem de erro é um projeto cuidadoso que evite que um problema ocorra. O sistema deve eliminar as condições passíveis de erros ou verificá-las, apresentando aos usuários opções de confirmação antes de comprometerem uma determinada ação.
- 9. **Ajude os usuários a reconhecerem, diagnosticarem e se recuperarem de erros:** Caso os erros apareçam, a linguagem deve ser clara e sem códigos, com o intuito do usuário poder entender e resolver o problema sugerindo uma solução de forma construtiva.
- 10. **Ajuda e documentação:** Um sistema deve ser o mais intuitivo possível para não ser preciso utilizar ajuda ou documentação, porém se for necessária, a ajuda deve estar facilmente acessível. Esta por sua vez, deve ser de qualidade, focada na tarefa do usuário, e enumerados os passos concretos a serem realizados, evitando que seja muito extensa.

#### **2.3. Trabalhos Relacionados**

<span id="page-24-1"></span>A seguir são apresentados trabalhos de sistemas relacionados que serviram como inspiração e base de estudos para aprofundar o aprendizado e conhecimento para a proposta e implementação das melhorias para o MaRE.

#### **2.3.1. LinguaLeo**

<span id="page-24-2"></span>O LinguaLeo é um site especializado no ensino do idioma inglês que pode ser acessado em [https://lingualeo.com](https://lingualeo.com/) (LINGUALEO, 2017). Diversas ferramentas do LinguaLeo auxiliam no ensino de forma bastante dinâmica, através de áudios, vídeos, palavras cruzadas, além de um dicionário *on-line* e outras funcionalidades restritas a usuários com conta *premium* (há necessidade de pagamento para essa modalidade de curso). O ambiente também oferece a possibilidade de encontrar e convidar novos amigos para interagir e seguir (figura 6). Os avanços de nível de aprendizado dos amigos no site podem ser visualizados através de uma linha de tempo. Essa possiblidade de criar vínculos através do programa faz com que o usuário possa disputar com outros usuários reais, bem como comparar os níveis de desenvolvimento.

<span id="page-24-0"></span>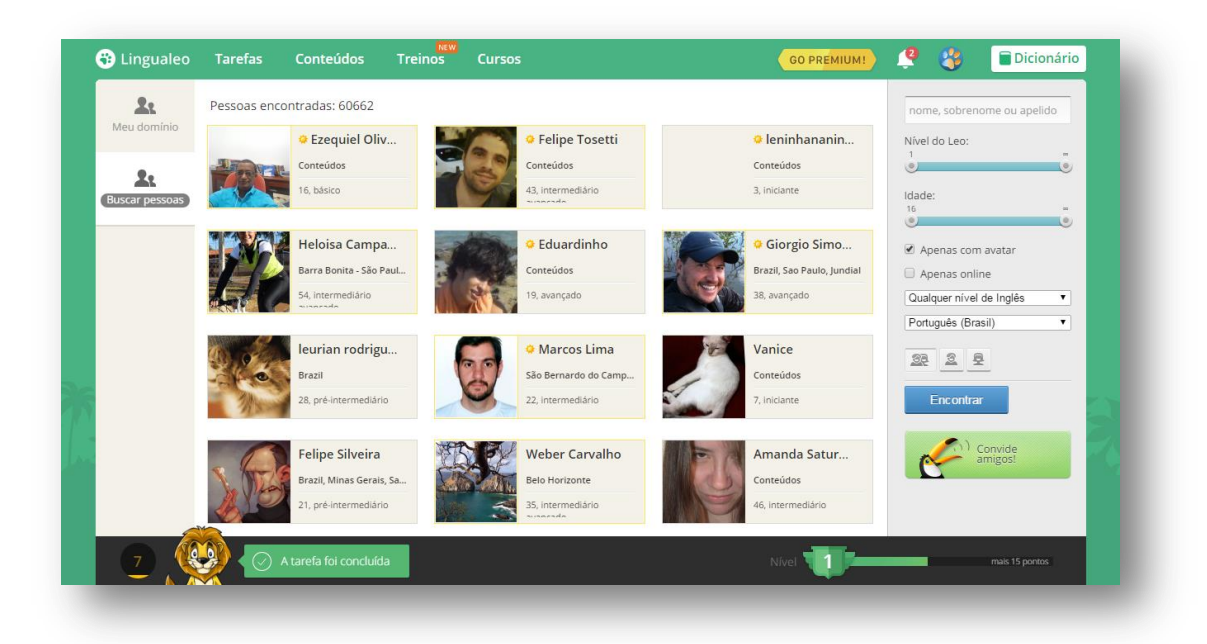

**Figura 6. Opção "Buscar pessoas" do LinguaLeo, fonte (LINGUALEO, 2017).**

Antes de iniciar o curso, o site recomenda a realização de um teste de conhecimento, para o aluno ser direcionado a um curso a partir do nível de conhecimento que o usuário seja mais apropriado. O site recebe frequentemente atualizações sempre dispondo de novos recursos para seus alunos. Técnica esta que faz com que o usuário não desista do curso por frustrações ou monotonia de um estudo repetitivo e cansativo. Além disso, o sistema sugere ao usuário um plano de estudos a seguir, com o intuito de chegar a um nível desejado de conhecimento mais rapidamente. Ao efetuar *login* no site, o sistema já mostra as tarefas sugeridas para o dia corrente (figura 7) e ainda oferece a possibilidade de quanto mais o usuário praticar e estudar, mais ele recebe pontos em troca.

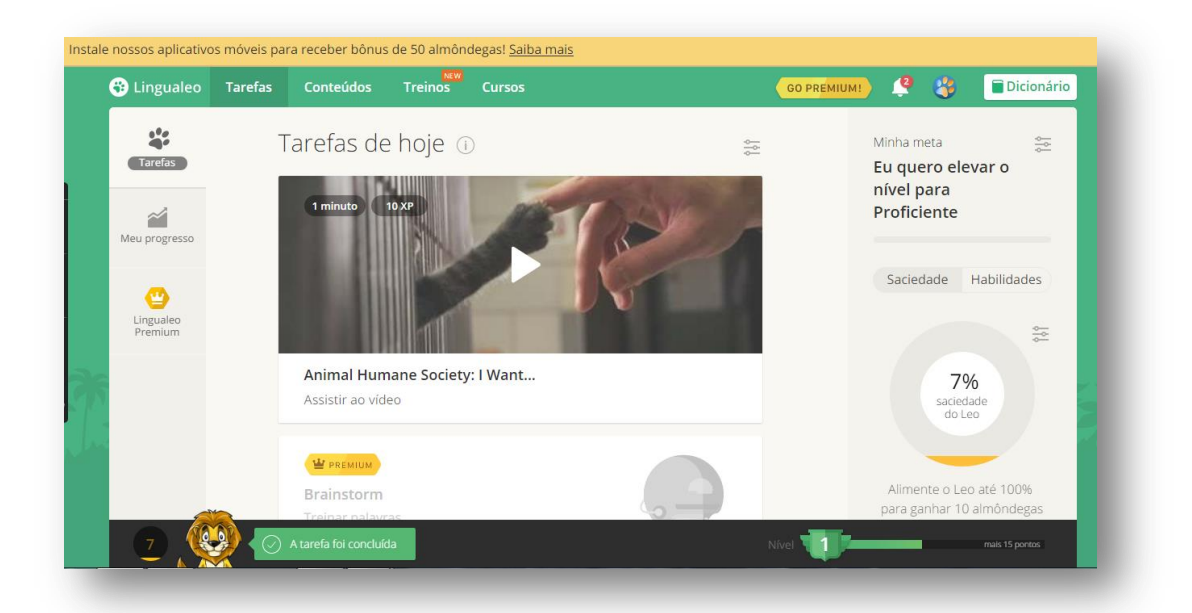

**Figura 7. Opção "Tarefas" do LinguaLeo, fonte (LINGUALEO, 2017)**

<span id="page-25-1"></span><span id="page-25-0"></span>Todas as atividades concluídas bem como a evolução do usuário e suas estatísticas podem ser consultadas através da funcionalidade "Meu progresso" (figura 8). Assim é possível analisar o progresso do aprendizado, palavras e conceitos aprendidos, e com isso adequar a quantidade e os horários de estudo conforme suas necessidades.

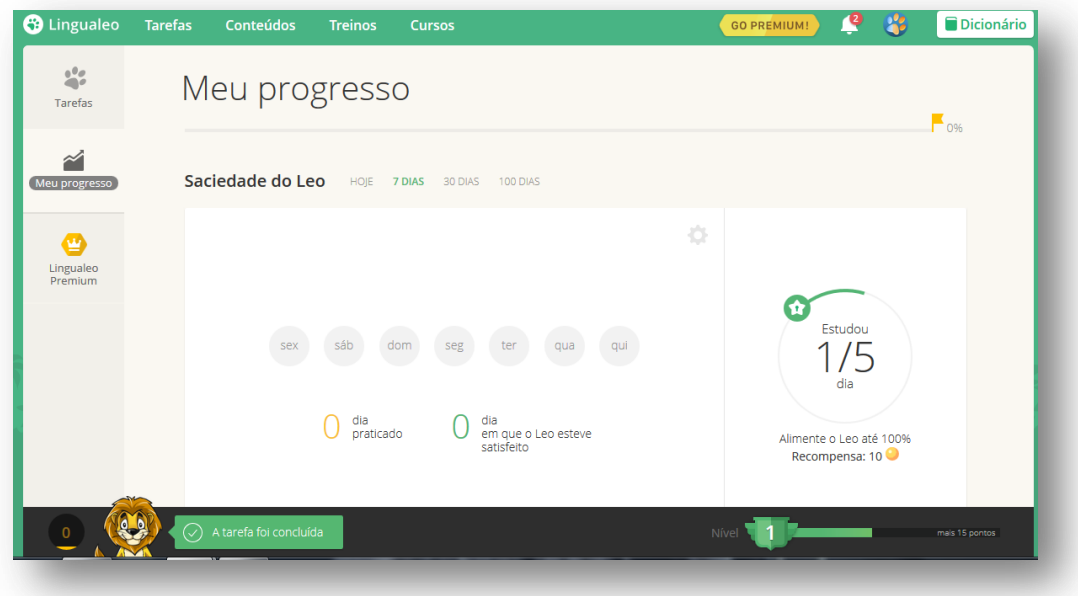

**Figura 8. Opção "Meu progresso" do LinguaLeo, fonte (LINGUALEO, 2017)**

O uso de um agente no LinguaLeo pode ser observado através de uma extensão disponível para diferentes navegadores como o Google Chrome e Mozilla Firefox (figura 9). Enquanto o usuário navega por diferentes páginas da Web, o agente faz um reconhecimento de todas as palavras contidas nas páginas, permitindo que o aluno veja traduções, sinônimos, pronúncia e, inclusive, adicione estas palavras para que sejam treinadas futuramente através da ferramenta.

<span id="page-26-0"></span>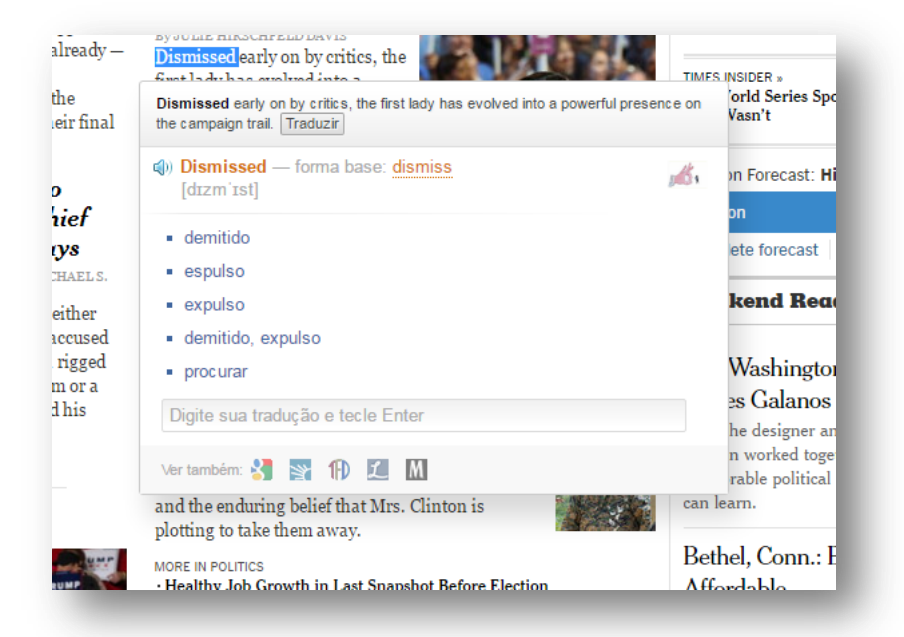

**Figura 9. Extensão do LinguaLeo para Google Chrome atuando sobre uma página Web, fonte (http://www.nytimes.com/)**

Analisando a usabilidade e interface do LinguaLeo, observa-se o empenho do projeto deste sistema, que demonstra em seus detalhes a preocupação em proporcionar um ambiente prazeroso e de fácil aprendizado. Princípios de Nielsen e Loranger (2007) como Visibilidade do estado do sistema e Projeto estético e minimalista podem ser observados ao usar o sistema, pois facilmente é possível ver o nível em que o usuário se encontra e o que ainda falta ser estudado. A interface possui poucos elementos e *links*, facilitando o correto uso da ferramenta sem desvio de foco ou dificuldade em localizar as próximas etapas após um determinado nível.

#### **2.3.2. Duolingo**

<span id="page-27-1"></span>Com uma interface intuitiva e simples de usar, o Duolingo consiste em um sistema de ensino de idiomas, como inglês, espanhol, francês, alemão e italiano, dentre outros (DUOLINGO, 2017). Um dos motivos de ser um destaque na categoria de cursos de idioma *on-line* é sua interface intuitiva que dispensa a necessidade da utilização de manuais e tutoriais, como mostra a figura10. Basta escolher o conteúdo que se deseja estudar, clicar e começar o curso. Além disso, há a possibilidade de intercalar entre os conteúdos. Como estratégia para evitar a monotonia, não é obrigatório concluir todo um conteúdo para iniciar outro.

<span id="page-27-0"></span>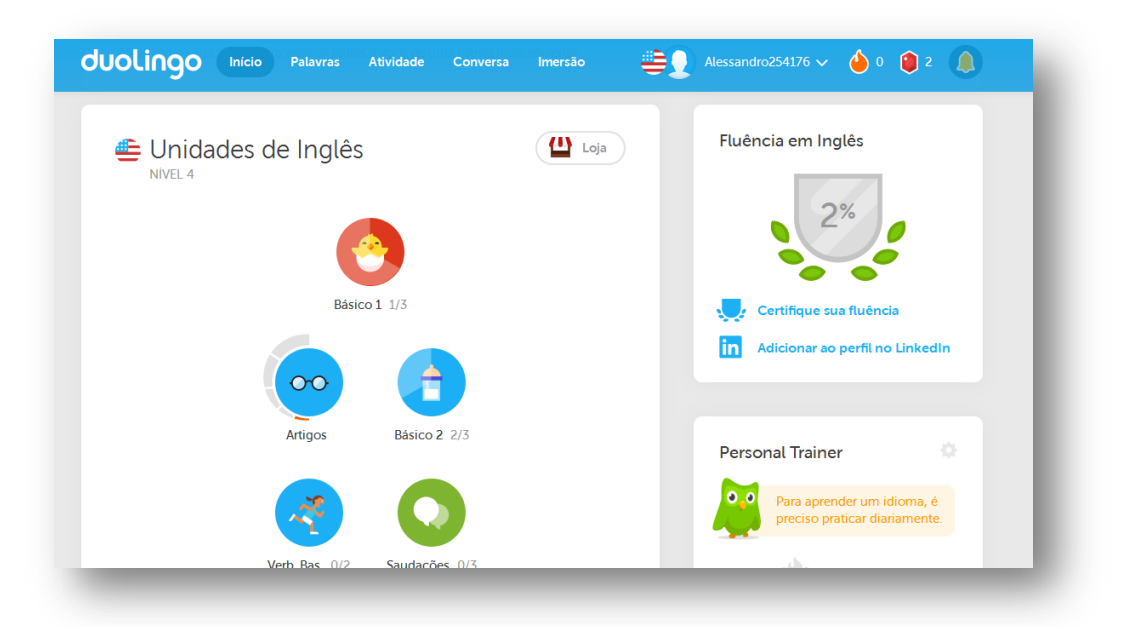

**Figura 10. Página das atividades disponíveis no Duolingo, fonte (DUOLINGUO, 2017)**

Para conseguir atender satisfatoriamente diversos tipos de usuários com diferentes níveis de conhecimento, o Duolingo, assim como outros sistemas, sugere a execução de um teste de conhecimento antes de iniciar os estudos, para identificar o nível de conhecimento. Além disso, entre os níveis da cadeia de conteúdos, existem botões de atalhos para provas que levam o usuário diretamente a um teste sobre todos os conteúdos acima daquele nível da cadeia. A cadeia se organizada da seguinte forma: o topo é o início do curso, nível básico, e a base da cadeia consiste nos níveis avançados. Os atalhos para os testes estão alocados em determinados níveis entre o topo e a base. Isso possibilita aquele usuário com maior nível de conhecimento avançar rapidamente no curso, dispensando a necessidade de estudar conteúdos que já domina.

Um recurso que torna o Duolingo bastante flexível é ser um sistema multiplataforma. Além de poder ser executado diretamente através do navegador, também pode ser instalado em dispositivos portáteis nos ambientes Android, Windows Phone e iOS. Por sua execução ser *on-line*, o usuário pode começar o curso em um computador com acesso a Internet, pausar e continuar do seu *tablet* ou *smartphone* a hora que quiser, reiniciando do mesmo nível em que parou, basta acessar com seu *login* e senha.

O método de ensino do Duolingo funciona inspirado em um jogo. O usuário ganha pontos ao passar pelos diferentes testes. A velocidade e a dedicação do usuário ao curso influenciam na contagem de pontos. Um usuário que estuda com maior frequência, desbloqueia mais níveis para serem estudados e acumula um maior número de pontos. Todas as funções podem ser compartilhadas através de redes sociais como Facebook e Linkedin.

<span id="page-29-0"></span>

|                               |                      |                  |                                   | Repetição espaçada                                                            |  |
|-------------------------------|----------------------|------------------|-----------------------------------|-------------------------------------------------------------------------------|--|
| Palavras aprendidas em Inglês |                      |                  |                                   | Os algoritmos de Duolingo determinam<br>quando você deve praticar as palavras |  |
| 135 Palavras                  |                      |                  |                                   |                                                                               |  |
| Palavra                       | Categoria gramatical | Última prática v | Grau de confiança                 | para que fiquem em sua memória.                                               |  |
| she                           | Pronome              | faz 1 ano        | أأأتا لترجم                       | Muito bom                                                                     |  |
| <br>have                      | Verbo                | faz 1 ano        | <b>STATISTICS</b>                 | Bom                                                                           |  |
|                               |                      |                  |                                   | Requer prática urgente                                                        |  |
| a<br>$\alpha \in$             | Artigo               | faz 1 ano        | $\sim$ $\sim$                     | Muito ruim                                                                    |  |
|                               | Pronome              | faz 1 ano        | --                                | Rever cartões                                                                 |  |
| wear<br>                      | Verbo                | faz 1 ano        | <b>CONTRACTOR</b>                 |                                                                               |  |
| wears<br>.                    | Verbo                | faz 1 ano        | <b>Contract Contract Contract</b> |                                                                               |  |
|                               |                      |                  |                                   |                                                                               |  |

**Figura 11. Relatórios das palavras aprendidas, fonte (DUOLINGUO, 2017)**

Para análise da evolução do usuário no decorrer do curso, existe um resumo das palavras e conteúdos já aprendidos (figura 11). O próprio Duolingo avisa o usuário quando está na hora de estudar, através de notificações programadas nas configurações.

As figuras 12 e 13 ilustram, respectivamente, telas apresentadas ao usuário nas fases de estudo e lições. O programa intercala os conteúdos com palavras, imagens, sons e é possível clicar ou pressionar sobre uma determinada palavra para ouvir a sua tradução. Isso possibilita praticar o *listen* e a conversação, o que torna o Duolingo uma ferramenta ainda mais poderosa para estudo de idiomas.

<span id="page-30-0"></span>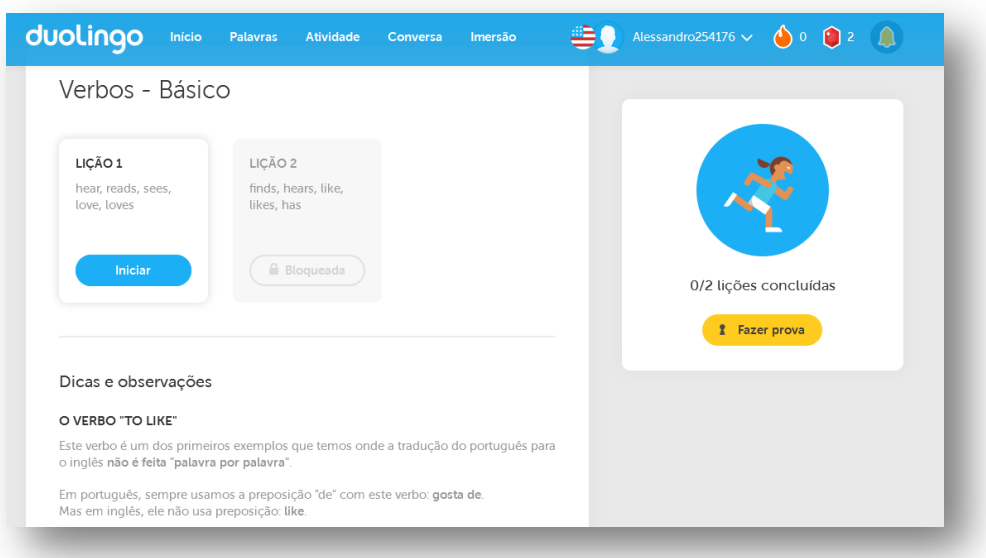

**Figura 12. Conteúdo para estudo no Duolingo, fonte (DUOLINGUO, 2017)**

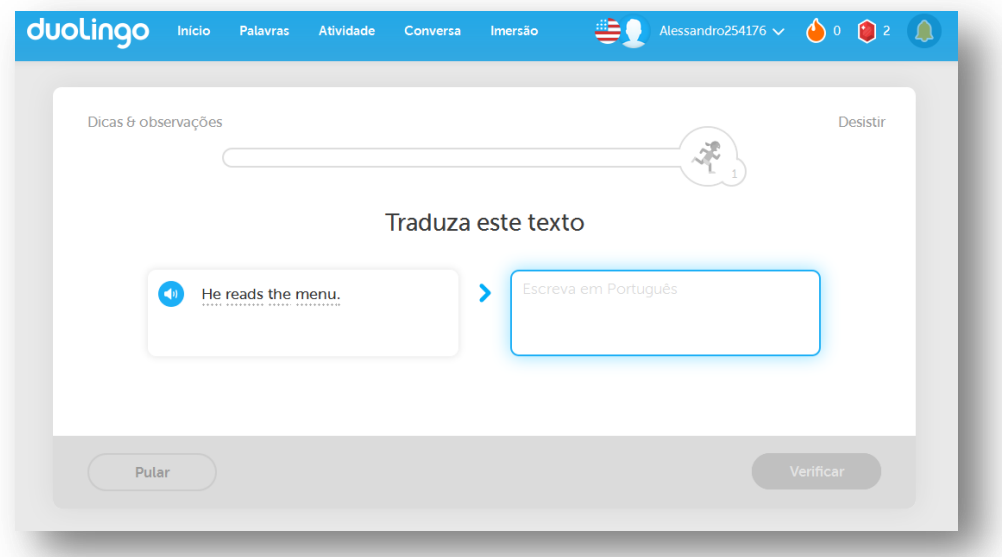

<span id="page-30-1"></span>**Figura 13. Exemplo de lições no Duolingo, fonte (DUOLINGUO, 2017)**

Quase todos os princípios de Nielsen podem ser observados no sistema, tanto na versão *mobile* quanto através do *browser*. Visibilidade do estado do sistema, Correspondência entre o sistema e o mundo real, e Consistência e padronização são apenas alguns dos princípios mais facilmente percebidos no Duolingo.

#### **2.3.3. Kahn Academy**

<span id="page-31-1"></span>A Kahn Academy consiste em um sistema que oferece exercícios, vídeos de instrução e um painel de aprendizado personalizado sobre diversos assuntos. Diferente do LinguaLeo e Duolingo, direcionados para o ensino de idiomas, o Kahn Academy abrange várias áreas de conhecimento (figura 14), como matemática (área de destaque), ciências, programação de computadores, história, história da arte, economia, finanças e muito mais (KHAN ACADEMY, 2017). Segundo a Fundação Lemann, (2016), desde 2006 quando foi criado pelo educador americano Salman Khan oferecendo mais de 300 mil exercícios e muitas vídeo aulas, já são mais de 70 milhões de pessoas em 216 países. Os vídeos foram traduzidos para 16 línguas, entre elas o português.

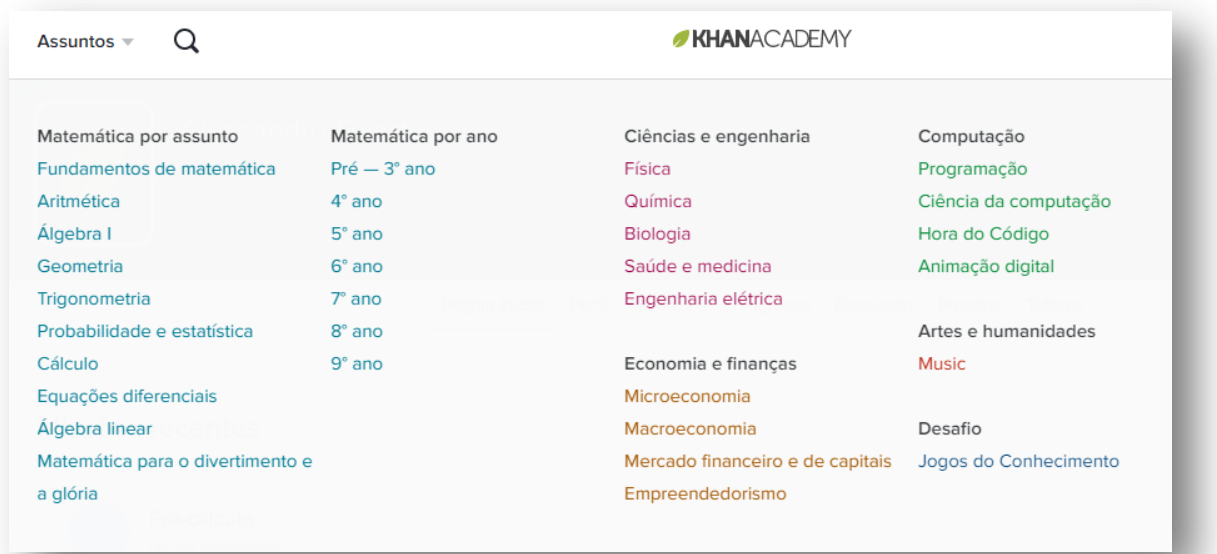

## <span id="page-31-0"></span>**Figura 14. Áreas de conhecimento disponíveis na Khan Academy, fonte (KHAN ACADEMY, 2017)**

Essa organização por diferentes áreas de conhecimento e anos escolares popularizou o Khan Academy como ferramenta de ensino. O professor pode acessar o site e acompanhar o processo de aprendizado de cada aluno em tempo real, verificando quais aulas foram assistidas e quantos exercícios foram completados. Uma ferramenta interessante que o sistema possui, chama-se "replay". Através dela o professor pode ver o "raciocínio" do aluno nas atividades e as dificuldades encontradas. Assim, o professor

pode ajudar também através da recomendação de vídeo aulas e exercícios disponibilizados pelo Khan Academy.

Como incentivo para o usuário se dedicar aos estudos, o Khan Academy recompensa os alunos que se dedicam e realizam corretamente as tarefas com medalhas simbólicas (figura 15). A interação com o ambiente é similar a um jogo, conforme as atividades são concluídas pelos alunos, estes passam para o próximo nível. Assim, os estudantes vão desenvolvendo habilidades na medida em que vão avançando de nível. Também, as informações e recompensas do usuário podem ser compartilhadas através das redes sociais.

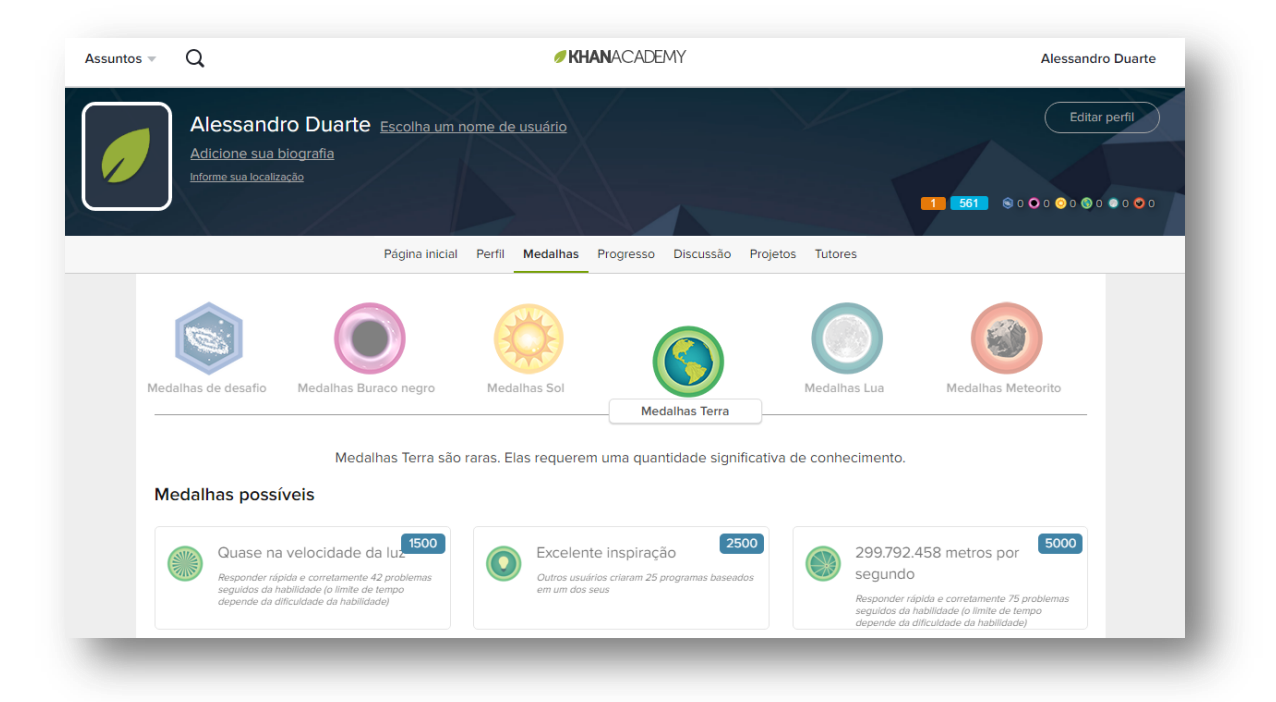

**Figura 15. Página de medalhas, fonte(KHAN ACADEMY, 2017)**

<span id="page-32-0"></span>O Khan Academy oferece uma forma dinâmica de discussão sobre um determinado assunto após os vídeos explicativos, como pode ser observado na figura 16. Qualquer dúvida sobre um tópico pode ser esclarecida. Inclusive há a possibilidade de responder a perguntas de outros usuários, gerando uma troca maior de experiências, não somente com os usuários que participam das discussões, como também com professores especializados de cada área que ajudam nas dúvidas, tudo de forma gratuita. Existe a opção de fazer doações para o projeto ou contribuir como um professor, visto que Khan Academy não visa fins lucrativos.

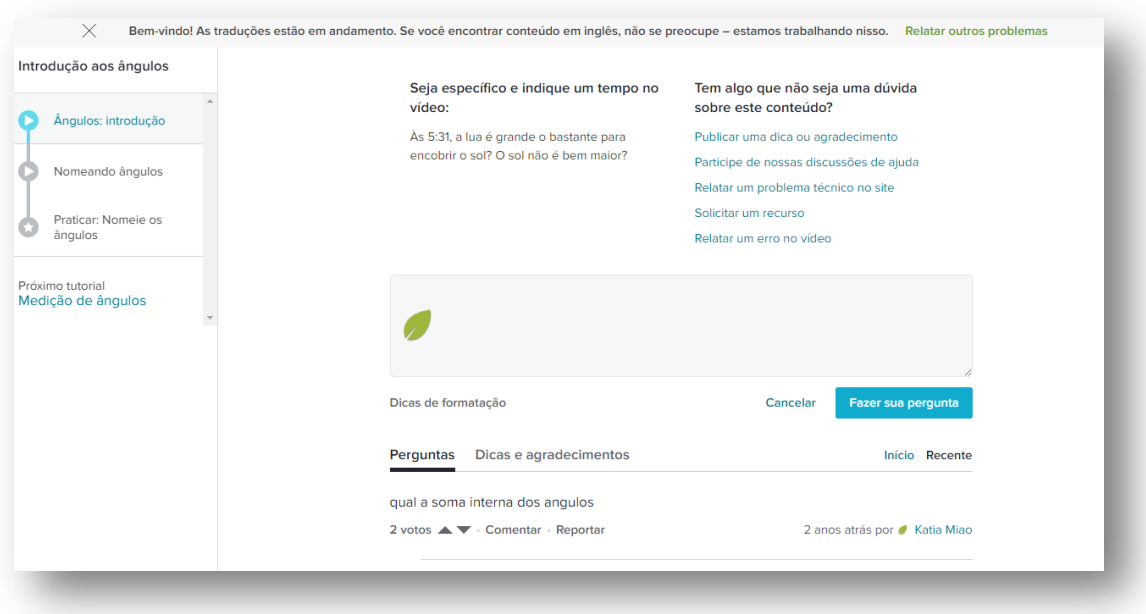

<span id="page-33-0"></span>**Figura 16. Exemplo de estudo na Khan Academy, fonte (KHAN ACADEMY, 2017)**

Quanto à usabilidade, o Khan Academy, apesar de tratar alguns princípios de Nielsen como Ajuda e documentação e Padronização, sua interface pouco intuitiva apresenta menor flexibilidade e eficiência de uso, tornando menos acessíveis algumas possibilidades como acrescentar ou modificar as funcionalidades.

#### **2.3.4. MaRE**

<span id="page-33-1"></span>Nessa seção apresenta-se o projeto objeto de estudo deste trabalho. O MaRE (Mapeamento da Rota de Estudos) foi desenvolvido por Kelvin S. Teixeira, como Trabalho de Conclusão do curso de Ciência da Computação da Universidade de Santa Cruz do Sul em 2014.De acordo com Teixeira e Bagatini (2014), com o crescimento do volume de informações e as possibilidades *hiperlinkadas*na Web, o usuário acaba tendo dificuldades em encontrar aquilo que realmente ele busca sem por vezes desviar o foco do assunto.

Baseando-se nos trabalhos relacionados de sistemas como Kahn Academy, LinguaLeo, entre outros, Teixeira e Bagatini (2014) desenvolveu seu projeto MaRE de forma que o usuário tem acesso à Web como espaço para pesquisas e estudos, diferentemente dos demais que se concentram em ser ambientes de informação fechados. Por exemplo, o Duolingo não permite que o usuário busque informações em toda a rede, mas apenas utiliza informações fornecidas pelo ambiente. Já o MaRE é um ambiente de navegação sem informações ou conteúdos, ele apenas acompanha o usuário na pesquisa e na busca da informação em toda Web. Cabe salientar que ao realizar a atualização dos estudos de trabalhos relacionados, o presente trabalho de conclusão identificou o avanço do LinguaLeo, que passou a incorporar uma extensão para navegadores, o que é chamado de "Pratique inglês navegando na Web".

Embora os sistemas apresentem estratégias diferentes, existem semelhanças como as estratégias de gamificação. A gamificação apresentada no projeto de Teixeira e Bagatini (2014) conta com a observação de um agente inteligente que, na medida em que acompanha o usuário e suas buscas na Web, percebe se o mesmo mantém foco nos objetivos de estudos previamente definido por ele, conforme pode-se observar na figura 17. Cabe ao agente monitorar se o conteúdo pesquisado (centro da tela, conteúdo Web) tem relação com os objetivos da pesquisa (canto esquerdo da tela, Pesquisa) e tomar decisões como alterar a situação dos itens de gamificação, realizar alerta, ampliar o conhecimento sobre o conteúdo, entre outras.

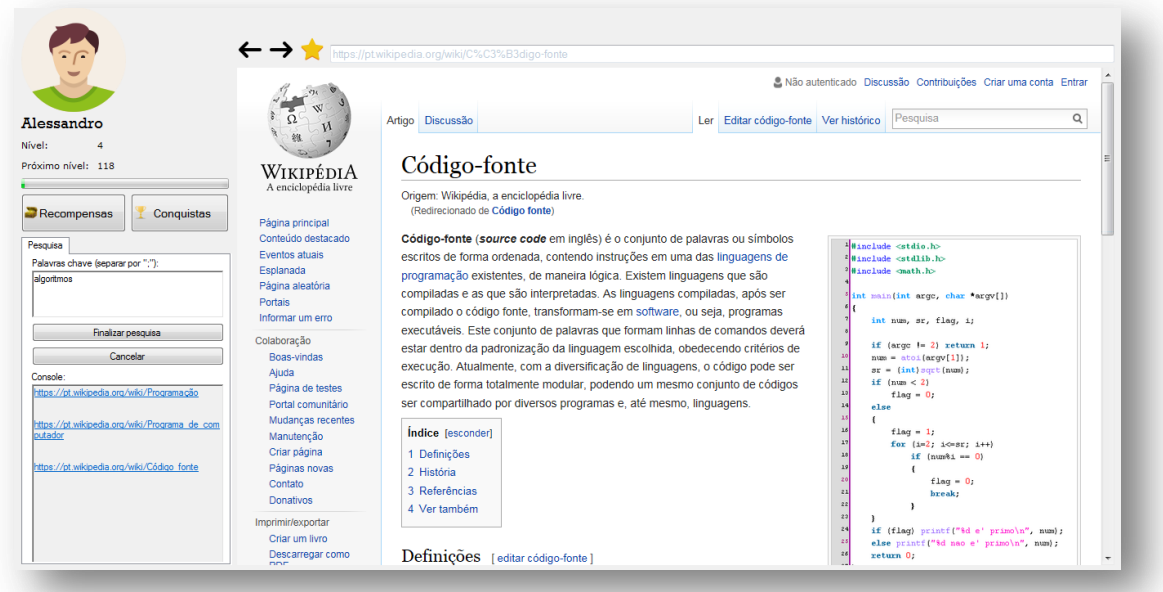

**Figura 17. Exemplo de uso do MaRE, fonte: (Autores, 2017)**

<span id="page-34-0"></span>Antes de começar a navegação Web no sistema, o usuário deve especificar uma ou mais palavras-chave que correspondem aos seus objetivos de estudo. Após iniciar a pesquisa, o MaRE acompanha cada passo do percurso, analisando cada página que o

usuário navega e verificando se o usuário está fiel ao seu foco de busca. Ao final da pesquisa é gerado um mapa na forma de grafo que apresenta o caminho percorrido, ou seja, as páginas navegadas (figura 18). Para melhor compreensão, as arestas são numeradas ordenadamente de acordo com a ordem de visitação das páginas, sendo estas em cor cinza quando correspondem páginas que o usuário definiu como importantes, azul quando correspondem páginas marcadas como favorito, e em cor laranja quando não tem relação com as palavras-chave (TEIXEIRA e BAGATINI, 2014).

O objetivo do mapa é lembrar e mostrar ao usuário sua rota na Web e as páginas visitadas, para que ele possa analisar o percurso e pensar sobre o que pode ter construído neste caminho em direção aos seus objetivos, isto é, ao "recuperar a informação" de navegação, o usuário pode retomar seus objetivos e verificar se o caminho traçado o levou a meta desejada de pesquisa.

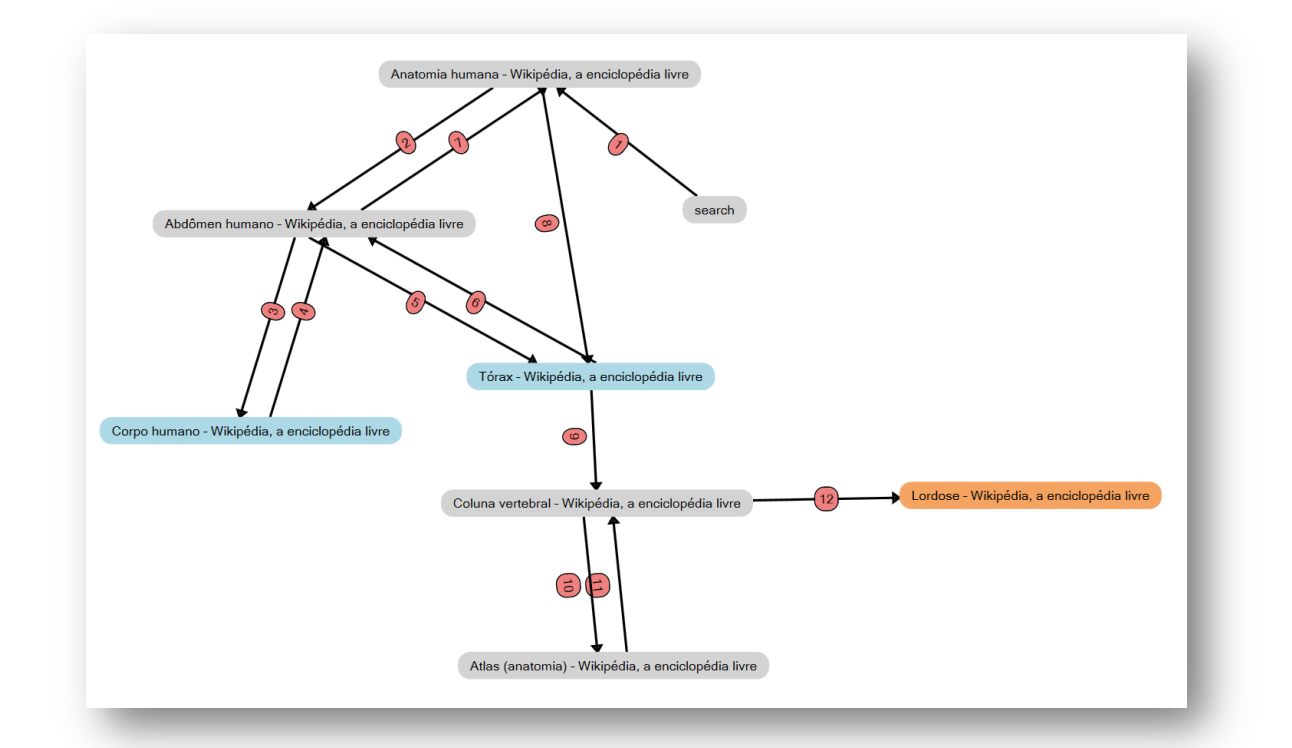

<span id="page-35-0"></span>**Figura 18. Exemplo de grafo gerado através do uso do MaRE, fonte (TEIXEIRA e BAGATINI, 2014)**

Conforme proposto na versão inicial do MaRE por Teixeira e Bagatini (2014), para determinar se uma página navegada faz parte do assunto da pesquisa, o agente analisa a página e verifica se contém palavras iguais àquelas especificadas como
palavras-chave. Posteriormente, Farinon e Bagatini (2015) em seu estudo sobre PLN (Processamento da Linguagem Natural), incorporou recursos para analisar textos da língua portuguesa, dando ênfase na análise léxica em conjunto com abordagens estatísticas. O objetivo de Farinon e Bagatini (2015) com este processador foi identificar as palavras de maior relevância em um texto apresentado e incrementar a eficiência e comportamento do agente inteligente.

O diferencial do projeto MaRE é sua robustez em relação à quantidade de informação, posto que, toma como princípio o fato de que muitos conteúdos estão disponíveis na Web e são utilizados pelas pessoas como fonte de pesquisa. Por ser um projeto inicial e plataforma de pesquisa, o sistema ainda apresenta algumas instabilidades em seu uso e falta de recursos, próprias da necessidade de esforço de implementação. Também há a necessidade de melhorias e desenvolvimento de novas funcionalidades para tornar-se um sistema mais completo e abrangente. Justamente são estas carências que motivam o desenvolvimento deste trabalho de conclusão.

#### **2.3.5.Comparação entre os trabalhos**

Após a análise das características e peculiaridades dos diferentes tipos de sistemas, apresenta-se a tabela comparativa dos trabalhos discutidos neste capítulo, possibilitando uma visualização mais focada e uma discussão entre eles. Como ponto de partida utilizou-se a tabela construída por Kelvin S. Teixeira em seu projeto de pesquisa (TEIXEIRA et al., 2015). A partir dela foi adicionada a coluna "Avaliação da interface" que destaca características de interface dos diferentes sistemas relacionados. A coluna "Avaliação da interface" teve por base a tabela 1, que apresenta os dez princípios de Nielsen. Para cada princípio foram traçados objetivos na avaliação. Estes objetivos nortearam a comparação apresentada na tabela 2, serviram como itens de análise concretos para a comparação.

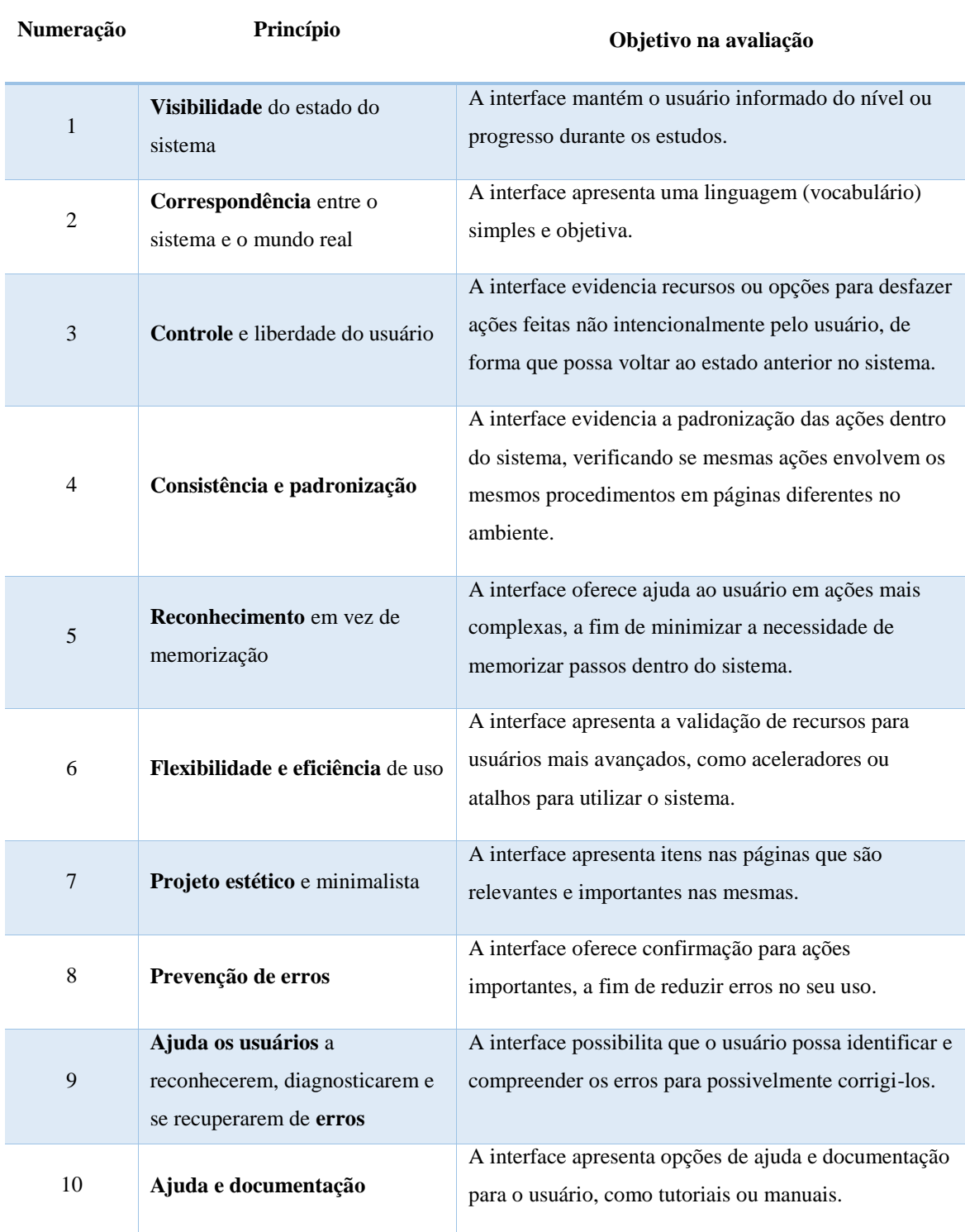

# **Tabela 1. Princípios de Nielsen e Loranger (2007) e seus objetivos para avaliação, fonte: adaptado de Nielsen e Loranger (2007)**

Com base nos princípios de Nielsen, a tabela 2 apresenta na coluna "Avaliação de interface" os princípios mais relevantes e observados no sistema (linha correspondente). Cabe ressaltar que a tabela tem origem com o estudo de Teixeira et al.

(2015), e foi no presente trabalho atualizada e incrementada com a avaliação de interface. As colunas da tabela 2 correspondem a:

- Trabalho relacionado: contém o nome da ferramenta que foi avaliada.
- Tipo de ambiente: indica se é uma aplicação Web acessada através do *browser*, ou se é uma aplicação *desktop*. Além disso, "aberto" e "fechado" indicam se o sistema permite acesso a conteúdo externo ou apenas a conteúdo restrito disponibilizado pelo ambiente.
- Mapa de estudo: refere-se à possibilidade do estudante verificar o percurso realizado durante o estudo.
- Uso de agentes: indica se o sistema foi projetado com ou uso de agentes inteligentes ou não.
- Elementos de gamificação: mostra a estratégia de gamificação utilizada.
- Avaliação de interface: esta coluna foi adicionada à tabela e mostra os princípios atingidos de cada sistema relacionado, com base nos critérios de avaliação

# **Tabela 2. Comparativo entre os trabalhos relacionados, fonte: Autor, adaptado de Teixeira et al. (2015)**

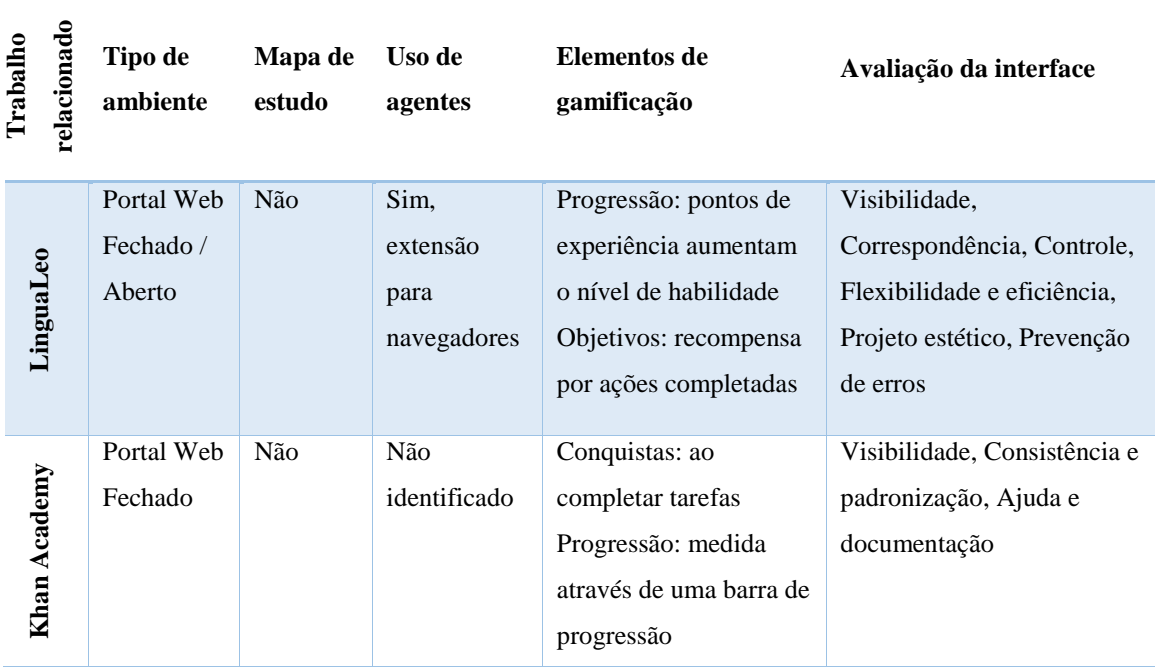

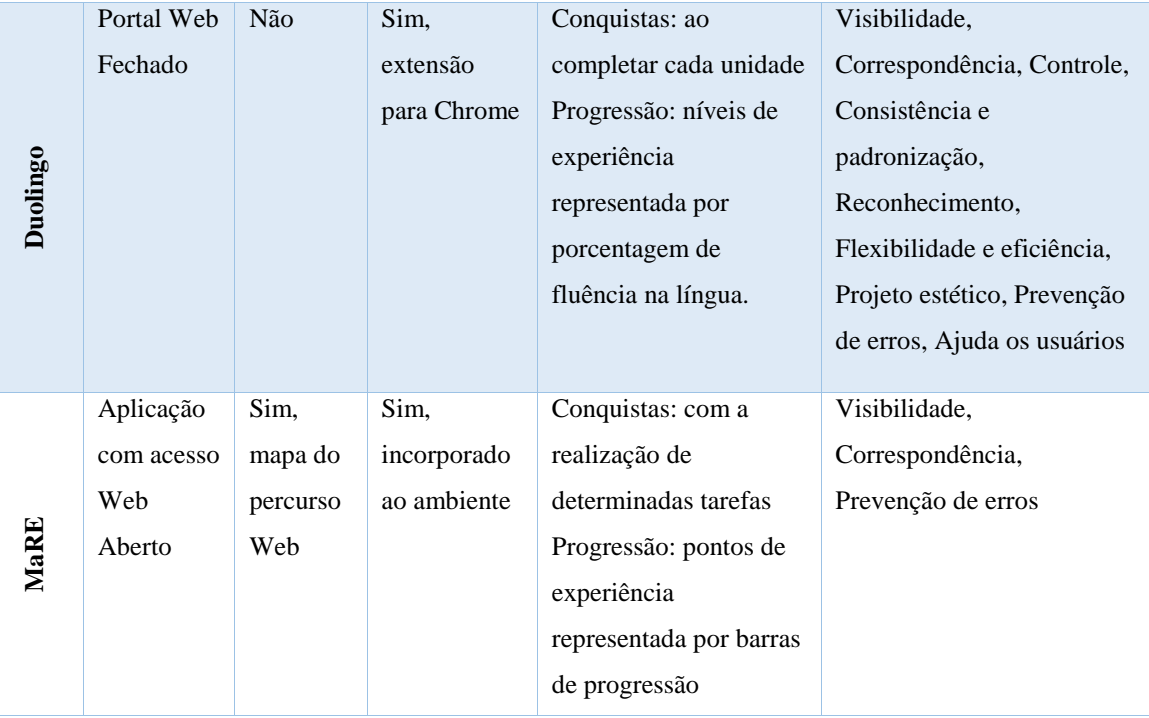

Para definição dos trabalhos relacionados, mesmo considerando os sistemas já estudados por Teixeira e Bagatini (2014), foram feitas pesquisas com o objetivo de verificar a continuidade dos mesmos sistemas.

O MaRE apresenta-se como o único sistema com acesso total e que tem a Web como espaço para o estudo, o usuário pode escolher livremente seus objetivos. Um item que se observa na tabela e é comum a todos os sistemas é a utilização de estratégias de gamificação. Cabe salientar que a escolha por estes sistemas não foi baseada no critério de utilizarem gamificação, mas de serem ambientes para estudo e aprendizado. Portanto, percebe-se que sistemas deste tipo estão explorando, cada vez mais, técnicas que possam atrair a atenção e motivação dos estudantes.

Em relação à interface, o Duolingo destaca-se em virtude de sua usabilidade. Sua interface no estilo minimalista faz do Duolingo um *game* que proporciona um visual moderno com o uso de figuras, áudio e vídeo. A flexibilidade e eficiência proporcionadas pelo Duolingo permitem que o usuário utilize atalhos de forma bastante intuitiva. O Duolingo apenas não abrange o princípio número 10 sobre ajuda e documentação a tutoriais. Porém, os demais princípios são atendidos e fazem com que a necessidade de qualquer tipo de ajuda seja quase nula.

O LinguaLeo, por sua vez, também apresenta uma boa interface ao contemplar os principais princípios da avaliação realizada, como: (1) Visibilidade, (2) Correspondência, (3) Controle, (6) Flexibilidade e eficiência, (7) Projeto estético, (8) Prevenção de erros. Embora apresente aceleradores de acesso a recursos, não se identificou recursos de atalhos. Para além da avaliação de interface, percebeu-se que o LinguaLeo tem empregado esforços na criação de extensão para navegadores, diferente do Duolingo que apresenta extensão apenas para o navegador Google Chrome.

Com relação ao Khan Academy, obteve-se maior dificuldade na usabilidade, principalmente quanto ao seu projeto estético e minimalista, por apresentar muita informação na tela, o que desvia a atenção do usuário, e por ser pouco intuitiva. O Khan Academy pode apresentar barreiras para crianças e usuários menos experientes, já que sua interface exige um considerável nível de conhecimento de informática. No entanto, é o único sistema que apresenta opções de ajuda e documentação consistente para o usuário.

Os sistemas LinguaLeo, Duoligo e MaRE utilizam agentes inteligentes em sua arquitetura. De acordo com Teixeira e Bagatini (2014), o agente inteligente incorporado ao MaRE foi construído mesclando dois tipos de agentes: reativo simples e baseado em modelos. Baseado em modelos, pelo fato deste permitir o armazenamento de estados para verificação futura, como por exemplo, conquistas que dependem de uma série de percepções para serem obtidas. Reativo simples, importante para a detecção de desvio de assunto e para alguns dos elementos de gamificação.

O MaRE tem uma interface baseada em um projeto estético e minimalista, visibilidade e informação ao usuário, bem como apresenta correspondência com uma linguagem simples. Porém não atende a um princípio importante que é a flexibilidade e eficiência de uso. Por ser um projeto em construção inicial, possui poucos recursos como atalhos ou ajuda. Problemas funcionais como processamento de páginas Web que contenham imagens e vídeos afetam o desempenho do sistema. Por outro lado, considerando sua arquitetura planejada e seu propósito de aplicação e utilidade, o sistema merece atenção e dedicação para que melhorias sejam implantadas, tanto com foco nas suas funcionalidades, mas principalmente quanto à sua interface. Por fim, cabe ainda destacar que diferentes dos demais sistemas, o MaRE não tem a pretensão de ser um ambiente fechado de estudo, onde nele encontra-se materiais e atividades. O MaRE procura ser um espaço de livre navegação na Web com o acompanhamento de um

agente capaz de "gamificar" o processo de navegação, evidenciar percursos realizados e chamar a atenção do usuário para seus objetivos de navegação.

A análise realizada coloca em comparação sistemas que, inicialmente, tenham alguma proximidade com o MaRE por serem propostas aplicadas ao estudo. No entanto outras similaridades foram evidenciadas, como as estratégias de gamificação e o *feedback*. Ao colocar os sistemas em comparação a partir das suas características de interface, revelaram-se novas possibilidades ao MaRE, as quais são discutidas no capítulo 4.

# **3. METODOLOGIA**

O propósito deste capítulo é discutir a metodologia utilizada a fim de atingir os objetivos deste trabalho. Este, por sua vez, é caracterizado por ser uma pesquisa exploratória e descritiva, pois realiza um levantamento bibliográfico sobre os temas de pesquisa, faz uma investigação sobre princípios de interface que servem de critérios de avaliação e, tais critérios são aplicados a sistemas similares para melhor compreensão do domínio de estudo e proposição de alternativas para o MaRE. Essa pesquisa é de natureza qualitativa, pois identificou aspectos da aplicação que devem ser aprimorados e desenvolvidos como novas funcionalidades e características da interface para o MaRE.

Assim, a pesquisa foi dividia em três partes fundamentais que podem ser entendidas como: (1) o estudo de referenciais teóricos sobre agentes e IHC; (2) análise, avaliação e comparação de trabalhos relacionados para sustentar os argumentos feitos neste trabalho; (3) definição e implementação de novas funcionalidades, bem como a avaliação baseada em cenários de testes. Estas três partes fundamentais serão aprofundadas nas próximas seções.

#### **3.1. Estudo de referenciais teóricos sobre agentes e IHC**

Com o objetivo de aprofundar e apropriar conhecimentos sobre os principais temas abordados neste trabalho, para sustentar os argumentos descritos foi realizado um estudo utilizando como base autores reconhecidos de cada área de pesquisa. Como procedimento, fez-se um levantamento bibliográfico por meio de livros pesquisados na Biblioteca física e virtual da Unisc sobre os termos agentes inteligentes e IHC.

Na sessão 2.2 do capítulo 2 tomaram-se por base autores como Rogers, Sharp e Preece (2013), Dumas e Redish (1993), Norman (1988), Dias (2003), Netto (2010), Bastien & Scapin (1993), Shneiderman et al. (2017) e Nielsen e Loranger (2007). Contudo a maior contribuição e que serviu como base para o aprofundamento dos estudos sobre questões que envolvem IHC foi Nielsen e Loranger (2007) e seus princípios de usabilidade, que nortearam os critérios de avaliação. Também serviram de base para fins de conhecimento e planejamento das próximas etapas, as pesquisas

levantadas por Teixeira e Bagatini (2014) e Farinon e Bagatini (2015), no que tange ao MaRE e a aplicação das áreas tema de pesquisa.

#### **3.2. Análise, avaliação e comparação de trabalhos relacionados**

Para escolha de trabalhos relacionados foi feita uma pesquisa no site de buscas Google sobre ferramentas que proporcionassem espaços de estudo, assim como a proposta do MaRE, e que englobassem conceitos relacionados a agentes inteligentes e IHC. A opção pelo Google deve-se ao fato deste motor de busca ser amplamente utilizado, de forma que foi possível identificar as ferramentas mais conhecidas e utilizadas. Buscas por termos como "aplicativos", "aprendizagem", "idiomas", "estudo", "on-line".

Para além dos sistemas abordados por Teixeira et al. (2015) que foram Khan Academy, LinguaLeo, Codecademy e URI Online Judge, identificou-se outros sistemas disponíveis classificados como ambientes de estudo como o Duoligo. Optou-se por fazer uma discussão entre àqueles que tivessem maior similaridade com o MaRE. De forma que os três selecionados foram: LinguaLeo, Duolingo e Khan Academy. Os sistemas Codecademy e URI Online Judge possuem maior foco no aprendizado e geração de código-fonte.

Para cada sistema, inclusive o MaRE, foi criado uma conta de acesso para uso como um usuário comum. O intuito foi realizar avaliações também baseadas na interação, identificando pontos fortes e fracos quanto à usabilidade. Isto também possibilitou perceber mais facilmente melhorias para o MaRE. Cada sistema foi submetido à avaliação de interface a partir dos princípios de Nielsen, com base em critérios definidos como objetivos da avaliação. A tabela comparativa dos sistemas proposta por Teixeira e Bagatini (2014) foi atualizada e complementada com a incorporação das características de IHC.

#### **3.3. Definição e implementação das novas funcionalidades para o MaRE**

Com base no uso, análise e comparação dos trabalhos relacionados, bem como com conhecimento apropriado dos conceitos principais apresentados pelos ambientes, foram identificados pontos do MaRE que foram remodelados e outros que foram adicionados. A indicação de trabalhos futuros feitas por Teixeira e Bagatini (2014) também inspiraram esta proposta. Tais pontos visam novas funcionalidades, para proporcionar aos usuários um ambiente intuitivo, objetivo, simples e robusto. O capítulo 4 apresenta os aprimoramentos e as novas funcionalidades para o MaRE.

Quanto à validação, após a implementação foi realizada uma rodada de testes baseada em cenários definidos que contemplassem explorar os princípios de usabilidade propostos no capítulo 4 e as novas funcionalidades desenvolvidas.

# **4. DESENVOLVIMENTO DE NOVAS FUNCIONALIDADES PARA O MaRE**

Este capítulo aborda as funcionalidades existentes do MaRE e propõe outras novas e aprimoramentos para a sua interface.

#### **4.1. Comportamentos do agente**

A principal funcionalidade do MaRE é realizar o mapeamento da rota de estudos na Web. Para tal, conta com o auxílio de um agente que acompanha o estudante durante todo o percurso através das páginas acessadas. O estudante informa ao sistema, através de linguagem natural textual seus objetivos, isto é, palavras-chave que definem o assunto que ele deseja estudar. Quando o usuário inicia a navegação no *browser* incorporado no MaRE, simultaneamente o agente também inicia o processo de mapeamento das páginas acessadas e acompanha as mudanças no ambiente.

As palavras-chave orientam o agente no monitoramento do conteúdo, de forma que ele é capaz de reconhecer se a página tem relação com os objetivos de pesquisa do estudante. A verificação é feita por similaridade de termos entre o documento HTML e as palavras-chaves. Caso ocorra ao menos uma similaridade, a página é definida como relacionada à pesquisa. Do contrário, a página é marcada como não pertinente ao estudo. Durante a pesquisa os elementos de gamificação vão sofrendo mudanças, quanto maior a manutenção do foco e engajamento, maior são itens de bonificação. Ao final da pesquisa, o mapa com o caminho percorrido pelo usuário na Web é apresentado na tela na forma de grafo.

Os principais comportamentos do agente inteligente MaRE são (tabela 3):

# **Tabela 3. Par percepções-ações do agente, fonte: adaptado de Teixeira e Bagatini (2014)**

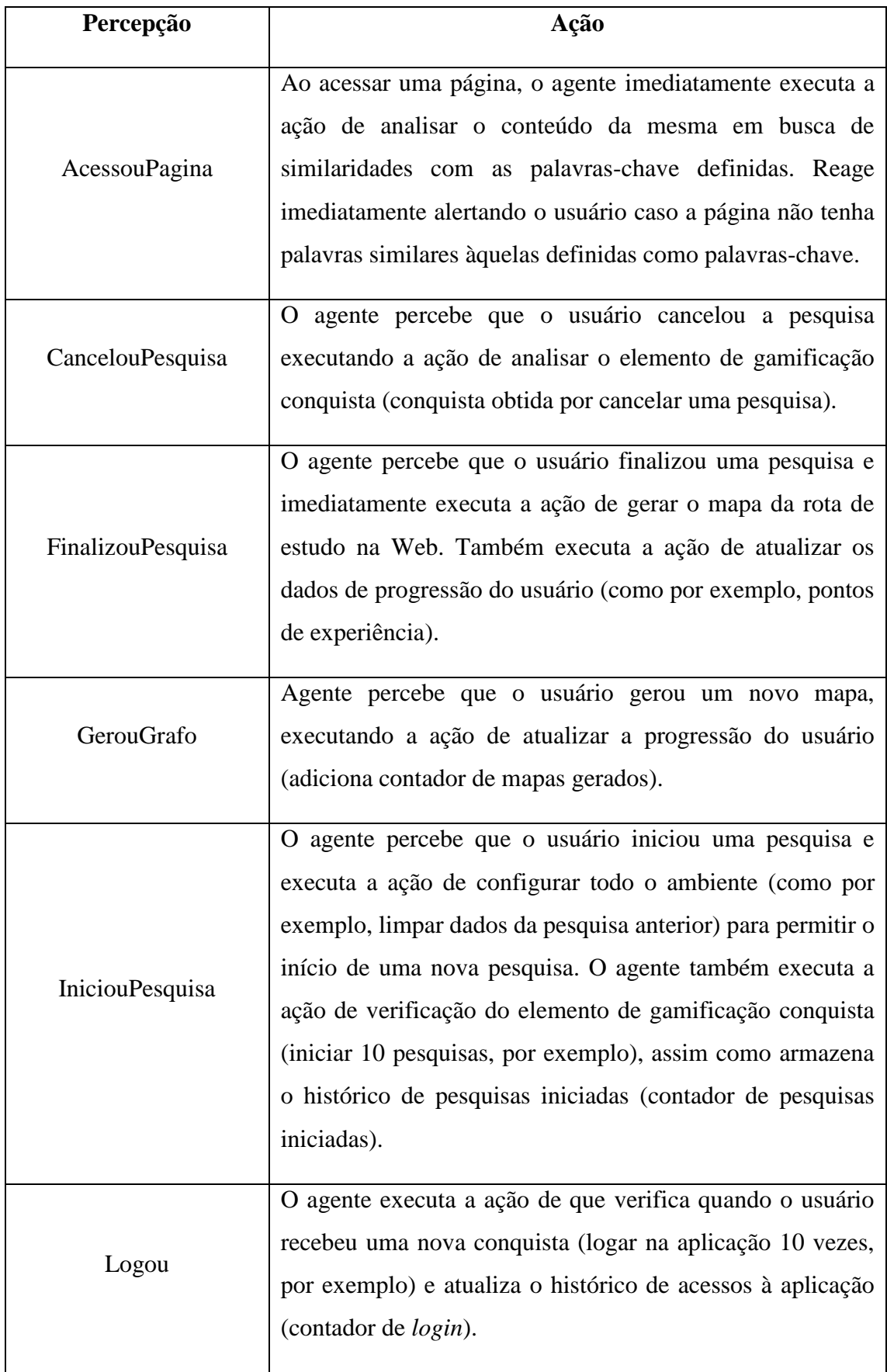

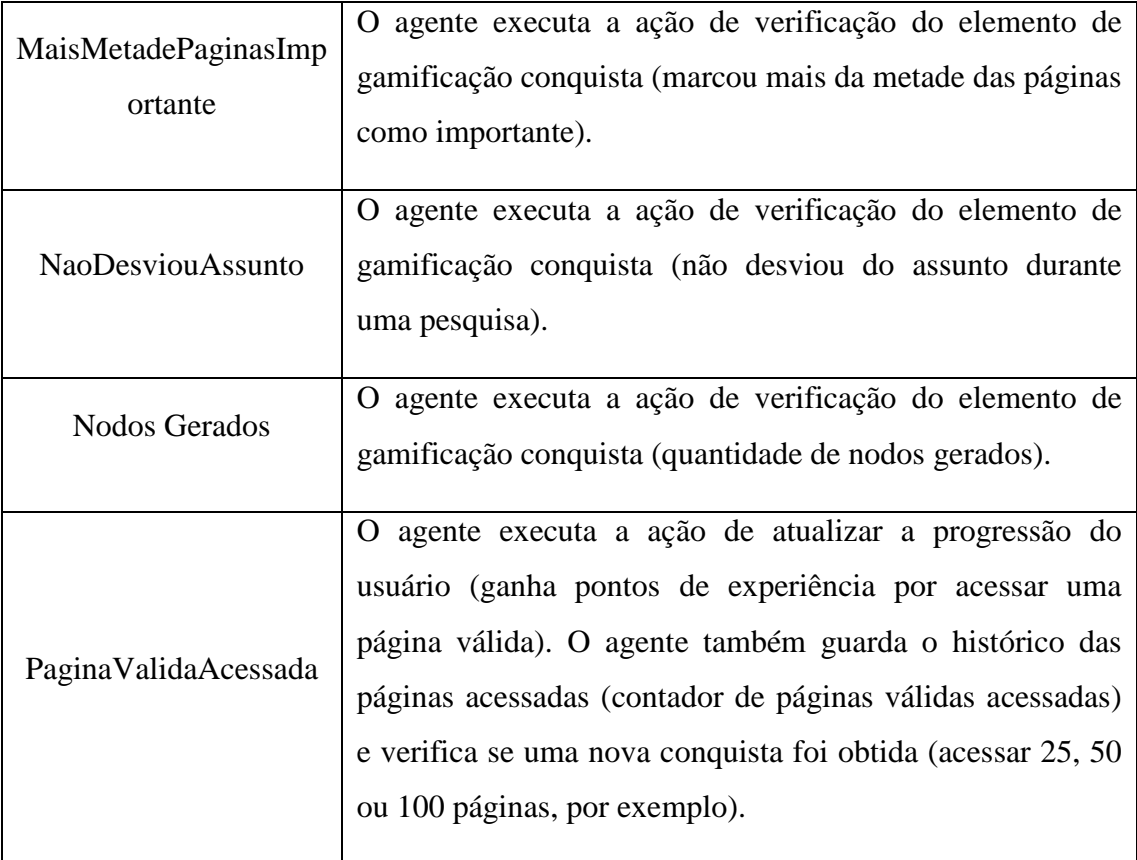

#### **4.2. Aprimoramentos e novas funcionalidades para o MaRE**

Baseado na experiência de uso do MaREe análise dos aspectos discutidos na seção 2.3, identificou-se pontos de aprimoramento e novas funcionalidades que foram desenvolvidas e são apresentadas a seguir.

#### **4.2.1.Aprimoramentos**

Os aprimoramentos focaram-se na usabilidade com o intuito de proporcionar experiências de uso positivas, resultados mais visíveis e imediatos para os usuários. De acordo com os resultados encontrados na avaliação, apenas três itens relacionados aos princípios eram abrangidos no MaRE. Mesmo estes, apresentavam problemas, como é o caso da prevenção de erros, que por vezes não questiona a confirmação do usuário para tomada de uma ação.

Quanto à interface, foi proposto e desenvolvido:

1. Opções de ajuda ao usuário, em pontos mais complexos do sistema, atingindo ao princípio *Reconhecimento em vez de memorização*. Exemplo: em determinados botões do sistema foram inseridos *tooltips* (moldura flutuante que abre quando se passa o *mouse* sobre um elemento da interface) com informações sobre o mesmo. Também foi utilizado o recurso *Focus*  que coloca o cursor automaticamente no próximo elemento de interface que deve ser utilizado. A figura 19 mostra um ponto de uso do *tooltip* e um campo em cor destacada (verde) indicando onde o usuário deve inserir as palavras-chave.

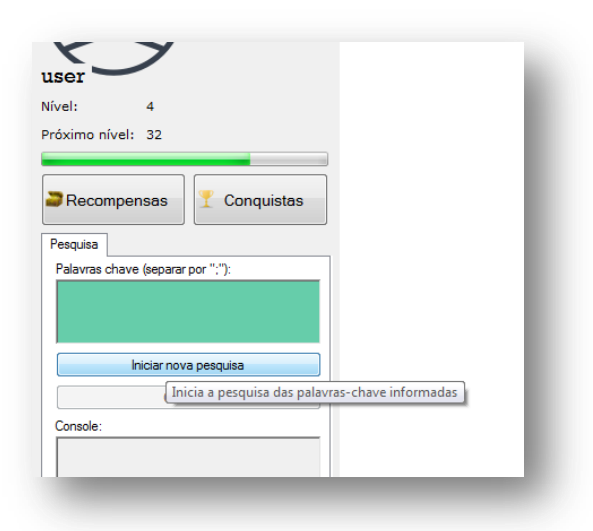

**Figura 19**. **Exemplo do uso de** *tooltips* **e destaque de campo de texto, fonte: (Autores, 2017)**

2. Aceleradores ou atalhos em determinados pontos do sistema, atingindo assim o princípio *Flexibilidade e eficiência de uso*. Exemplo: algumas teclas padrões de atalho já conhecidas pelo usuário foram programadas, como a tecla *Tab* para alternar o foco entre os passos que o usuário deve realizar em determinadas ações, e a tecla *ESC* para fechar janelas. A figura 20 mostra o uso da tecla ENTER para iniciar uma pesquisa. Percebe-se que o foco que na primeira tela está sobre o campo pesquisa (em cor verde), é alterado para a barra de endereço, ao ser pressionado a tecla ENTER, indicando assim o

próximo elemento de interface que deve ser utilizado. E o campo que deixou de ser utilizado volta para uma cor neutra (branco).

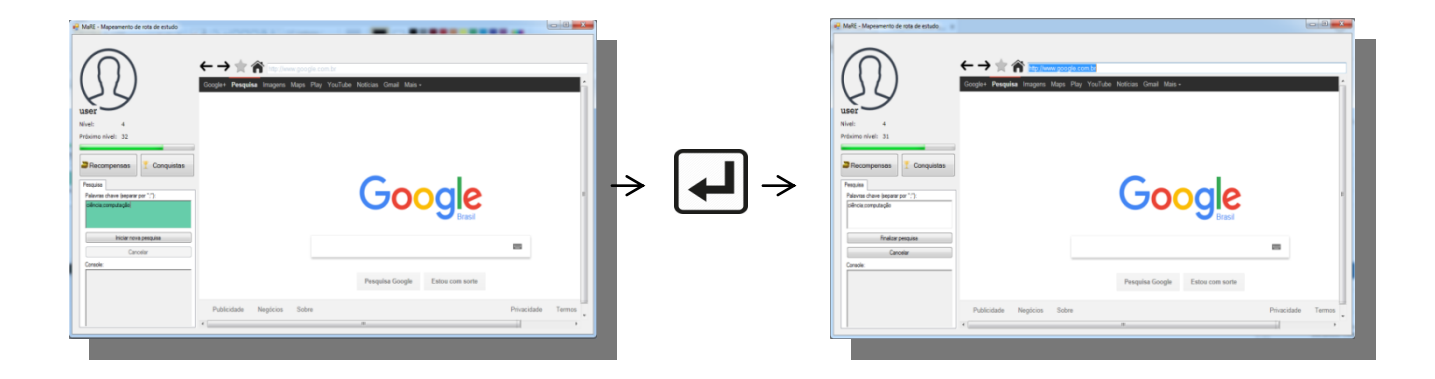

**Figura 20. Uso do atalho para iniciar uma pesquisa, fonte: (Autores, 2017)**

3. Ajuda para o usuário corrigir possíveis erros cometidos no uso do sistema, atingindo o princípio *Ajuda os usuários a reconhecerem, diagnosticarem e se recuperarem de erros*. Exemplo: em determinados pontos do sistema são apresentados diálogos ao usuário que exigem uma confirmação (ou uma negação) antes de realizar uma alteração importante. A figura 21 mostra um caso onde ao pressionar o botão "Finalizar pesquisa" o usuário deve confirmar através da caixa de diálogo que realmente deseja finalizar.

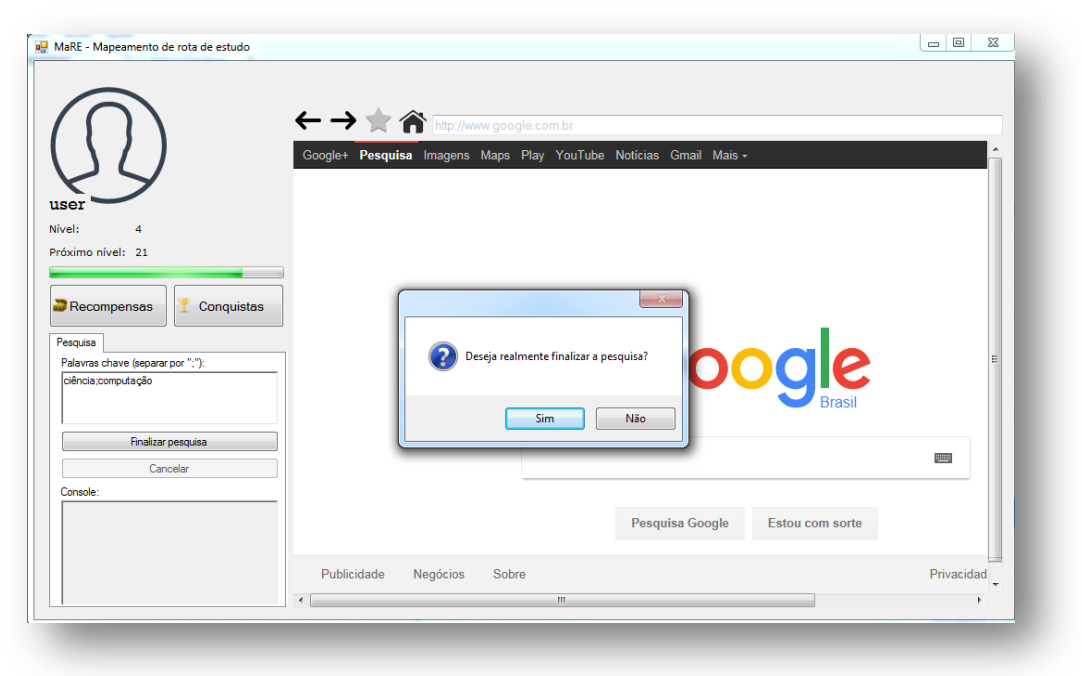

**Figura 21. Exemplo de prevenção de erros, fonte: (Autores, 2017)**

4. Ajuda na parte da apresentação do grafo com textos ou rótulos explicativos, proporcionando ao usuário uma melhor visualização e interpretação do grafo, atingindo o princípio *Projeto estético e minimalista.* Exemplo: o grafo possui uma legenda com informações das cores dos nodos. A figura 22 mostra no canto esquerdo inferior, uma legenda com as cores presentes no grafo, sendo a cor cinza representando páginas relevantes, a cor laranja representando páginas irrelevantes acessadas durante a pesquisa, e a cor azul as páginas marcadas como favoritas.

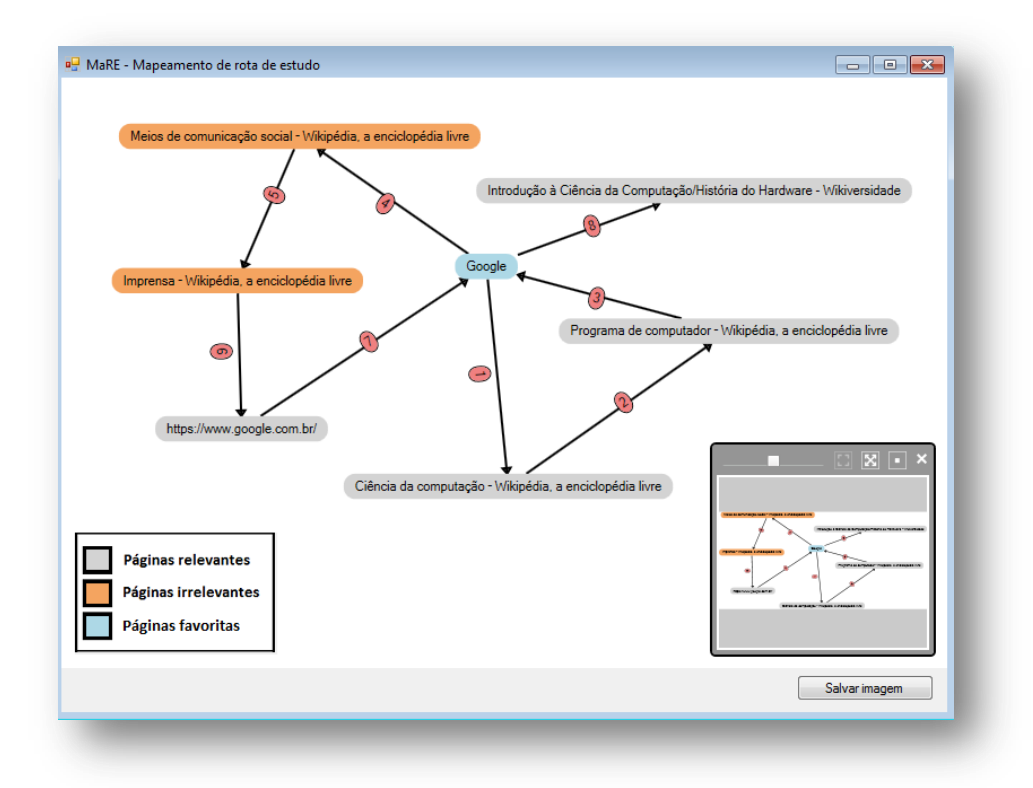

**Figura 22. Aprimoramentos no grafo, fonte: (Autores, 2017)**

#### **4.2.2. Novas funcionalidades**

Observando o funcionamento do sistema também foram encontrados problemas, porém não tão evidentes quanto aos relacionados à interface. Um exemplo é o processamento de páginas Web que estejam no formato Portable Document Format (pdf). Dentre as melhorias, o comportamento proveniente da percepção do agente de "AcessouPagina" precisava reconhecer páginas em formatos diferentes de HTML como um arquivo pdf. Consequentemente os demais correlacionados como "NaoDesviouAssunto", "Nodos Gerados", "PaginaValidaAcessada" foram automaticamente aprimorados.

Portanto, quanto às novas funcionalidades para o agente foram desenvolvidas:

1. A capacidade de reconhecer um arquivo do tipo pdf, possibilitando a execução e funcionamento do sistema para diferentes tipos de conteúdo. A figura 23 mostra o funcionamento do MaRE em uma página do tipo pdf.

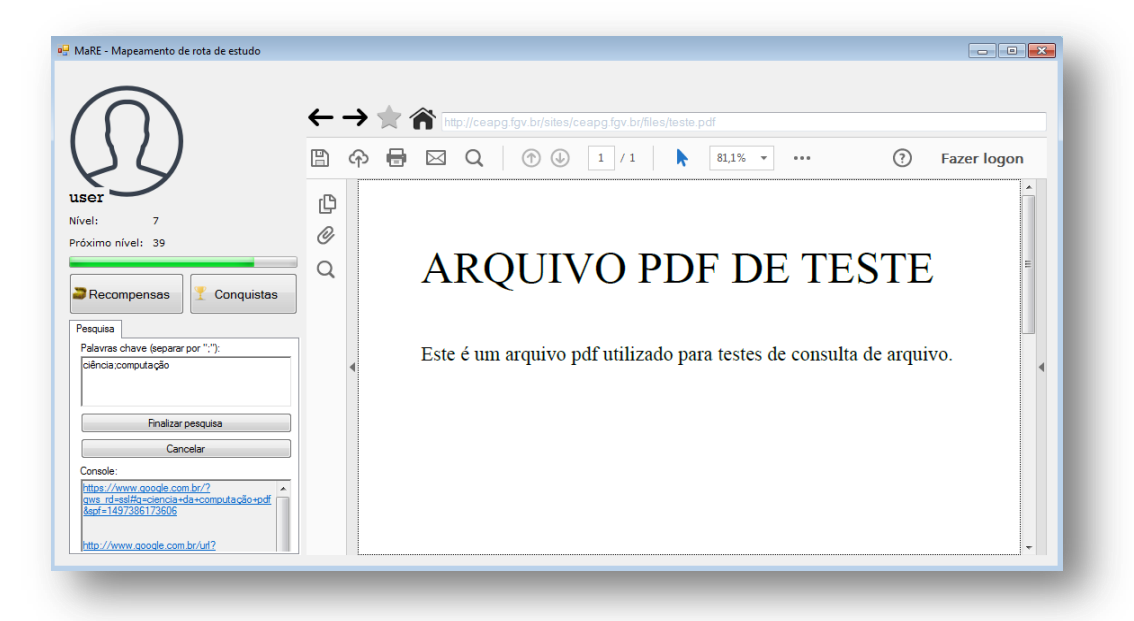

**Figura 23. Execução em página pdf, fonte: (Autores, 2017)**

2. A capacidade de conhecer um dicionário de sinônimos para melhor reconhecer as páginas acessadas. Por consequência a possibilidade de incremento do dicionário, que acontece através de diálogos que surgem quando não são encontrados resultados ao acessar uma página no formato pdf. A figura 24 mostra o dicionário interno que o MaRE carrega, porém o usuário não tem acesso direto a ele, apenas pode incrementá-lo durante as pesquisas.

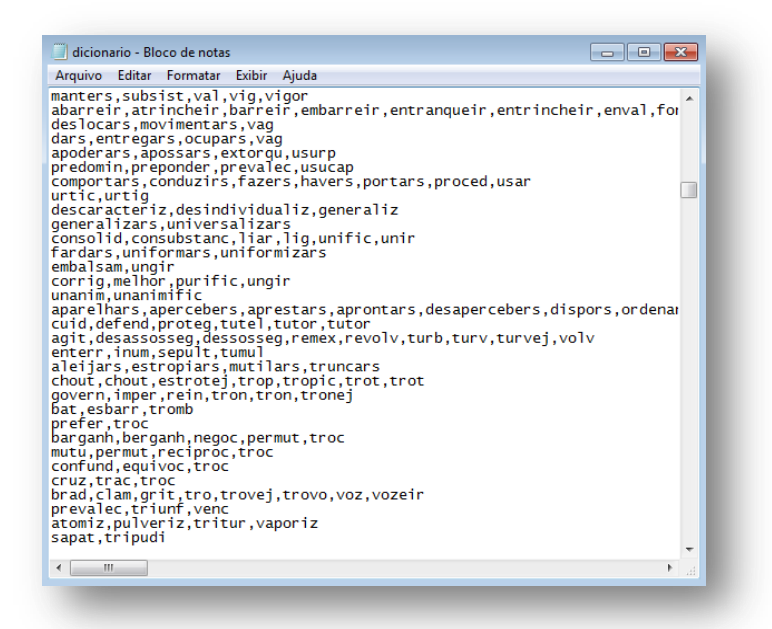

**Figura 24. Dicionário de sinônimos, fonte: (Autor, 2017)**

#### **4.2.2.1. Visão geral da funcionalidade desenvolvida**

Um dos problemas detectados no uso do MaRE era que o mesmo não reconhecia *links* correspondentes às páginas no formato pdf. Desta forma, foi desenvolvido um processador de páginas Web para este formato. A justificativa para o desenvolvimento do processador consiste no propósito geral do MaRE, que propõe navegação Web. Considerando que existe uma imensa quantidade de arquivos do tipo pdf disponíveis, torna-se indispensável ao MaRE reconhecer este formato.

O objetivo, portanto, foi realizar uma análise textual do arquivo pdf e verificar a existência de uma relação do conteúdo com as palavras-chaves inseridas no campo de pesquisa. Para obter resultados mais significativos, foi incorporado ao projeto do processador um dicionário de sinônimos. A figura 25 ilustra o processo de reconhecimento de um arquivo pdf no MaRE.

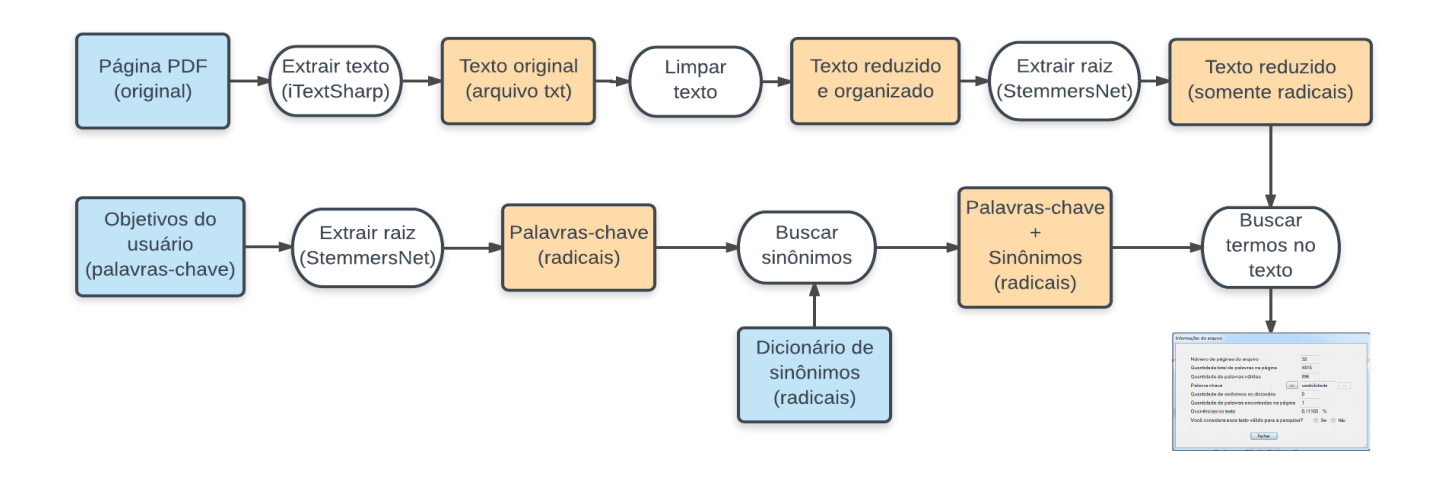

**Figura 25. Diagrama de etapas de desenvolvimento do processador pdf, fonte: (Autores, 2017)**

A seguir, detalham-se as etapas apresentadas na Figura 25.

- **1. Página pdf**: para que o MaRE possa reconhecer páginas Web que estejam no formato pdf, faz-se necessário utilizar e ter instalado o Adobe Acrobat Reader. Portanto, essa ferramenta passa a ser um pré-requisito para o correto funcionamento do MaRE.
- **2. iTextSharp**: é uma biblioteca disponível em .NET que permite criar e manipular arquivos do tipo pdf. Essa biblioteca foi incorporada ao MaRE e sua utilidade na aplicação consiste em obter a parte textual das páginas acessadas durante a pesquisa. Conforme ilustra a figura 25, ao acessar uma página em pdf, essa ferramenta extrai a parte textual do arquivo, que é então inserida em um arquivo no formato txt sem alteração alguma nas palavras.
- **3. Limpar texto**: consiste em remover acentuações, caracteres especiais, números, transformar o texto para letras minúsculas e remover palavras que sejam irrelevantes para a pesquisa, como preposições, artigos, conjunções, pronomes, e outros elementos morfológicos presentes na língua portuguesa. Para resolver este último item, foi definido que, ao processar um texto, qualquer palavra que contenha três caracteres ou menos é ignorada. Ao final dessa etapa de leitura e processamento o texto encontra-se organizado, limpo e enxuto.
- **4. Extrair raiz:** na língua portuguesa existem inúmeras derivações para uma palavra, por exemplo, para a palavra *estudo*, existem várias conjugações

como, *estudei, estudas, estuda, estudamos*, entre outras. A raiz das palavras citadas é sempre a mesma para quaisquer de suas derivações, neste caso a partícula *estud*. Todas as conjunções da palavra *estudar*, apesar de estarem em tempos verbais diferentes, referem-se ao mesmo ato de *estudar*. A partir dessas considerações foi incorporado ao MaRE uma biblioteca chamada StemmersNet. O objetivo dessa biblioteca é encontrar as raízes que formam as palavras. Isso aumenta os resultados com o reconhecimento do texto e, consequentemente, das pesquisas efetuadas. No caso do termo *estudo*, supondo que o usuário inseriu no campo de pesquisa do MaRE o verbo *estudar* e o texto do arquivo pdf não contém a palavra *estudar*, mas *estudarmos, estudará* e *estudo,* o MaRE identificará que os termos citados são derivações da palavra *estudar*. Assim, define o arquivo como correspondente à pesquisa, diferente das versões anteriores onde a palavrachave da pesquisa deveria estar exatamente igual à escrita no texto para ser considerada correspondente. O motivo da escolha da biblioteca StemmersNet para a extração das raízes das palavras, ocorre pela robustez do algoritmo em realizar as derivações e a opção multi-idiomas que a biblioteca possui. São suportados diversos idiomas os quais podem ser feitas derivações, apesar de que, neste trabalho, foi utilizando somente o idioma português, pois para tratar outros idiomas também é necessário estudar os elementos morfológicos da língua estrangeira.

**5. Dicionário de sinônimos:** Para obter resultados ainda mais satisfatórios foi incorporado ao MaRE um dicionário de sinônimos. O objetivo deste é proporcionar que palavras similares àquelas que o usuário definiu na pesquisa sejam reconhecidas. O dicionário consiste em um arquivo no formato txt, o qual contém aproximadamente 20 mil linhas com diferentes palavras e seus possíveis sinônimos. Assim, ao processar um arquivo pdf, o MaRE utiliza o dicionário para pesquisar não somente a palavra que o usuário definiu, como também seus sinônimos, caso esses estejam no dicionário. Para o caso de o termo pesquisado não ser encontrado no dicionário, foi desenvolvida uma funcionalidade complementar que permite que o usuário insira uma nova palavra ao dicionário, conforme ilustrado na figura 26. Se o usuário optar por incrementar o dicionário e responder "sim", os seguintes diálogos serão apresentados (figura 27). Ao inserir uma palavra de um sinônimo, o usuário ajuda a incrementar o dicionário e tornao mais completo. Contudo, apesar de ser um dicionário com milhares de registros, ainda existem palavras que não são contempladas, logo é muito importante que o usuário contribua para o crescimento do dicionário.

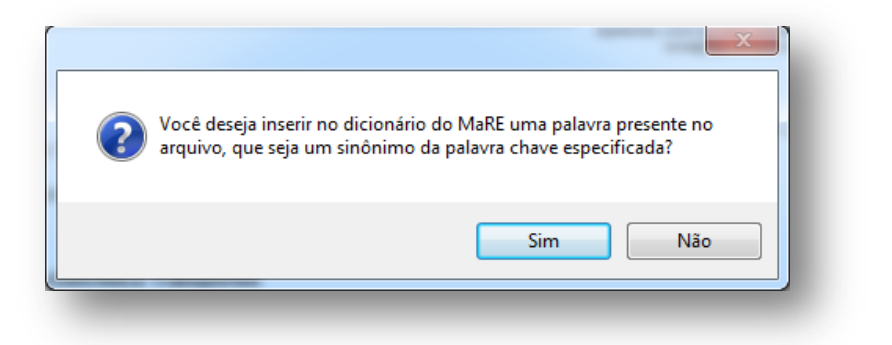

**Figura 26. Opção de incrementar o dicionário do MaRE, fonte: (Autores, 2017)**

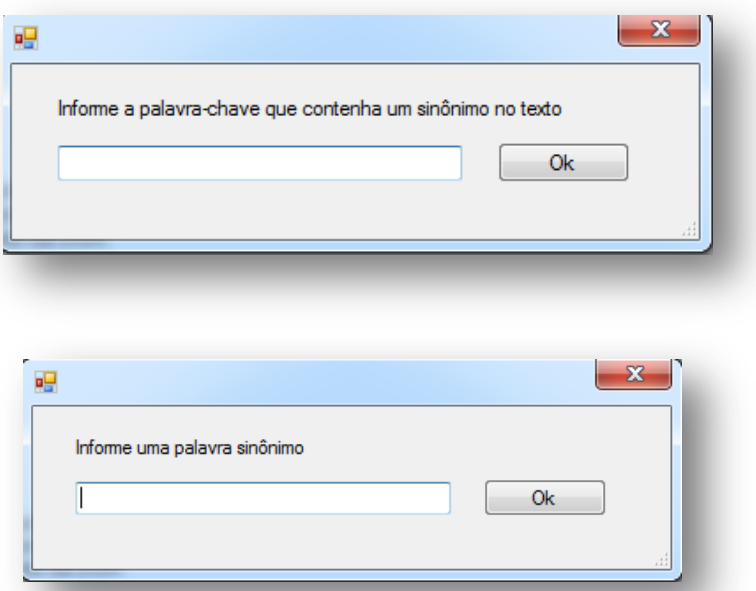

**Figura 27. Diálogos para incrementar o dicionário, fonte: (Autores, 2017)**

**6. Análise de resultados:** Após processar um arquivo pdf, o MaRE apresenta dados ao usuário sobre o arquivo (caso tenha encontrado palavras relevantes no texto), como apresentado na figura 28.

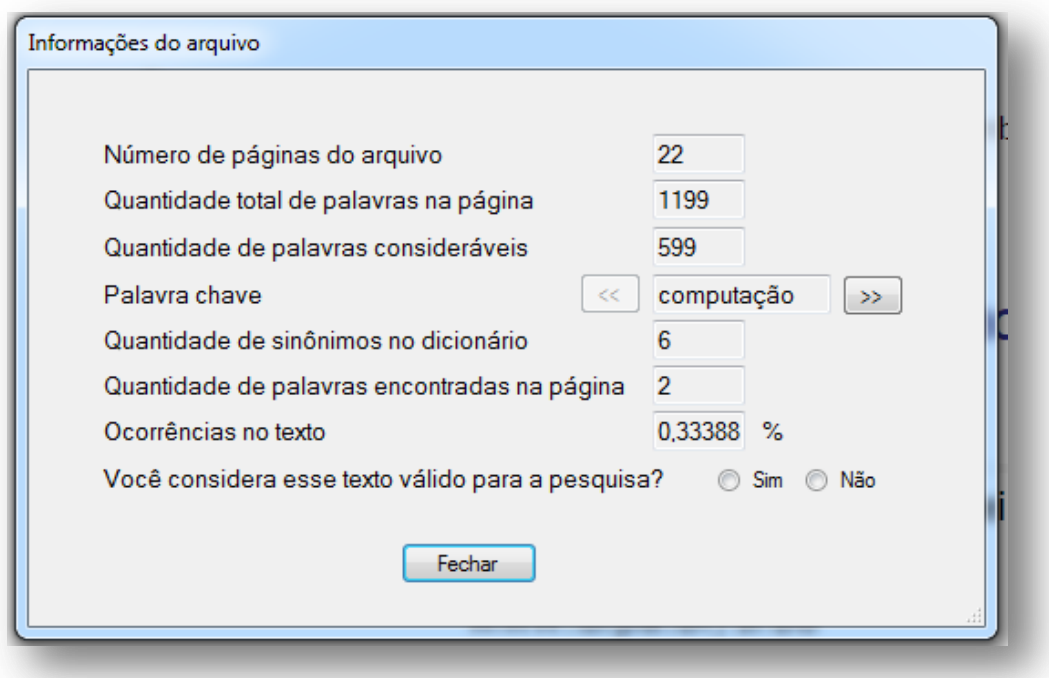

**Figura 28. Informações sobre o arquivo, fonte: (Autores, 2017)**

Na figura 28, verificam-se as seguintes informações: as três primeiras informações são referentes ao arquivo, total de páginas, quantidade de palavras no texto, e quantidade de palavras válidas; as palavras consideradas referem-se àquelas processadas pelo MaRE que passaram por todos os filtros de limpeza e são válidas para a pesquisa; as informações posteriores referem-se especificamente às palavras-chave que foram alvos da pesquisa, onde é apresentada a quantidade de sinônimos de cada palavra, a quantidade de palavras correspondentes no texto (inclusive os sinônimos encontrados), e a taxa que essas palavras representam em relação a todas as palavras válidas.

Na parte inferior do relatório há uma pergunta apresentada ao usuário, na qual ele deve responder, a partir da análise dos resultados, se o texto é considerado relevante para a pesquisa. Responder à pergunta é opcional, porém a resposta do usuário é um fator determinante para o resultado final do grafo gerado ao finalizar a pesquisa. Caso o usuário opte por não responder, o MaRE definirá como sendo relevante ou irrelevante o arquivo. A partir de uma taxa mínima de 0,2% de ocorrências da palavra-chave no texto (definida com base na experiência de uso durante este trabalho) será considerado relevante.

#### **4.3 Tecnologias utilizadas e Arquitetura**

Mantendo o que foi desenvolvido em Teixeira e Bagatini (2014), conforme ilustrado na figura 29, as tecnologias utilizadas foram .Net Framework 4.5 com a linguagem C#. Para a persistência dos dados, também se manteve o banco de dados SQLite, de forma que o banco é embarcado na aplicação. Para a representação dos mapas, a biblioteca utilizada é a GraphX (GRAPHX, 2015). O MaRE utiliza um Web Browser embutido que recebe as informações acessadas pelo usuário de forma que o agente é capaz de perceber sempre que uma mudança ocorre.

A aplicação consome o banco em busca de dados básicos, como cadastros das conquistas, recompensas, dados do próprio usuário (nome, dados de progressão, entre outros). Segundo Teixeira e Bagatini (2014, p.46), para o agente "o banco é visto como uma fonte de conhecimento, pois a partir dele o agente tem conhecimento da progressão do usuário, desta forma pode saber quando o usuário obteve uma nova conquista, uma nova recompensa ou avançou de nível, também permite que dados de progressão sejam atualizados sempre que necessário".

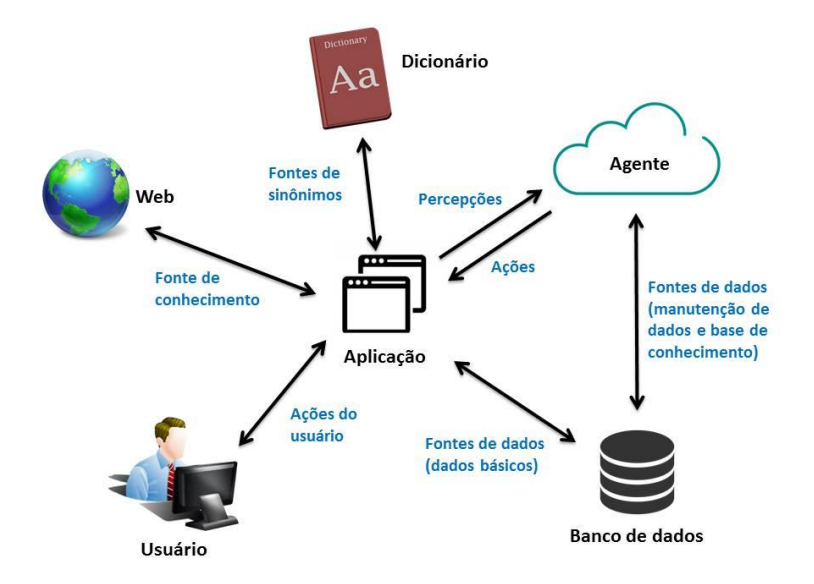

### **Figura 29. Arquitetura geral do MaRE, adaptado de (TEIXEIRA e BAGATINI, 2014)**

Conforme ilustra a figura 29, a arquitetura possui agora um novo item: o dicionário. Este por sua vez compõe toda a base de conhecimento dos sinônimos do MaRE, inclusive as novas inserções que o usuário faz durante a pesquisa.

O dicionário foi obtido na web, e consiste em um arquivo do tipo txt onde cada linha do mesmo contém palavras com seus possíveis sinônimos. A escolha deste se deu principalmente por ser um dicionário aberto (podendo ser editado), para permitir a extração da raiz das palavras presentes.

Dentro da arquitetura, os aprimoramentos relacionados à interface estão diretamente na aplicação. Já o processador de páginas pdf está implementado dentro do comportamento correspondente à percepção *AcessouPagina* do agente inteligente, visto que é um aperfeiçoamento desse comportamento, e tem relação direta com outros comportamentos como *NodosGerados*, *PaginaValidaAcessada* e *NaoDesviouAssunto*,

Na figura 30, pode-se observar no código fonte do MaRE a percepção *AcessouPagina* e dois comportamentos associados *VerificaPagina()* e *VerificaBtnFavorito().*

```
case Util.Percepcao.AcessouPagina:
VerificaPagina();
 VerificaBtnFavorito();
break:
```
### **Figura 30. Percepção AcessouPagina, adaptado de (TEIXEIRA e BAGATINI, 2014)**

Dentro do método *VerificaPagina()* está localizado o processador que é executado ao detectar uma página pdf. A figura 31 mostra o método que identifica páginas em pdf, e na figura 32 parte do código fonte do próprio processador através do método *ExtrairTexto\_PDF()*.

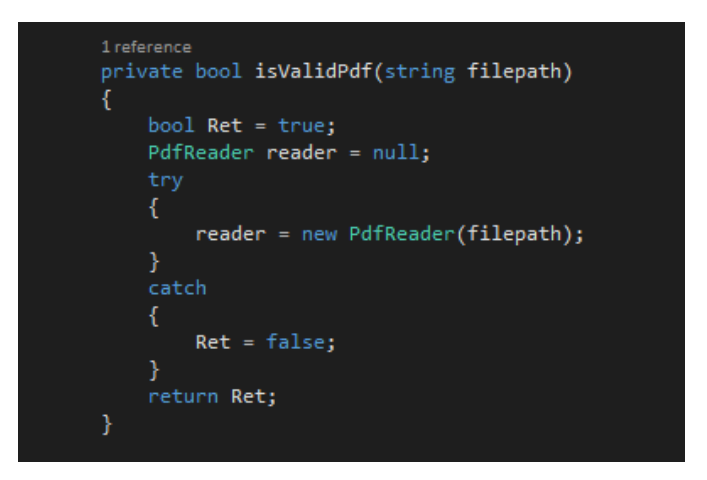

**Figura 31. Método identificador de páginas PDF, fonte: (Autores, 2017)**

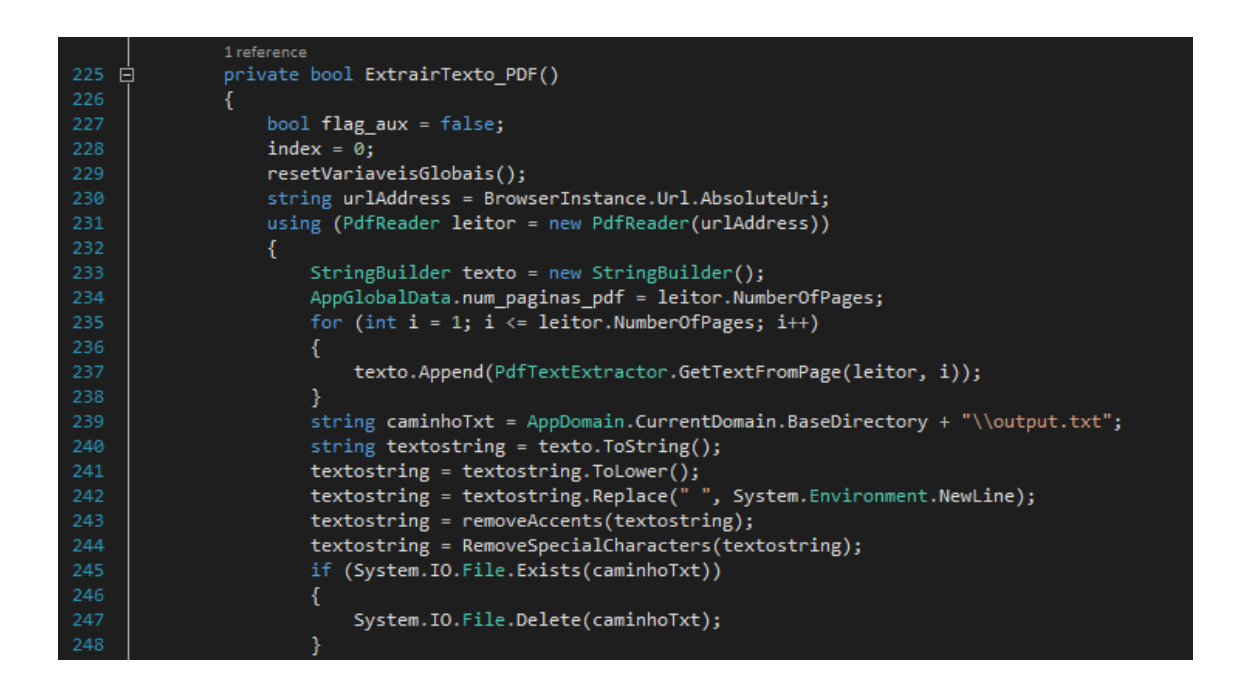

**Figura 32.Processador de páginas PDF, fonte: (Autores, 2017)**

Conforme mostra a figura 32, na linha 239 do código pode-se observar a criação do caminho do arquivo txt temporário que é criado em tempo de execução do sistema para poder processar o texto extraído do arquivo pdf original.

# **5. TESTES E RESULTADOS**

Este capítulo apresenta os testes realizados no MaRE que exploram as funcionalidades desenvolvidas e os resultados obtidos. Para isso, foram definidos cenários que simulam casos de uso a partir da perspectiva do usuário.

A figura 33 ilustra o fluxo dos testes e características analisadas em cada cenário.

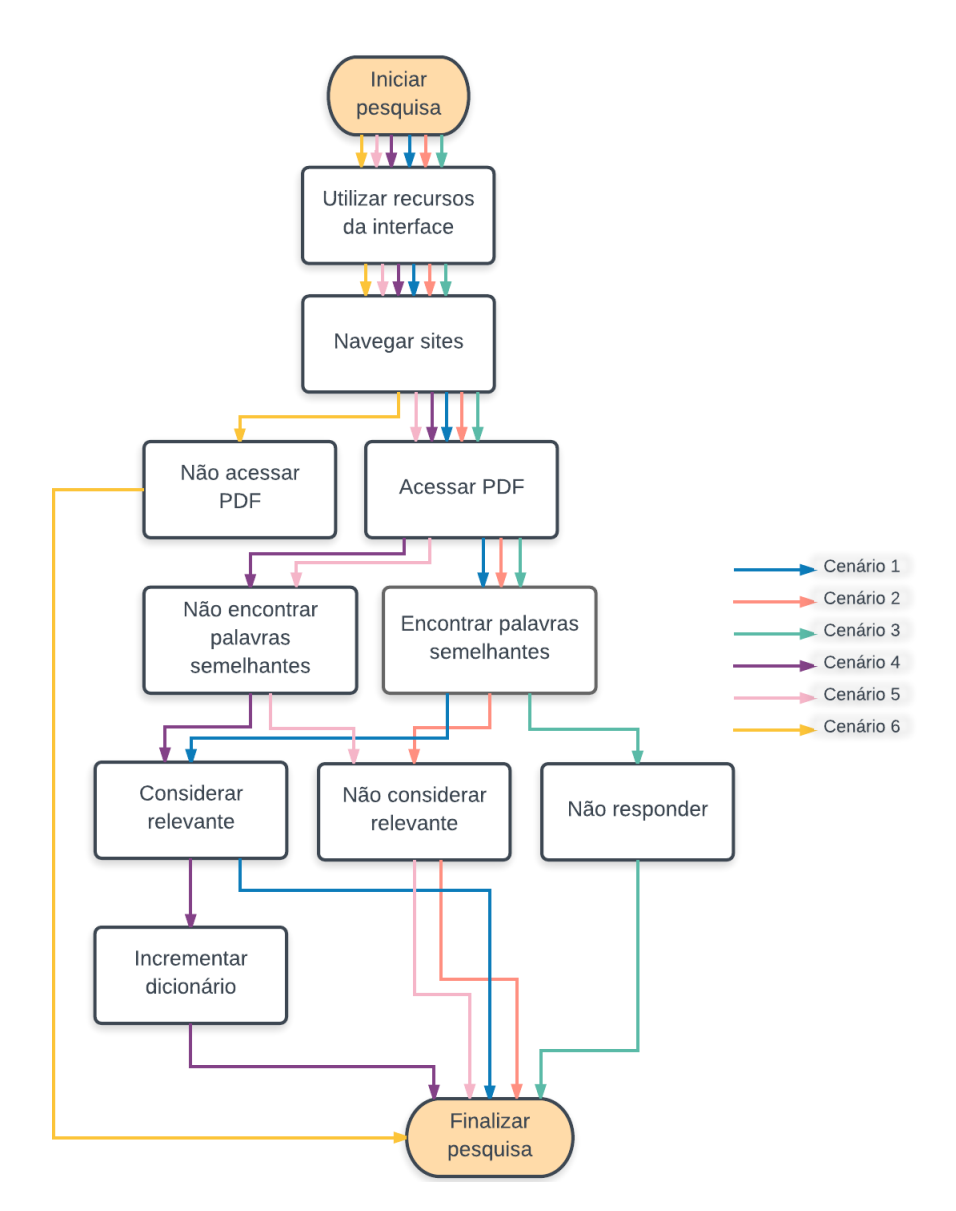

**Figura 33. Fluxo de testes utilizados como cenários, fonte: (Autores, 2017)**

#### **5.1. Cenário 1**

No primeiro caso de teste foram utilizadas como palavras-chave "revolução" e "francesa". A partir da página de busca do Google foram visitados alguns sites aleatoriamente. Inicialmente foi informada na busca o termo "revolução francesa". Dos resultados encontrados foi acessado o primeiro *link* que é o site Wikipédia, após foi clicado no *link* "Primeira República Francesa" dentro da página. Em seguida clicou-se no botão *Home* voltando novamente para a página inicial. Então foi feita uma nova busca pelo termo "revolução francesa apostila". Dos resultados encontrados, foi acessado o *link* [cejarj.cecierj.edu.br/pdf\\_mod2/Unidade02\\_His.pdf.](file:///C:/Users/Daniela/Documents/bagatini/Documents/TC/Orientandos/Alessandro/www.cejarj.cecierj.edu.br/pdf_mod2/Unidade02_His.pdf) Ao detectar que a página é do tipo pdf, o MaRE faz o processamento da mesma, a fim de obter informações sobre o arquivo. O resultado do processamento é apresentado na figura 34.

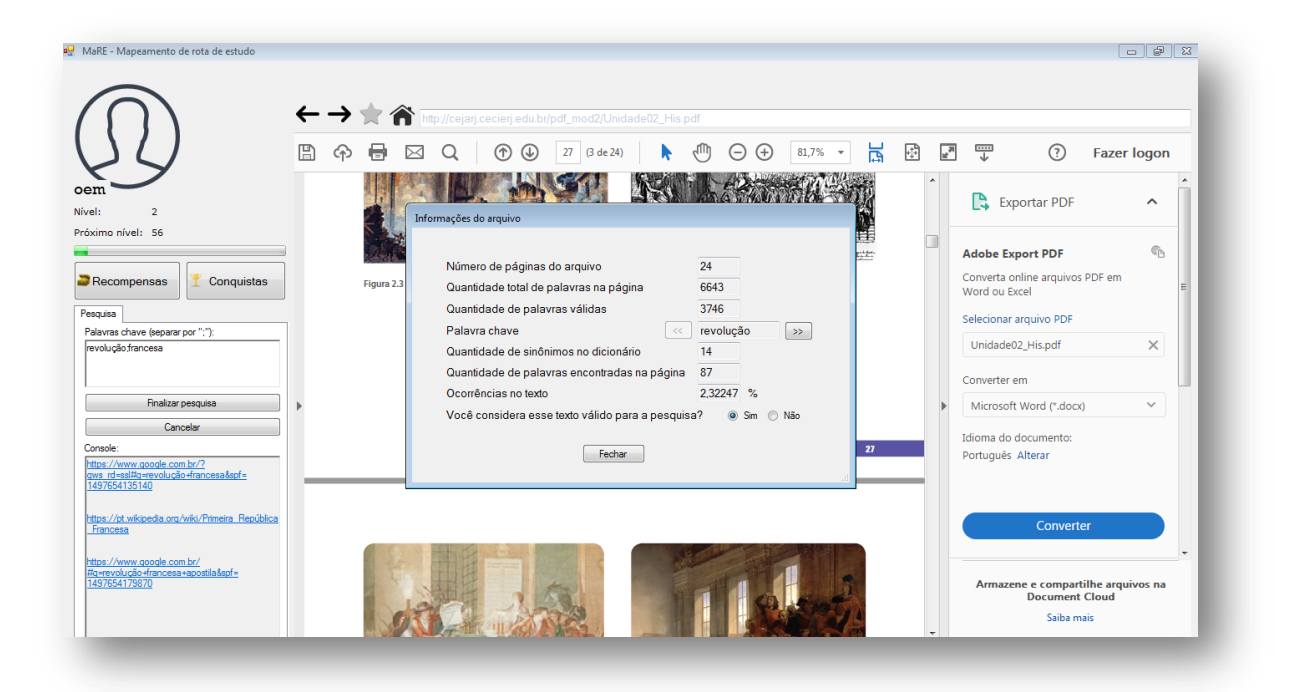

**Figura 34. Resultado do processamento de uma página PDF no cenário 1, fonte: (Autores, 2017)**

Para a palavra-chave "revolução" foram encontradas no dicionário de sinônimos 14 palavras similares e no texto um total de 87 palavras correspondentes à palavra "revolução", incluindo seus sinônimos. Já para a palavra-chave "francesa" não foi encontrado sinônimo no dicionário e na busca pela raiz desta palavra foram encontradas 41 ocorrências para o termo. Ao exibir informações sobre o arquivo a seguinte pergunta

foi feita ao usuário: "Você considera esse texto válido para a pesquisa?", a resposta informada foi "Sim", indicando que o arquivo é relevante. Em seguida, a pesquisa foi finalizada e as informações do percurso desse estudo são apresentadas no mapa, conforme a figura 35.

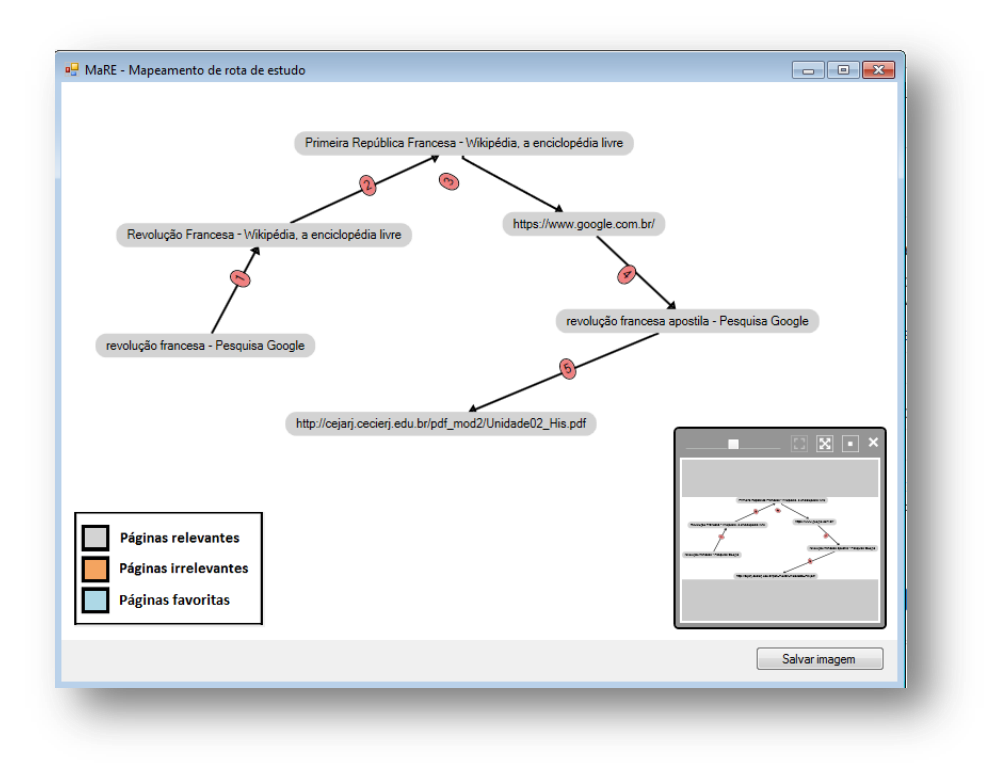

**Figura 35. Grafo gerado no cenário 1, fonte: (Autores, 2017)**

Conforme mostra o grafo, a pesquisa começou pelo Google, depois foi acessado o site da Wikipédia, novamente voltou-se para o Google e em seguida acessada a página pdf. Pode-se verificar que o *link* do arquivo pdf, encontra-se em cor cinza, representando um acesso a um conteúdo relevante. Esse comportamento até então era impossível de ser realizado no MaRE, uma vez que não era possível abrir páginas em formato pdf. Nesse cenário, não houve desvio de assunto durante a pesquisa, todos os nodos do grafo, estão em cor cinza. Logo, o usuário recebeu uma conquista, por não ter desviado do assunto, conforme mostra a figura 36.

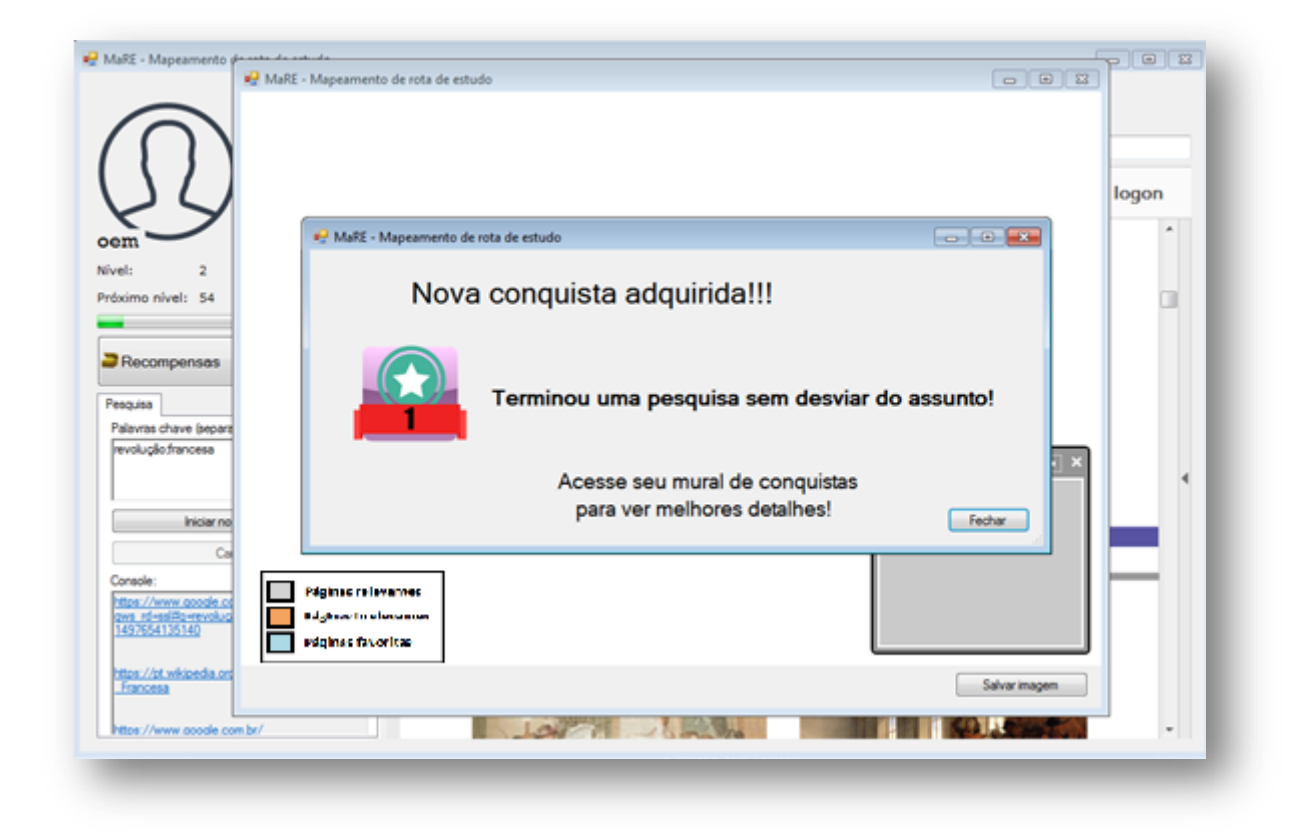

**Figura 36. Conquista adquirida pelo usuário no cenário 1, fonte: (Autores, 2017)**

### **5.2. Cenário 2**

No segundo cenário foram utilizadas as mesmas palavras-chave do cenário 1, "revolução" e "francesa". Iniciando novamente a pesquisa a partir da página de busca do Google, foi informado o termo "história da França". Dentre os resultados da busca a página acessada foi a de título "Civilização Francesa", a partir da qual foi clicado no *link* "Pré-História", depois o link "Curiosidades" também dentro do mesmo site. Após, voltou-se para a página inicial, e foi feita uma nova busca pelo termo "guerra Paris pdf". Então foi acessada a página com título "Conferência de Paris" onde o agente novamente detectou um acesso a uma página no formato pdf e então realizou o processamento da página.

Nesse cenário os resultados foram os seguintes: 7 vezes a palavra "revolução" ou seus sinônimos foram encontrados na página, enquanto o termo "francesa" teve 6 ocorrências, conforme mostra a figura 37.

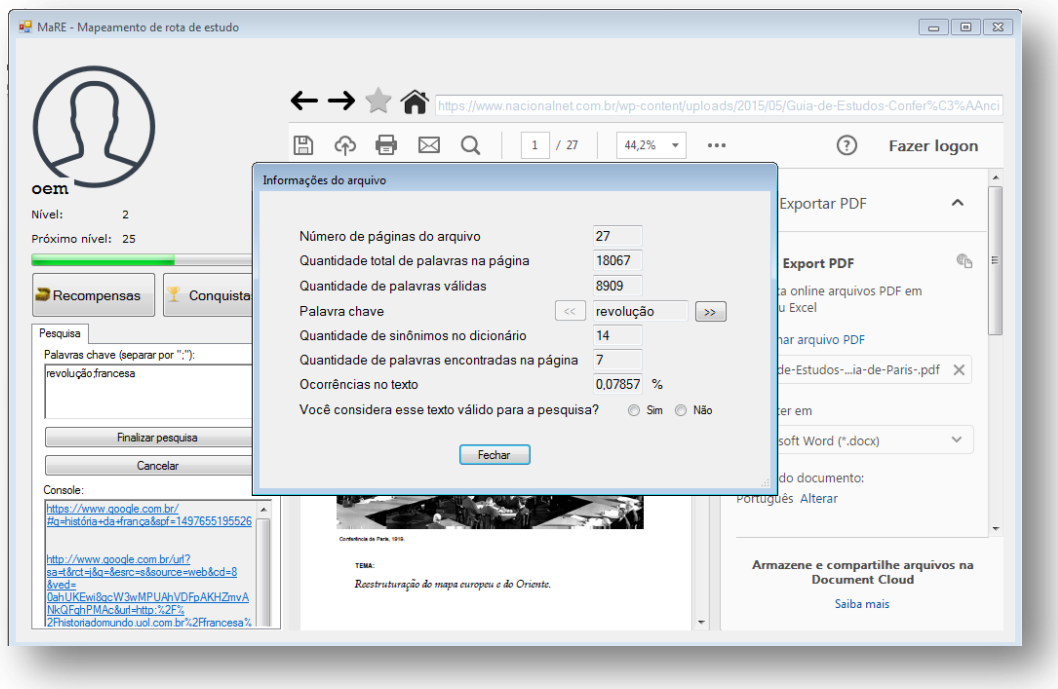

# **Figura 37. Resultado do processamento de uma página pdf no cenário 2, fonte: (Autores, 2017)**

Nesse caso, foi respondido "Não" para a pergunta "Você considera esse texto válido para a pesquisa?", ou seja, foi considerado que essa página não contém um texto relevante para a pesquisa. Após, a pesquisa foi finalizada e o mapa gerado, como apresentado na figura 38.

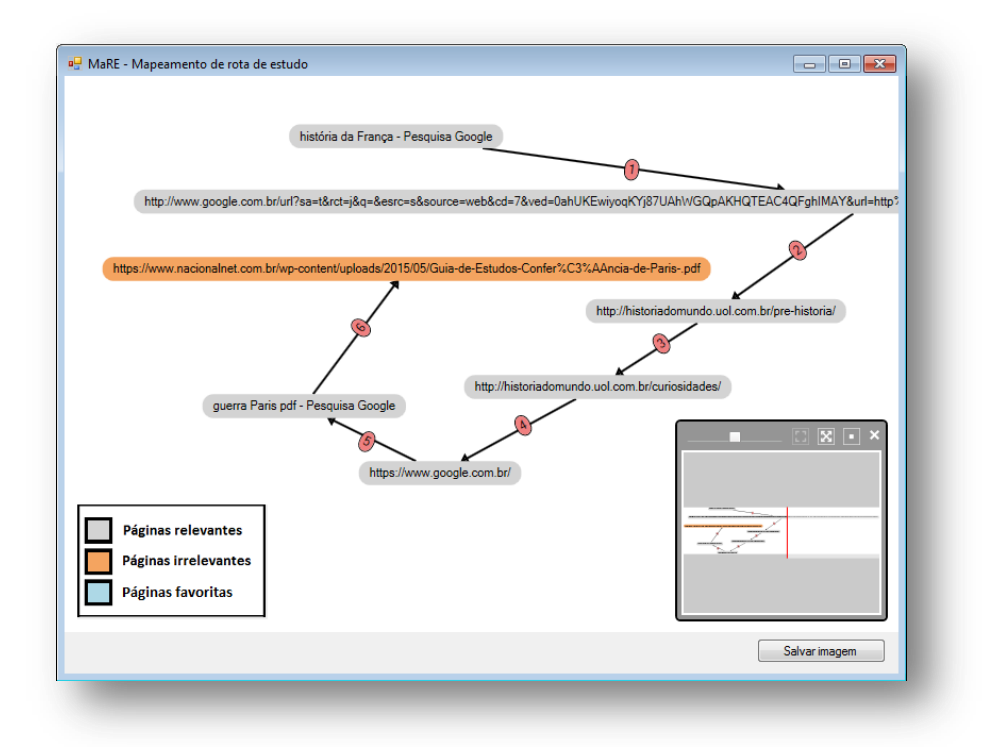

**Figura 38. Grafo gerado no cenário 2, fonte: (Autores, 2017)**

Finalmente, ao analisar o grafo gerado, nota-se que o nodo correspondente à página pdf estava em cor laranja, identificando assim, uma página irrelevante para a pesquisa.

### **5.3.Cenário 3**

O cenário 3 foi semelhante ao cenário 2, com os mesmos termos de pesquisa. Porém desta vez, ao acessar uma página pdf que continha a palavra "revolução" (ou seus sinônimos) duas vezes no texto e a palavra "francesa" (ou um sinônimo) que aparecia uma única vez no texto, não foi respondida a pergunta. Assim, ao analisar os resultados foi pressionada a tecla "Esc", programada como atalho no MaRE para fechar uma janela aberta. Nesse momento uma prevenção de erro foi disparada, como pode ser visualizado na figura 39.

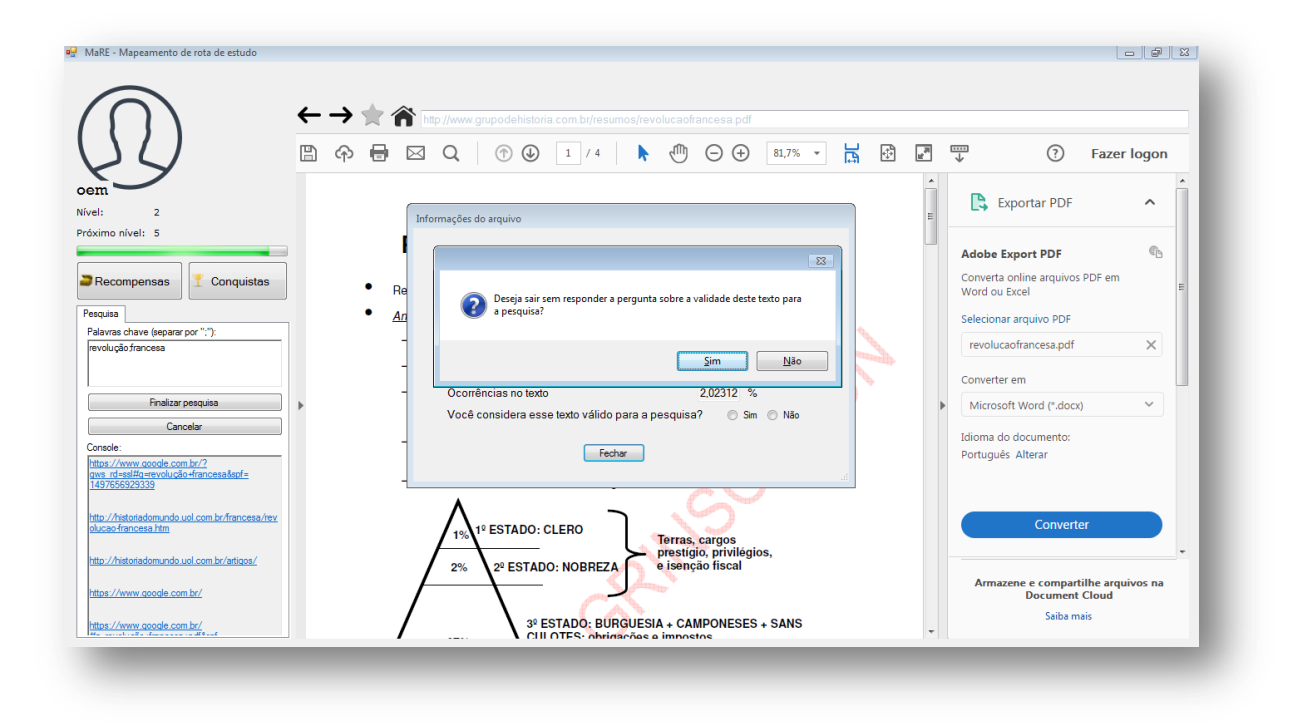

**Figura 39. Prevenção de erro disparada no cenário 3, fonte: (Autores, 2017)**

O diálogo exige uma confirmação do usuário para deixar aquela tela do sistema sem responder a pergunta, evitando assim um possível procedimento acidental, ou seja, o usuário pode não ter percebido ou mesmo lido a pergunta e então ter pressionado a tecla "Esc" para sair da tela, então o sistema chama a atenção do usuário, uma vez que a operação é irreversível. Depois de finalizada a pesquisa e gerado o mapa, observa-se que o nodo correspondente à página pdf, a qual não foi respondida a pergunta sobre a importância do arquivo, foi classificada como relevante, uma vez que foi encontrada pelo menos uma palavra semelhante à palavra chave no texto. O grafo gerado pode ser observado na figura 40.

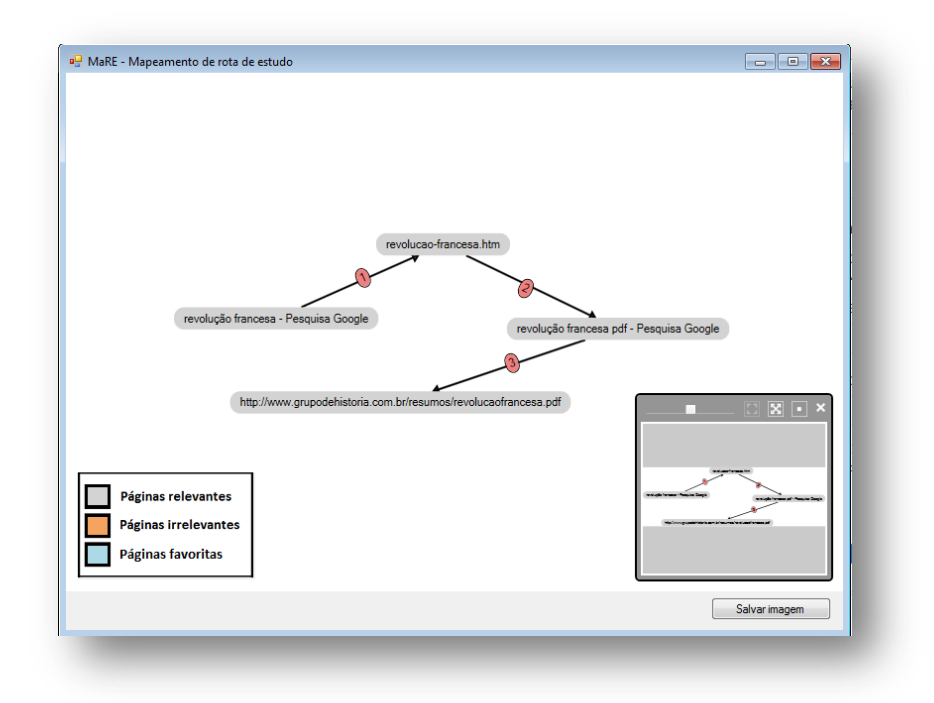

**Figura 40. Grafo gerado no cenário 3, fonte: (Autores, 2017)**

### **5.4.Cenário 4**

Para este cenário foi definida uma palavra-chave: "hereditariedade". Em seguida o termo "genética" foi inserido no Google e a partir dele foi acessado o *link* [www.infoescola.com/ciencias/genetica/.](http://www.infoescola.com/ciencias/genetica/) Dentro do site foi clicado no *link* "genética molecular", em seguida "aminoácidos" e, depois, no botão Home, o qual levou a navegação para a página do Google. Então foi inserido o termo "angiodema hereditário" e após foi acessado o *link* [http://www.saudedireta.com.br/docsupload/1336737742ANGIOEDEMA.pdf.](http://www.saudedireta.com.br/docsupload/1336737742ANGIOEDEMA.pdf) Ao acessar a página pdfo MaRE constatou que o arquivo não continha a palavra-chave "hereditariedade", nem mesmo o termo consta do dicionário. Assim, o usuário é questionado sobre a relação da palavra-chave com a página acessada, como segue na figura 41.

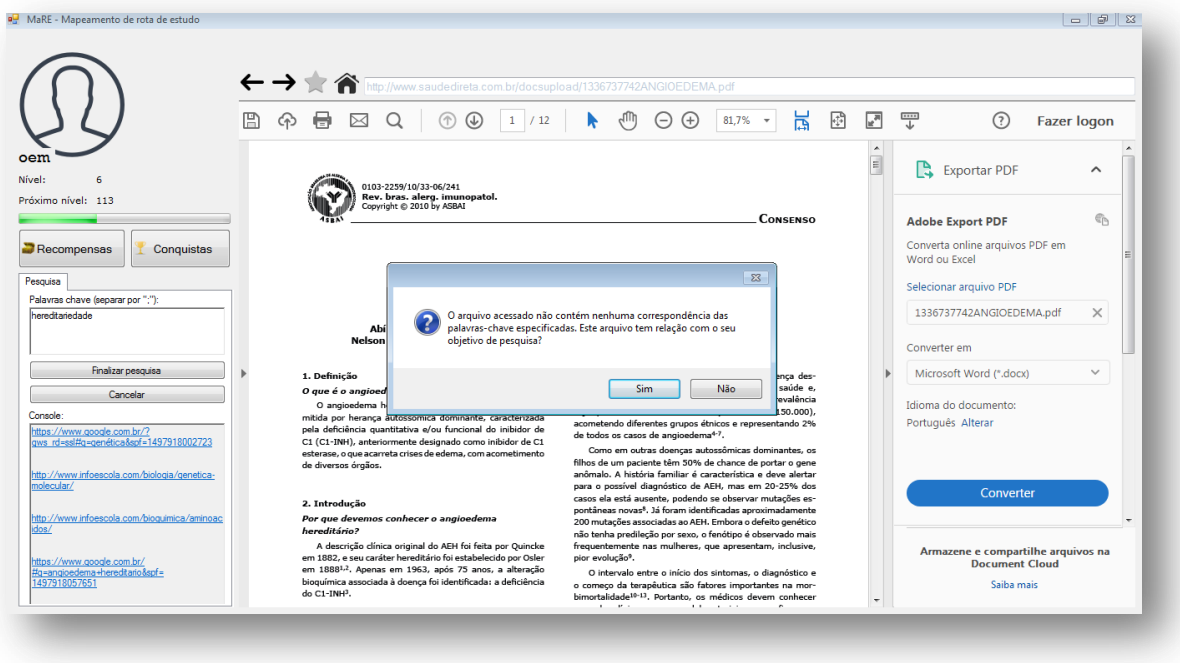

**Figura 41. Informações sobre a página no cenário 4, fonte: (Autores, 2017)**

Após análisar o texto foi respondido "Sim" na caixa de diálogo. Em seguida o MaRE sugere ao usuário a inserção de uma palavra presente no texto que corresponde à palavra-chave especificada (figura 42).

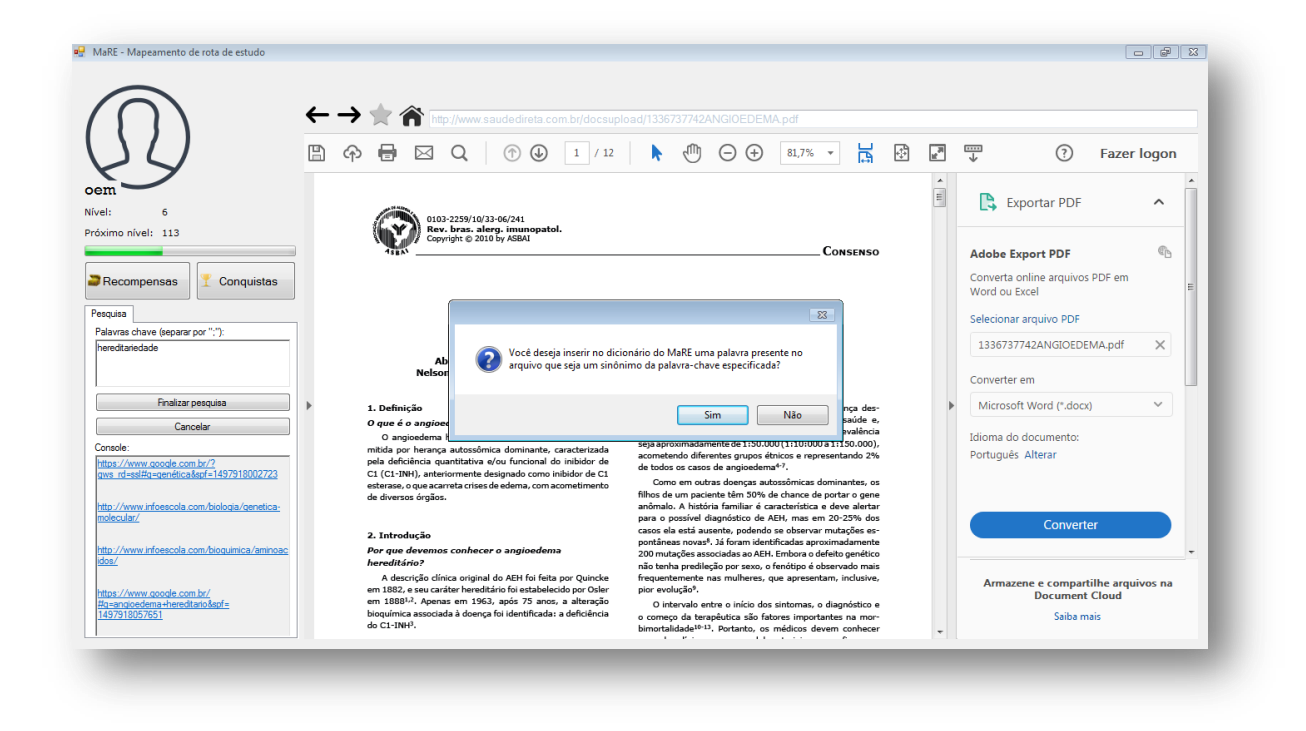

**Figura 42. Sugestão de aprimorar o dicionário, fonte: (Autores, 2017)**

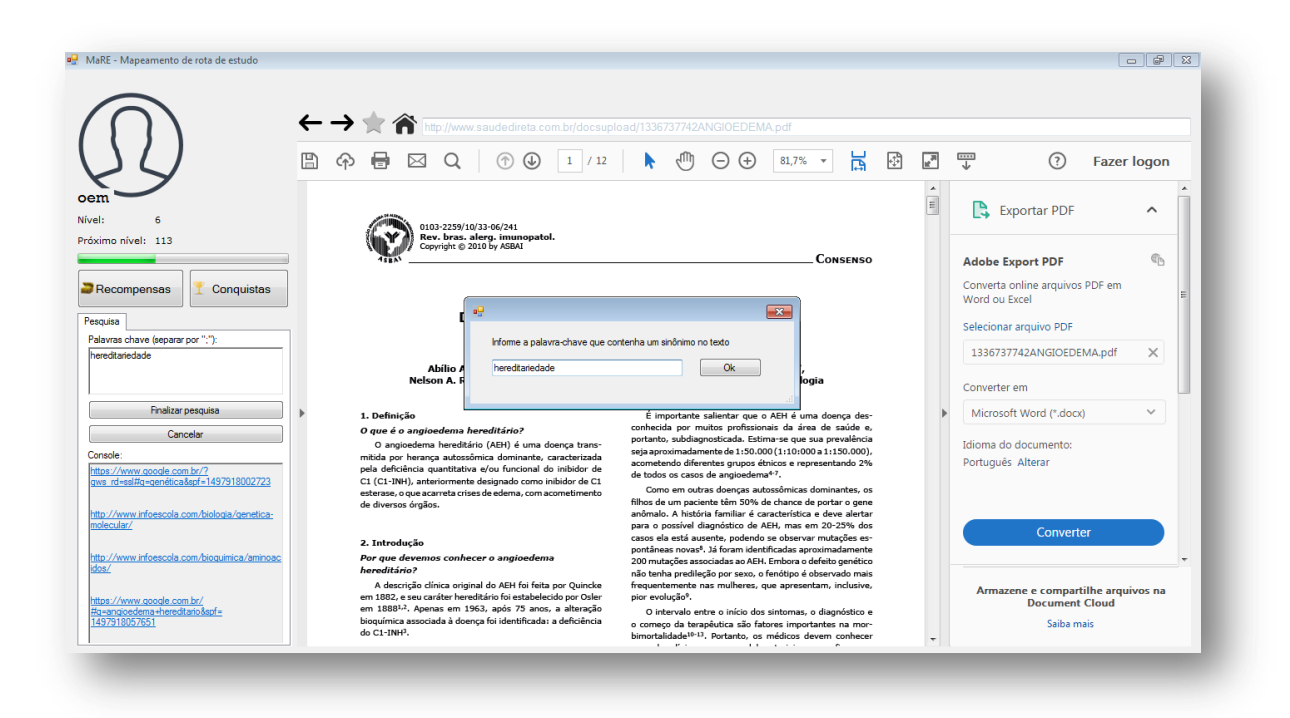

Ao responder sim é informada a palavraa ser inserida no dicionário (figura 43).

# **Figura 43. Diálogo para inserir palavra-chave que contenha um sinônimo, fonte: (Autores, 2017)**

Ao inserir apalavra "hereditariedade" o sistema solicita uma palavra presente no texto que possa ser considerada sinônimo. Então foi informada a palavra "genética", conforme mostra a figura 44.

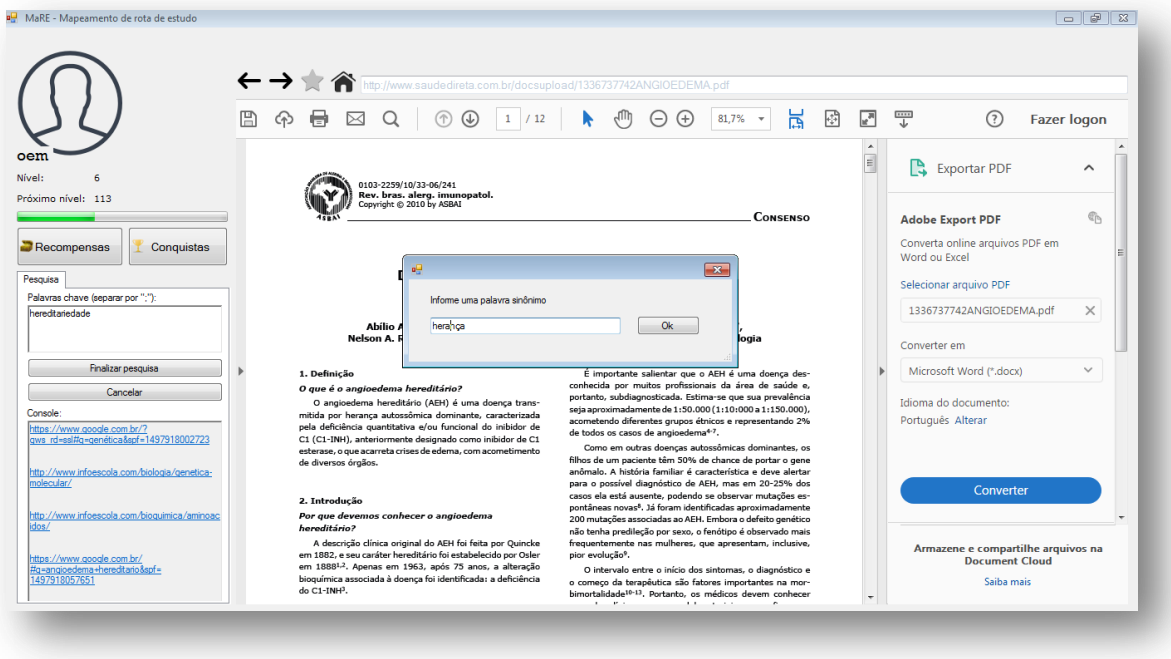

**Figura 44. Diálogo para inserir um sinônimo, fonte: (Autores, 2017)**

Finalmente, após inserir a nova palavra no dicionário, foi finalizada a pesquisa. No mapa gerado, o nodo correspondente à página pdf já encontrava-se na cor cinza, identificando este sitecomo relevante, uma vez que, apesar de que nenhuma palavra foi encontrada no texto, o usuário informou que aquela página é relevante e acrescentou ainda o termo "genética" como sinônimo.Desta forma, o dicionário vai sendo aprimorado e na próxima vez que o usuário acessar essa página, o MaRE já identificará o novo sinônimo.
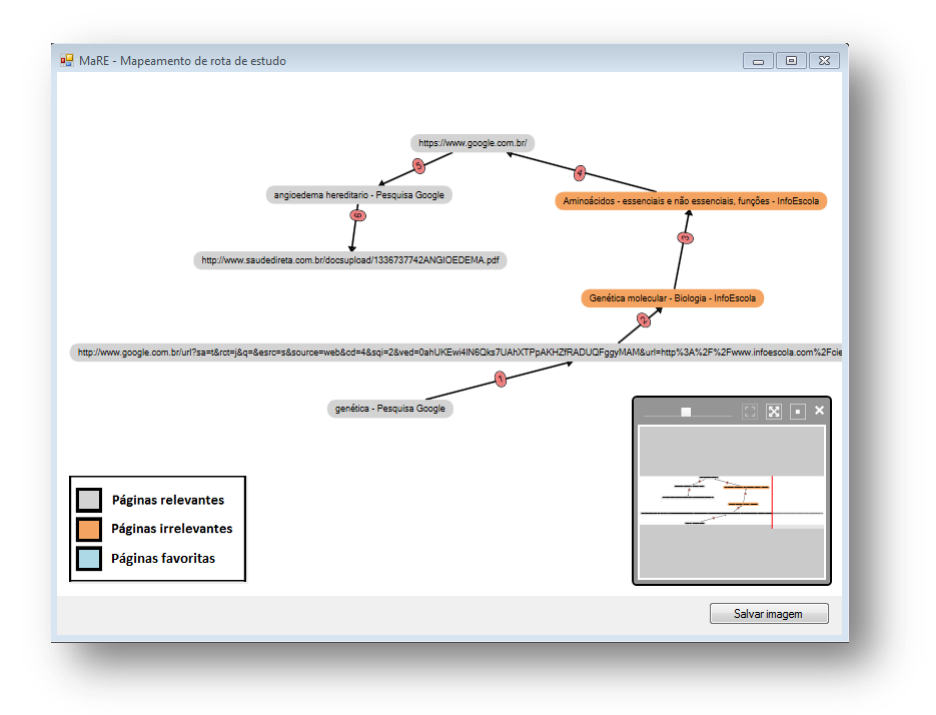

**Figura 45. Grafo gerado no cenário 4, fonte: (Autores, 2017)**

### **5.5. Cenário 5**

Para o cenário 5 foi utilizado como palavra-chave o mesmo termo do cenário 4, porém, nessa pesquisa não preocupou-se em navegar por sites correspondentes ao termo informado. Ao acessar uma página pdf que não correspondia ao termo da palavra-chave, novamente o MaRE informou que não havia encontrado palavras similares no texto, e sugeriu a adição de um sinônimo presente no texto. Como desta vez a palavra-chave informada não tinha relação alguma de similaridade com o texto acessado, foi respondido "Não" para a pergunta "Você considera esse texto válido para a pesquisa?". Após a finalização da pesquisa observa-se que a maior parte dos sites navegados está na cor laranja, visto que correspondem a conteúdo irrelevante à palavra-chave (figura 46).

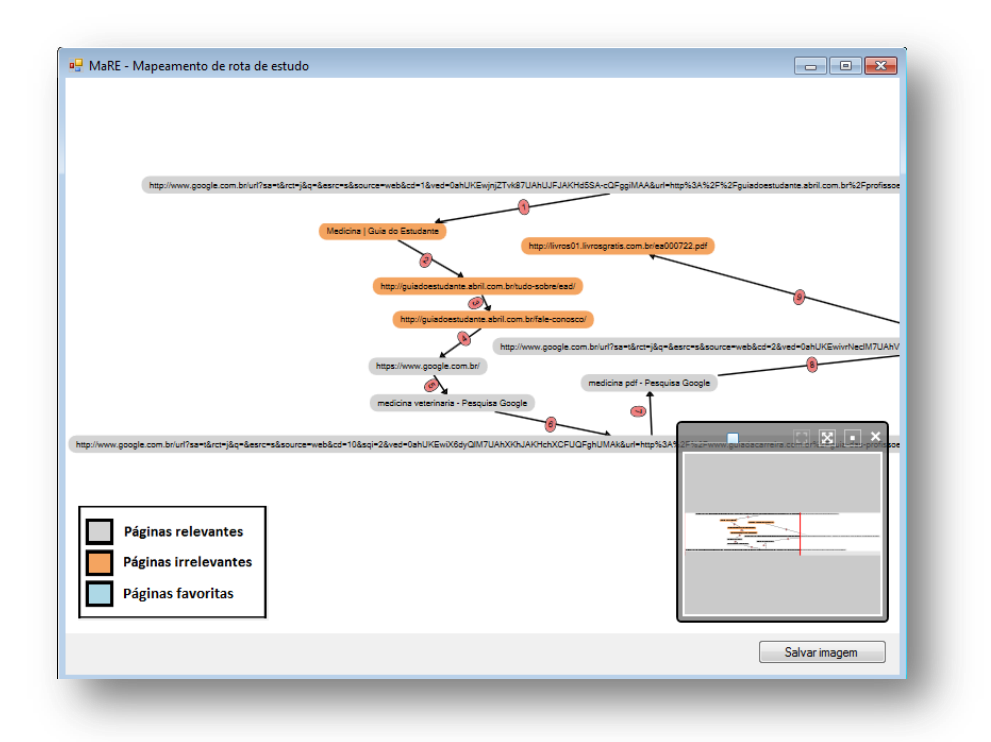

**Figura 46. Grafo gerado no cenário 5, fonte: (Autores, 2017)**

### **5.6. Cenário 6**

No cenário 6 foram definidas as palavras-chave "ciência" e "computação" e iniciou-se a pesquisa pelo Google. Primeiro foi acessado o *link* [http://guiadoestudante.abril.com.br/profissoes/ciencia-da-computacao/,](http://guiadoestudante.abril.com.br/profissoes/ciencia-da-computacao/) depois foi clicado no *link* "Cursos EAD", em seguida acessado novamente o Google, onde foram inseridos os termos "computação" e "Unisc". Foi acessado então o *link* [http://www.unisc.br/pt/cursos/todos-os-cursos/graduacao/bacharelado/ciencia-da](http://www.unisc.br/pt/cursos/todos-os-cursos/graduacao/bacharelado/ciencia-da-computacao)[computacao.](http://www.unisc.br/pt/cursos/todos-os-cursos/graduacao/bacharelado/ciencia-da-computacao) Percebeu-se que determinados tipos de sites não são corretamente carregados no *browser* do MaRE. Geralmente são sites com imagens ou com muitos recursos audiovisuais. Assim, identifica-se um ponto de melhoria para trabalhos futuros. Dessa vez sem passar por nenhum site pdf, foi finalizada a pesquisa, e o mapa gerado é mostrado a seguir (figura 47).

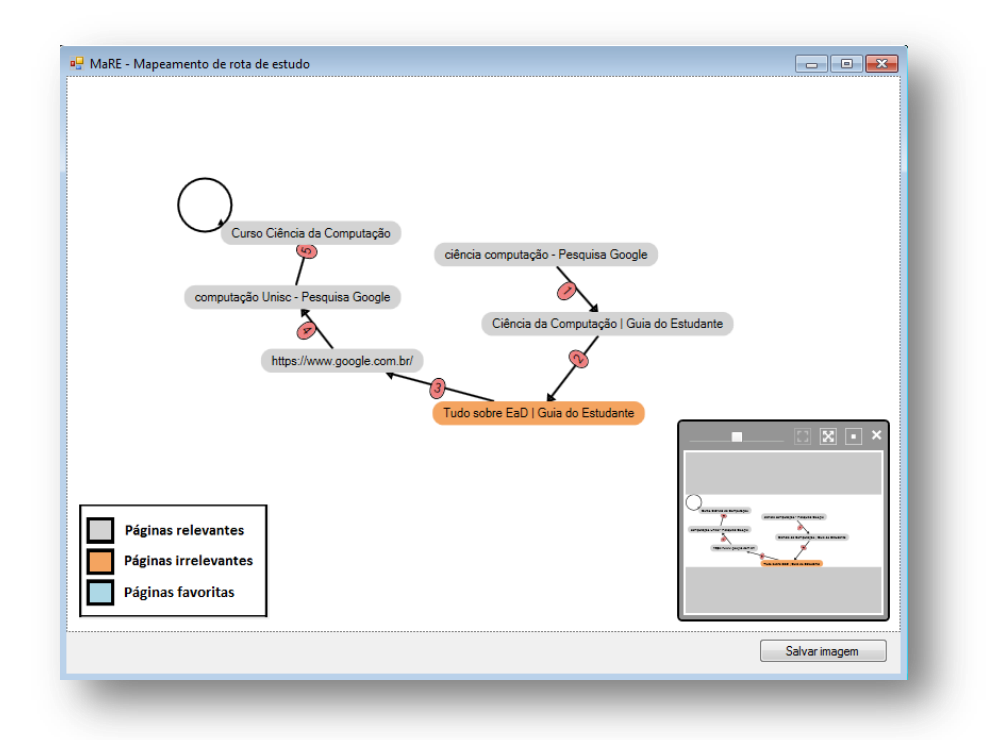

**Figura 47. Grafo gerado no cenário 6, fonte: (Autores, 2017)**

## **5.7. Resultados**

Após realizar os testes no MaRE em diferentes cenários com diferentes situações, pôde-se observar um melhor aproveitamento dos resultados da pesquisa e uma evolução no uso do sistema. Em função dos aprimoramentos da interface, acreditase que a experiência de uso melhorou principalmente para usuários mais avançados, que geralmente utilizam atalhos no teclado para proporcionar maior agilidade na navegação.

A nova funcionalidade implementada para detectar páginas no formato pdf e automaticamente processá-las, também gerou resultados superiores nas pesquisas, uma vez que ao acessar um arquivo, independentemente do número de páginas, o MaRE reúne as informações referentes ao mesmo e mostra para o usuário, que tem a opção de decidir sobre a relevância da mesma para seus objetivos de estudo.

Houve aprimoramentos no mapa com a adição de uma legenda de cores e os resultados de páginas pdf que agora aparecem no grafo. Antes, estas nem mesmo eram reconhecidas pelo MaRE, consequentemente geravam problemas internos no sistema e não eram consideradas pelas estratégias gamificação. Como o processamento das páginas pdf, para além de serem apresentadas no grafo, as conquistas, recompensas e

pontuação do usuário também estão sendo computados. De forma que, este reconhecimento interfere diretamente na percepção e ação do agente.

Alguns problemas identificados foram: (1) determinadas páginas não são corretamente carregadas pelo *browser*, tornando difícil a visualização das mesmas. Geralmente são páginas com muitos recursos audiovisuais; (2) detectou-se problemas que ocasionam o travamento do sistema quando são acessadas páginas que necessitam algum tipo de *plugin* para carregá-las; (3) páginas pdf em que o texto está em formato de imagem, não são processadas, uma vez que qualquer elemento presente nas páginas que não esteja no formato de texto é ignorado pelo processador. Essas páginas também demandam um tempo de carregamento considerável.

Um detalhe a ser destacado quanto ao carregamento das páginas pdf é o fato de ser necessário pressionar duas vezes a tecla ENTER. Um primeiro ENTER para carregar a página e um segundo ENTER para processá-las. Essa peculiaridade não é um comportamento conhecido para um usuário comum, por isso requer que seja tratado e corrigido. O motivo disto ocorre pelo fato que no momento da abertura da página é necessário que o software Adobe Acrobat Reader trabalhe simultaneamente.

Por fim, um recurso implementado, que foi além do escopo deste trabalho, mas surgiu como possibilidade de aprimoramento identificado neste final de trabalho, foi a adição do botão *Home*, o qual tem a funcionalidade de voltar a navegação para a página inicial. Esse recurso também possibilita melhor experiência de uso do MaRE.

# **6. CONCLUSÕES**

Alertava o Professor Cortella, já em 2010 na Folha de São Paulo: "Sem critérios seletivos, muitos ficam sufocados por uma ânsia precária de ler tudo, acessar tudo, ouvir tudo, assistir tudo. É por isso que a maior parte dessas pessoas, em vez de navegar na Internet, naufraga..." (CORTELLA, 2010).

Considerando a Web um espaço que tende a ser cada vez mais utilizado, seja pela facilidade de acesso ou pela disponibilidade de informações, é neste cenário que estudantes buscam muitas das suas referências de estudo e recursos que os apoiem no processo de aprendizagem. Se este percurso for disciplinado, terá ele grandes chances de obter bons resultados em sua pesquisa. No entanto, é fato que as chances também são grandes para se perder em meio a tanta informação e estímulos *hiperlinkados*.

Ambientes de estudo na Web, como o LinguaLeo, Duolingo e Khan Academy, além de serem projetados para mobilizar o foco nos estudos, também exploram estratégias motivacionais e de engajamento. Com base na análise comparativa pôde-se identificar claramente a preocupação que estes sistemas têm com qualidade de uso e confiança para o usuário. O fato de contemplarem a maior parte dos princípios sobre a avaliação de interface demonstra isso.

No entanto, tais ambientes competem com o fator Web, ou seja, são ambientes fechados que não consideram o que o estudante realiza do "lado de fora". Sistemas abertos como o MaRE podem auxiliar na manutenção do foco em uma navegação na Web, principalmente quando a situação de navegação corresponde a um processo de estudo. Para além do acompanhamento e interação com o usuário enquanto realiza seu percurso, o mapa gerado no final do caminho, pode evidenciar o trajeto e levar o usuário navegante a pensar sobre a utilidade de suas pesquisas.

O MaRE é uma plataforma aberta à pesquisa que permite que discussões sobre os temas agentes inteligentes, usabilidade e IHC e, a própria Web, sejam colocadas em pauta e experimentadas. Sabendo da necessidade de evolução do MaRE em seus aspectos funcionais e de interação, este trabalho teve o propósito de contribuir para tais áreas de investigação e atingir o objetivo de identificar melhorias, aprimorar e desenvolver novas funcionalidades para o MaRE. Com este intuito, o presente trabalho

encontrou possibilidades para responder a questão sobre como aprimorar o uso e a interface do MaRE.

Uma melhor experiência de uso do MaRE já pode ser observada com a implementação dos aprimoramentos que foram propostos, como a possibilidade de navegação por conteúdos apresentados em formato pdf, a evidência deste tipo de conteúdo no mapa gerado da pesquisa, a contabilização para os itens de gamificação dos conteúdos acessados, maior agilidade de navegação entre os elementos da interface que aceleram o uso e proporcionam atalhos, as ajudas apresentadas na interface que facilitam o reconhecimento de seus elementos, entre outros requisitos tratados neste trabalho.

Como trabalho futuro sugere-se processar páginas html da mesma forma que as páginas pdf, baseado nos radicais das palavras, além da pesquisa por sinônimos. Outro ponto é verificar a compatibilidade do *browser* do MaRE para permitir abrir corretamente páginas que contenham recursos audiovisuais, bem como poder processálos juntos à pesquisa. Cabe ainda, maior aprofundamento da avaliação de usabilidade, através da aplicação de novos métodos além dos princípios, recomendações de outras referências e uso de testes de usabilidade com usuários. Sugere-se, por fim, o desenvolvimento de uma extensão para navegadores e o projeto de uma aplicação *mobile*.

# **REFERÊNCIAS**

BASTIEN, C.; SCAPIN, D. Ergonomic Criteria for the Evaluation of Human Computer Interfaces.INRIA, 1993.

BENYON, D. Interação humano-computador. Tradução de Heloísa Coimbra de Souza. 2ª. ed. São Paulo: Pearson Education do Brasil, 2011.

COPPIN, B. Inteligência artificial. Jones and Bartlett Publishers, 2004.Disponívelem: <http://www.eng.uerj.br/~fariasol/disciplinas/Topicos\_B/AGENTS/books/Jones%20& %20Bartlett%20-%20Artificial%20Intelligence%20Illuminated-

%20Ben%20Coppin,%202nd%20Ed.,%20739s,%20ISBN%200-763.pdf>. Acesso em: Junho de 2017.

CORTELLA, M. S. O naufrágio de muitos internautas. Folha de São Paulo (seção equilíbrio de 06 de julho de 2010). Disponível em: <http://www1.folha.uol.com.br/fsp/equilibrio/eq0607200025.htm>. Acesso em: junho de 2017.

DAMIÃO, M. A.; CAÇADOR, R. M. C.; LIMA, S. M. B. Princípios e aspectos sobre Agentes Inteligentes. In: *Revista Eletrônica da Faculdade Metodista Granbery*, n.17, Jul/Dez 2014, ISSN 1981 0377. Disponível em: <http://re.granbery.edu.br/artigos/NTIw.pdf>. Acesso em: Junho de 2017.

DIAS, C. Usabilidade na WEB Criando portais mais acessíveis. Rio de Janeiro: Alta Books, 2003.

DUMAS, J. D.; REDISH, J. C.A Practical Guide to Usability Testing. Portland USA: Intellect, 1993.

DUOLINGO. Disponível em: <https://www.duolingo.com/info>. Acesso em: junho de 2017.

FARINON, João Luís; BAGATINI, D. Análise e classificação de conteúdo textual. Monografia (Graduação) - Universidade de Santa Cruz do Sul, 2015.

FUNDAÇÃO LEMANN, Khan Academy. Disponível em: < http://www.fundacaolemann.org.br/khan-academy/>. Acesso em: junho de 2017.

GRAPHX for .Net. Disponível em <http://www.panthernet.ru/en/projects-en/graphxen>. Acesso em: junho de 2017.

GREENFIELD, D. As propriedades de dependência do uso de internet. In: Dependência de internet: manual e guia de avaliação e tratamento. Porto Alegre: Artmed, 2011. p.169-190. Disponível em: <http://www.dependenciadeinternet.com.br/artigo/19 dependencia-de-internet?panel=#artigos>. Acesso em: junho de 2017.

KHAN ACADEMY. Disponível em: <https://pt.khanacademy.org/about> Acesso em: junho de 2017.

KRUG, S. Não me faça pensar: uma abordagem de bom senso à usabilidade web e mobile. Tradução de Daniel Croce. Rio de Janeiro, Rio de Janeiro: Alta Books, 2014.

LINGUALEO. Disponível em: <http://corp.lingualeo.com/pt-br/sobre-alingualeo/>.Acessoem: junho de 2017.

MAES, P. Intelligent Software: Programs That Can Act Independently Will Ease the Burdens that Computers Put on People, Scientific American, Vol. 273, No. 3, pp. 84-86, Scientific American, Inc., 1995.

NETTO, A. A. de O. IHC e a Engenharia Pedagógica. Florianópolis: Visual Books, 2010.

NIELSEN, J.; LORANGER, H. Usabilidade na web. Rio de Janeiro: Elsevier, 2007. 406 p.

NORMAN, D. Psychology of Everyday Things. BasicBooks.HarperCollins Publishers, 1988.

ROGERS, Y.; SHARP, H.; PREECE, J. Design de interação: além da interação humano-computador. 3. ed. Porto Alegre: Bookman, 2013. 600p.

RUSSELL, S. J.; NORVIG, P. Inteligência artificial. Rio de Janeiro: Elsevier, 2004. 1021 p.

SHNEIDERMAN, B.; PLAISANT, C.; COHEN, M.; JACOBS, S; ELMQVIST, N.;DIAKOPOULOS, N. Designing the user interface: strategies for effective humancomputer interaction. 6th ed. Boston: Pearson, c2017. xx, 580 p.

SILVA, B. S.; BARBOSA, S. D. J. Interação Humano-Computador: Projetando a Experiência Perfeita. Rio de Janeiro: Campus, 2010.

TEIXEIRA, K. S.; BAGATINI, D. Mapeamento de rota de estudo na web baseada na estratégia de gamificação. Monografia (Graduação) - Universidade de Santa Cruz do Sul, 2014.

TEIXEIRA, K. S.; BAGATINI, D.; FROZZA, R.; BIASUZ, M.C.V. Análise Comparativa de Ambientes Web de Estudo. In: XX Congreso Internacional de Informática Educativa (TISE), Santiago, Chile, 2015.

WOOLDRIDGE, M. J. An introduction to multiagent systems. Chichester: John Wiley & Sons, 2002. 348 p.

Santa Cruz do Sul, 22 de junho de 2017.

Alessandro da Costa Duarte

\_\_\_\_\_\_\_\_\_\_\_\_\_\_\_\_\_\_\_\_\_\_\_\_\_\_\_\_\_\_\_\_\_\_\_\_\_\_\_\_\_

Profª. Me. Daniela Duarte da Silva Bagatini

\_\_\_\_\_\_\_\_\_\_\_\_\_\_\_\_\_\_\_\_\_\_\_\_\_\_\_\_\_\_\_\_\_\_\_\_\_\_\_\_\_\_